# Development of an Integrated Environment for Upper Limb Motion Analysis Studies

by

John M. Giles

A Thesis

Submitted to the Faculty of Graduate Studies

in Partial Fulfillment of the Requirements for the Degree of

Master of Science

In

Electrical Engineering

The University of Manitoba Department of Electrical Engineering Winnipeg, Manitoba

April, 1994

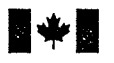

National Library<br>of Canada

Acquisitions and Bibliographic Servíces Branch

395 Wellington Street Ottawa, Ontario K1A ON4

Bibliothèque nationale du Canada

Direction des acquisitions et des services bibliographiques

395, rue Wellington Ottawa (Ontario) KlA ON4

Your lile Votre référence

Our lile Notre rélérence

The author has granted an irrevocable non-exclusive licence allowing the National Library of Canada to reproduce, loan, distribute or sell copies of his/her thesis by any means and in any form or format, making this thesis available to interested persons.

L'auteur a accordé une licence irrévocable et non exclusive permettant à la Bibliothèque nationale du Canada de reproduire, prêter, distribuer ou vendre des copies de sa thèse de quelque manière et sous quelque forme que ce soit pour mettre des exemplaires de cette thèse à la disposition des personnes intéressées.

The author retains ownership of the copyright in his/her thesis. Neither the thesis nor substantial extracts from it may be printed or otherwise reproduced without his/her permission.

Canadä

L'auteur conserve la propriété du droit d'auteur qui protège sa thèse. Ni la thèse ni des extraits substantiels de celle-ci ne doivent être imprimés ou autrement reproduits sans son autorisation.

ISBN 0-315-92256\_7

#### Name

Dissertation Abstracts International is arranged by broad, general subject categories. Please select the one subject which most neorly describes the content of your dissertotion. Enter the corresponding four-digit code in the spoces provided.

 $l$   $l$   $l$   $l$   $l$   $l$   $l$   $l$   $l$   $l$  subject term</u></u></u></u></u></u></u></u></u></u>  $0541$ SUBJECT CODE U·M·l

**Subject Categories** 

# THE HUMANITIES AND SOCIAL SCIENCES

#### **COMMUNICATIONS AND THE ARTS**

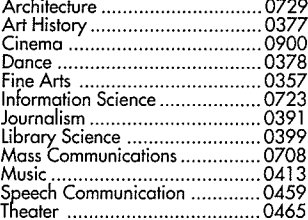

#### **EDUCATION**

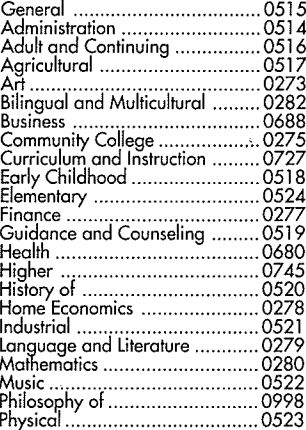

# Psycholoqy .....0525 R<íodinq 11................................. <sup>0535</sup> Religious ........0527 Sciences ..........................-....-...07 1 4 Secondory.......... ... . . .. . . . . .0533 Sociol Scíences ......................... 0534 Sociology of ............................. 03¿0 Specio 1 ............... ...................... O 529 Tèocher Troinìnq ....................... 0530 Technoloqv ..... I........................ 071 0 Tests ondrtleosurements ............ 0288 Vocotionol .......... ...................... 07 47

#### LANGUAGE, LITERATURE AND LINGUISTICS

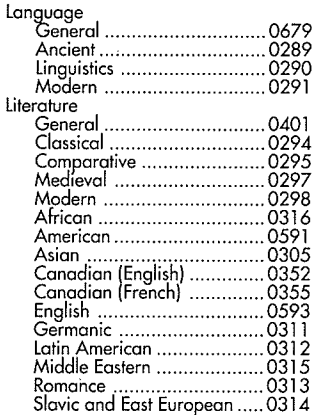

#### PHILOSOPHY, RELIGION AND THEOLOGY Philosophv.......... ......................0422

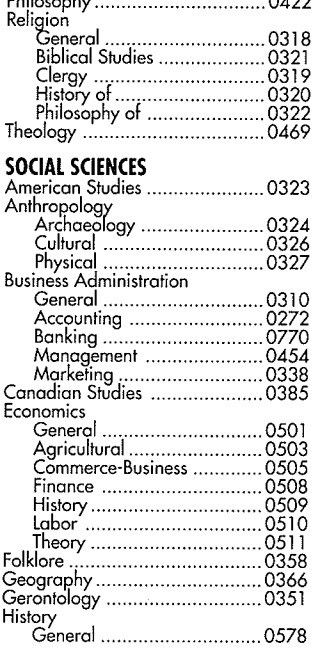

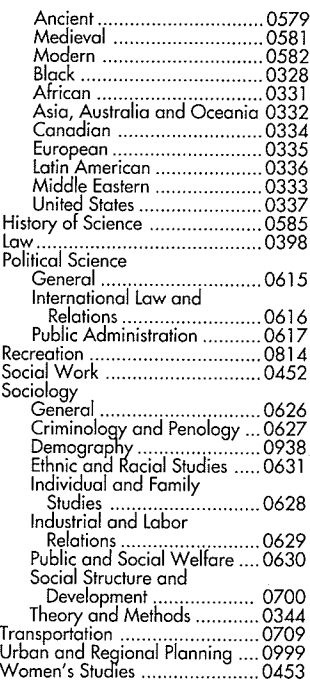

# THE SCIENCES AND ENGINEERING

#### BIOLOGICAL SCIENCES Agriculture

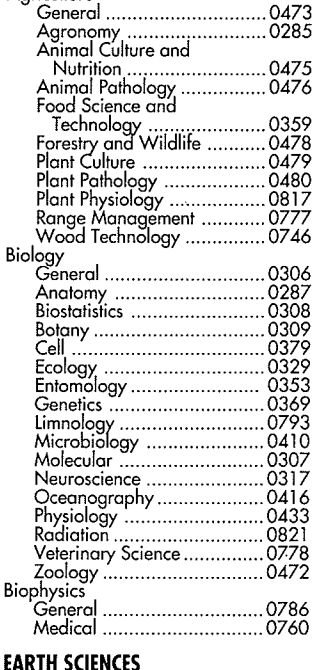

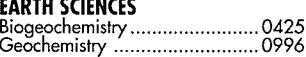

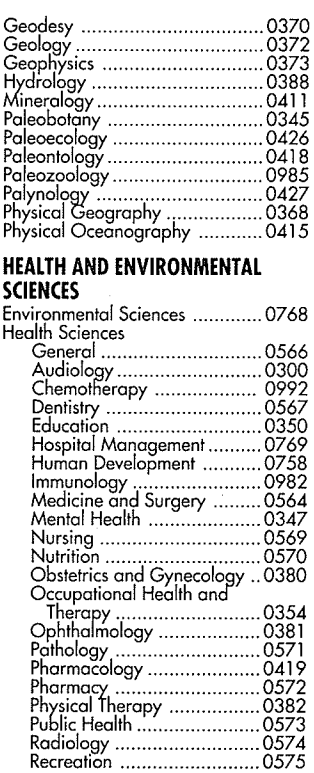

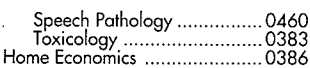

### PHYSICAI SCIENCES

### Pure Sciences

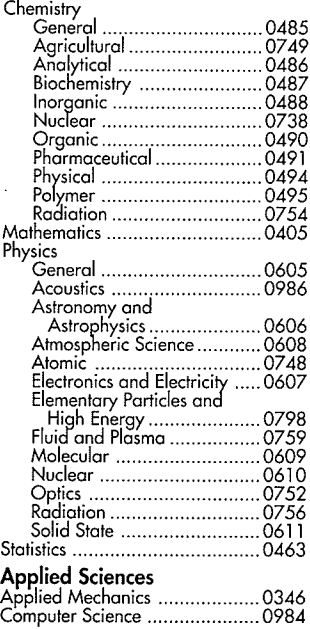

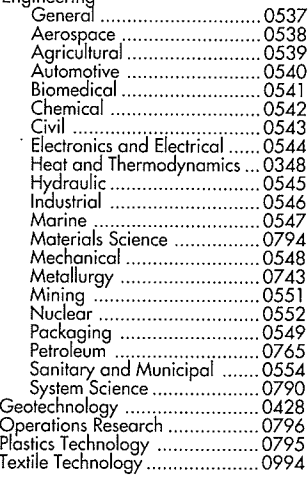

# PSYCHOLOGY

Enoineering

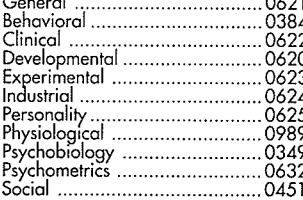

# DEVELOPMENT OF AN INTEGRATED ENVIRONMENT FOR UPPER

### LIMB MOTION ANALYSIS STUDIES

BY

JOHN M. GILES

A Thesis submitted to the Faculty of Graduate Studies of the Universify of Manitoba in partial futfillment of the requirenents for the degree of

MASTER OF SCIENCE

@ <sup>1994</sup>

Permission has been granted to the LIBRARY OF THE UNIVERSITY OF MANITOBA to lend or sell copies of this thesis, to the NATIONAL LIBRARY OF CANADA to microfilm this thesis and to lend or sell copies of the film, and UNIVERSITY MICROFILMS to publish an abstract of this thesis.

The author reserves other publications rights, and neither the thesis nor extensive extracts from it may be printed or otherwise reproduced without the author's permission.

### ABSTRACT

The purpose of this work was to develop further the University of Manitoba Motion Analysis System ( $UM<sup>2</sup>AS$ ) to analyze upper limb ( $UL$ ) motion which will aid people with dysfunction of the UL. Several development phases of  $UM<sup>2</sup>AS$  have already been completed by R. Safaee-Rad, and K. Macleod. The current phase accomplished three objectives: 1) reduce the frequency of an UL motion marker disappearing from the view of two cameras, 2) enhance the software to make the system more suitable for the clinical environment, and 3) explore the effect of error in the input data propagating through  $UM<sup>2</sup>AS$ . The reduction of UL motion marker loss is accomplished by using three cameras in an orthogonal configuration. This gives  $UM<sup>2</sup>AS$  the ability to view more of the experimental area during the experiment and thus increases the chance of viewing the markers. The software was first enhanced by writing it in the language C which has support for a graphical user interface (GUI) type of program. The program was then developed into a largely mouse driven, pop-up window GUL A system such as this was found to be easy to use and required minimal computer skills. Error in the system was found to be largely due to lens distortion of the image and the marker being either partially hidden or engulfed in surrounding noise in the image. This causes the camera view coordinates of  $UM<sup>2</sup>AS$  to be perturbed. The maximum perturbation due to lens distortion was found to be 0.5 pixel widths and for diminished visibility the perturbation increased to 12.5 pixel widths. Because there is error in the camera view coordinates it is crucial to discover how sensitive  $UM<sup>2</sup>AS$  is to this error. Error propagation or sensitivity was explored by perrurbing the input parameters for calculating the calibration pararneters and for calculating the three-dimensional real world coordinates of the markers. The sensitivity analysis revealed that the small error in the calibration parameters has a tolerable effect on the calculated real world coordinates. The largest contribution to the error in the calculated real world coordinates is caused by the error in the camera view coordinates of the UL.

i

# ACKNOWLEDGMENTS

I would like to thank Professors Ed Shwedyk and Juliette Cooper for their guidance and comments that helped me develop UM<sup>2</sup>AS into what it is today. A special thanks to Gord Toole "THE TOOLE MAN" for his technical support and in providing the needed materials to make this thesis <sup>a</sup> reality.

I would also like to thank W.H. Lehn and D.J. Thomson for permitting me to draw on their knowledge respectively in image processing and optoelectronics. Their help contributed to the completion of this thesis.

For financial support I would like to thank the Rehabilitation Centre for Children Research Foundation.

i i

# TABLE OF CONTENTS

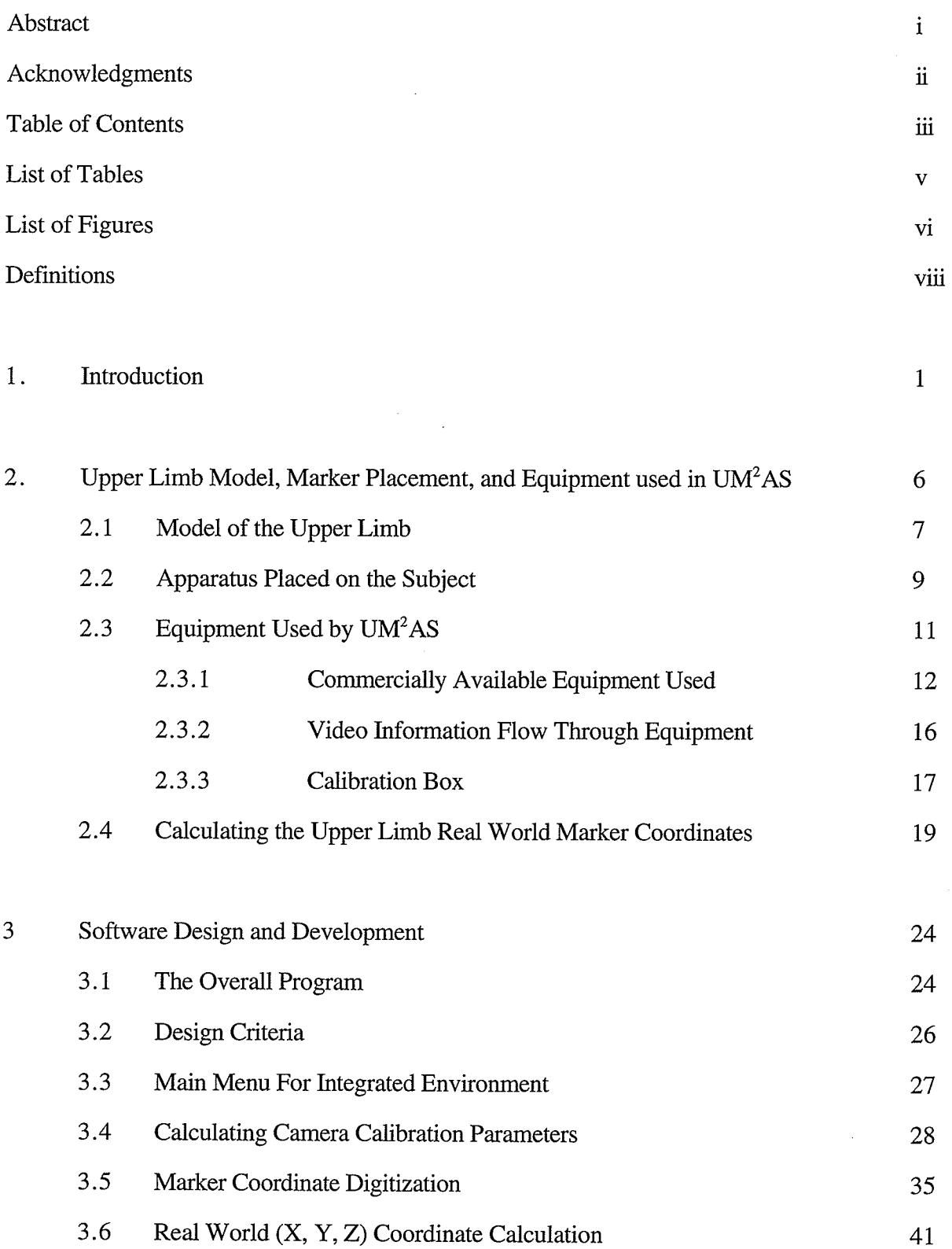

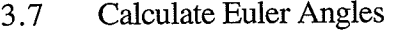

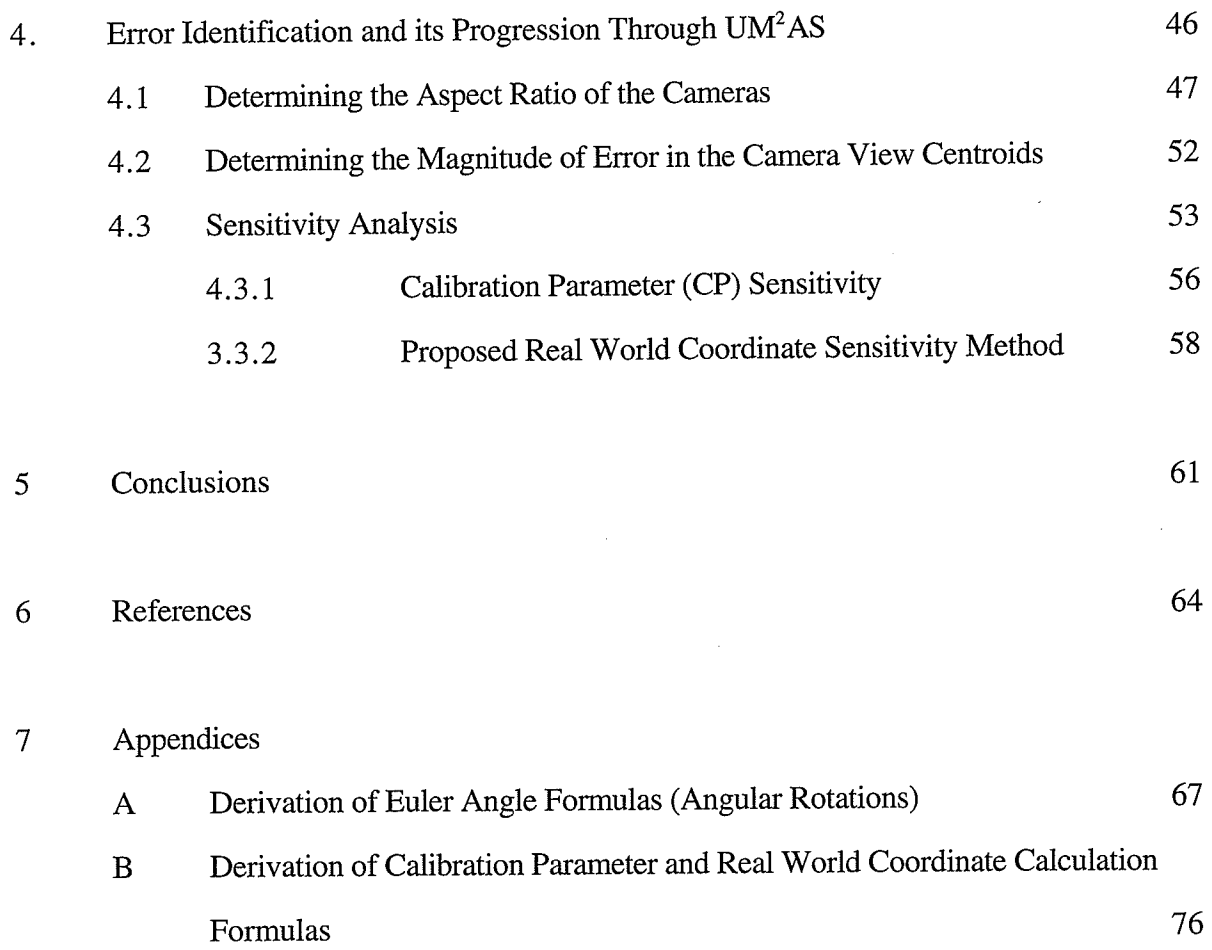

# LIST OF TABLES

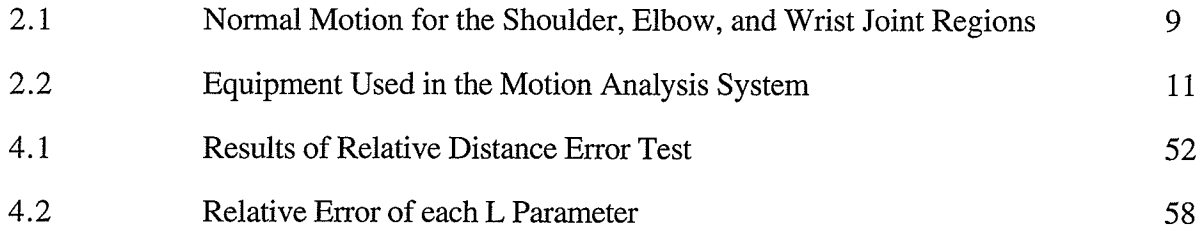

# LIST OF FIGURES

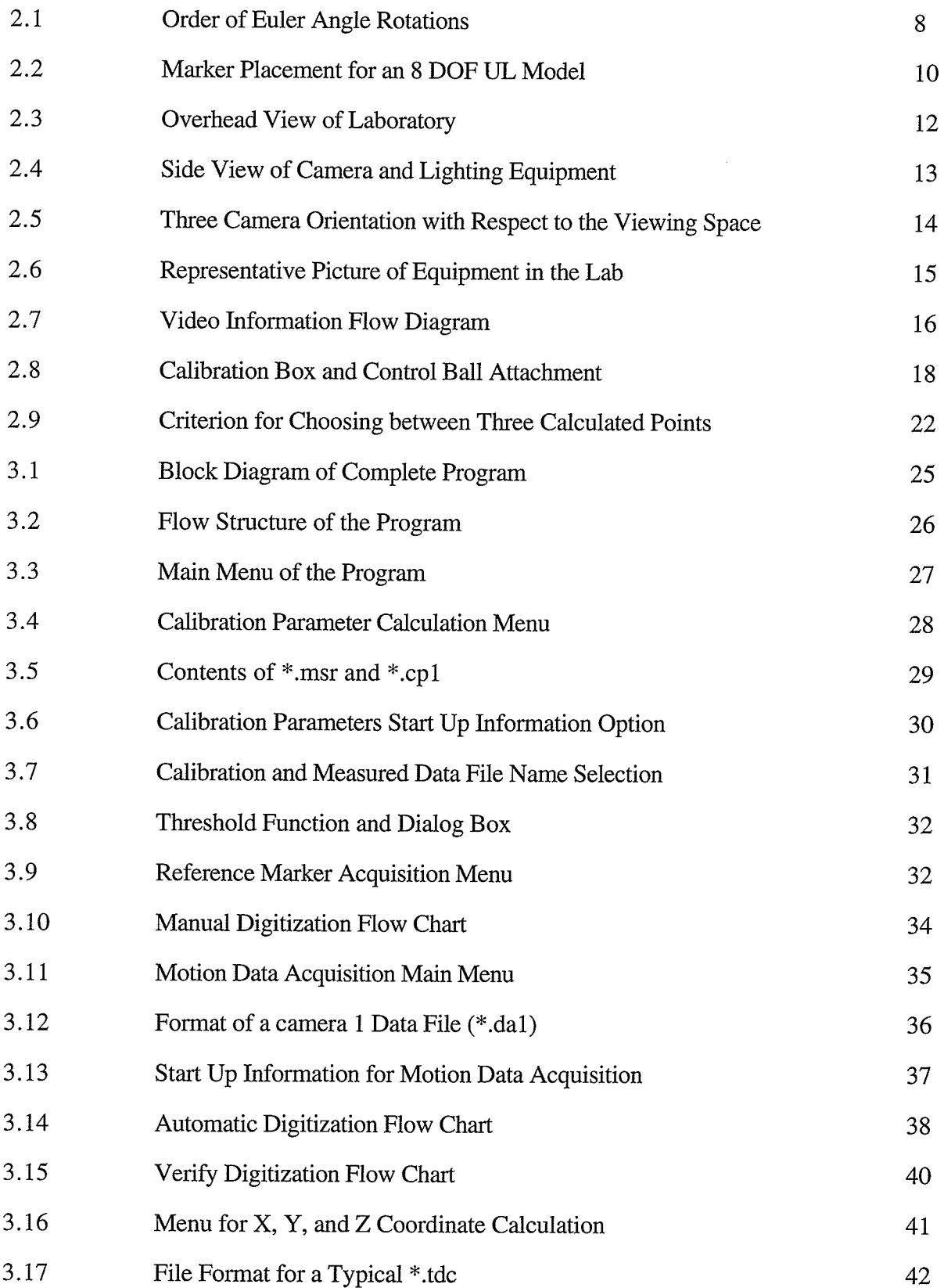

vi

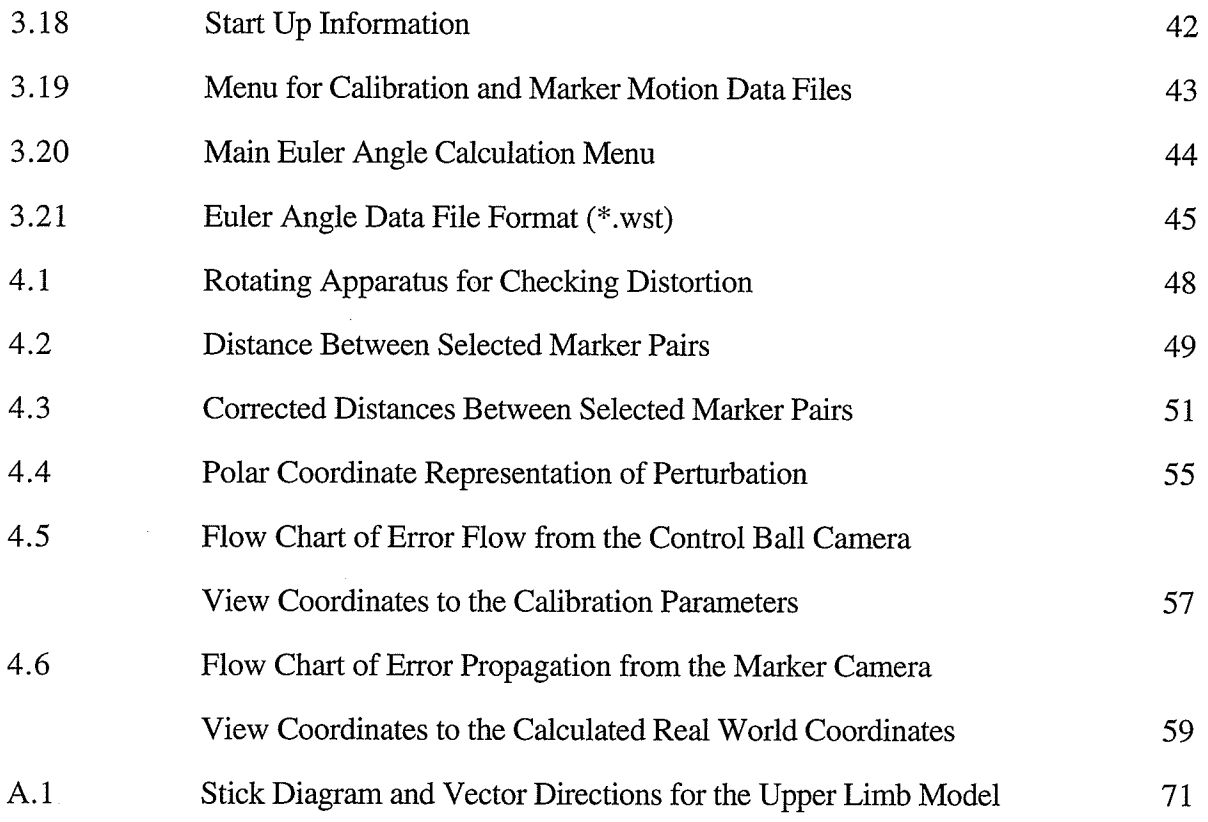

# DEFINITIONS

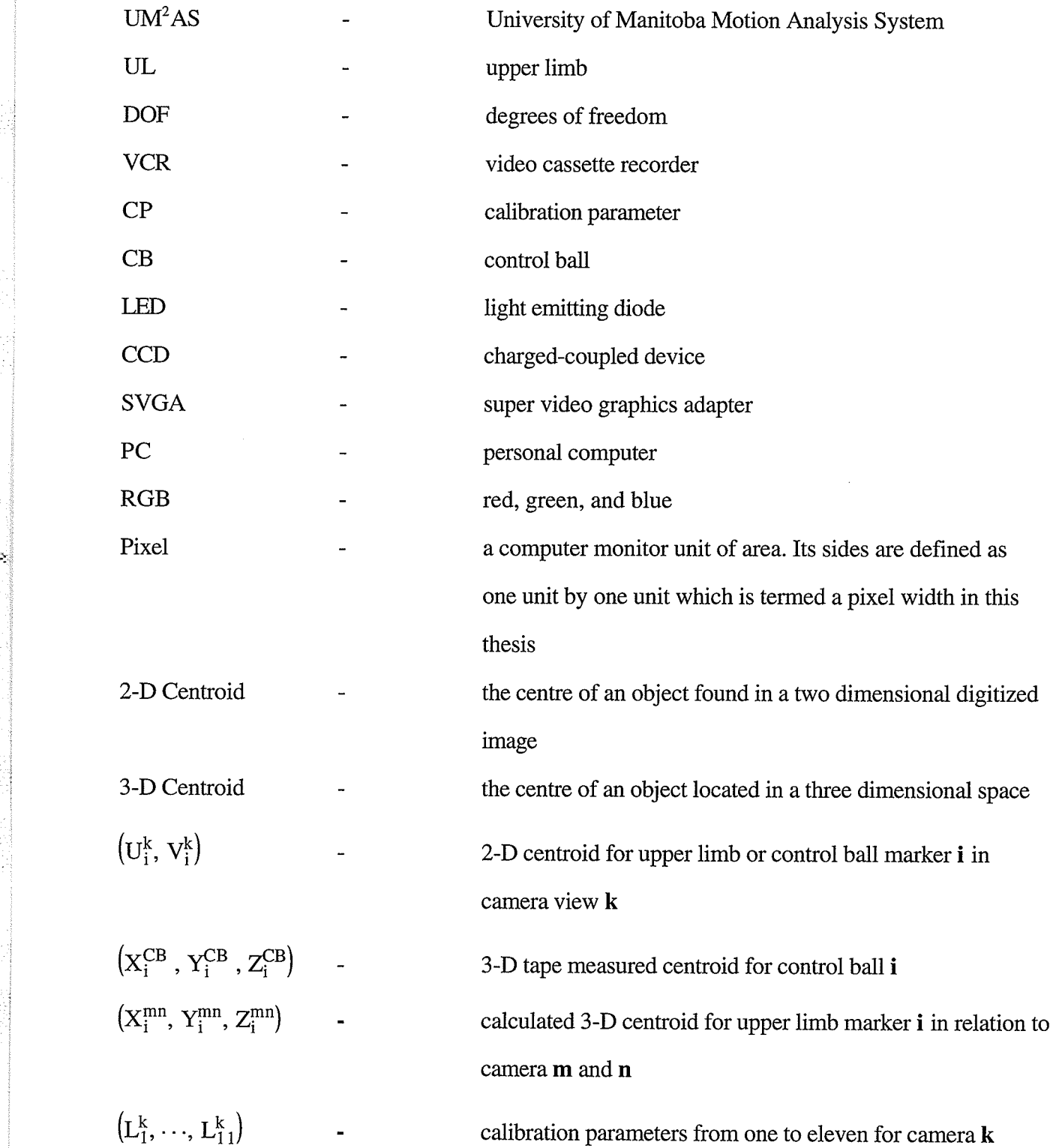

.:

.,

viii

# CHAPTER I INTRODUCTION

The upper limb ( UL) is very important because with it all essential daily activities such as feeding, dressing, and/or personal care are performed (DoF) [4]. The UL is comprised of many joints and muscles that work together to perform these essential daily activities and is a very redundant device with approximately 87 degrees of freedom [4,12]. Dysfunction of UL joints and/or muscles resulting from injury and/or disease may reduce the range of motion available which may make essential daily activities difficult if not impossible to perform [4]. Before any conclusions about abnormal motion can be made <sup>a</sup> normal motion baseline must be obtained experimentally using subjects with a normal range of motion. Therefore studies of the normal range of UL motion during performance of selected essential activities must be carried out. The results of these studies may be used to develop strategies for adaptation to and compensation for motion dysfunction and also could be used to aid in designing an UL prosthesis whose function is similar to that of an actual limb.

Performing selected daily activities such as combing hair, personal hygiene, eating with utensils, and drinking from a cup require the UL to move in three-dimensional space. Therefore, the main criterion for any method of acquiring UL motion data for the purpose of analyzing functional motion is that it must have the capability of collecting three-dimensional information about the UL. The most common methods of acquiring motion data are: a) goniometry [15], b) cinematography [15], c) optoelectronic techniques [3], and d) television video techniques [15].

Goniometry is the measurement of the angle formed by the joint between two limb segments. An electrogoniometer is an electronic device that is attached to limb segments that measures the rotation at the joint. The advantages of the electrogoniometer method are that it is inexpensive and the ouþut signal is available immediately for recording or conversion

 $\mathbf{1}$ 

into a computer data file [15]. The disadvantages are that it may require an excessive length of time to fit and align, movement can be encumbered by straps and cables, and complex multiaxial electrogoniometers are required for joints which do not move as hinge joints t151.

Cinematography involves placing reflective markers on UL segments and filming the UL motion using two or more 8mm or 16mm cinefilm cameras [15]. The advantages of using this method are minimal encumbrance and the data format is in terms of absolute marker coordinates [15]. The main disadvantage is the high cost of the needed film and equipment to extract three dimensional coordinate data [15].

Optoelectronic systems ( eg. Selspot ) use LEDs as markers to define the UL segment being studied and a lens in front of a Lateral-photo-effect diode as a camera ( two or more of these cameras are used) [3]. The advantages of this method are all the major equipment used is available commercially, and encumbrance to UL motion is minimal [3]. The disadvantages for a clinical environment are: a) wires will run on the UL to power all the LEDs, b) the diodes used are infrared therefore they capture the all infrared sources such as sunlight and radiant heat from radiators or heat ducts, and c) infrared cannot be seen by the human eye and therefore the information is not obtainable until the experiment is completed. Because the markers are infrared, no possible intervention during the course of the experiment could be performed because the operator does not know if there was an error until the experiment is completed.

For three dimensional motion analysis the television video recording technique method requires that the motion be viewed by at least two or more CCD cameras and anatomical landmarks of interest be defined using reflective markers [15]. The images viewed by the cameras are recorded on video tapes. The images from the video tapes can then be processed with an image processing board and an IBM PC compatible computer to extract the three dimensional location of the markers. Video based systems are accurate, relatively inexpensive, and provide a reasonably fast turnaround for data collection [11].

They also provide a perrnanent visual record which is of particular importance, especially in <sup>a</sup>clinical setting [11]. The disadvantage to video based systems is that the recorded camera views have light noise that can be mistaken for markers or a marker can be engulfed by the noise.

Commercial video based systems are relatively expensive, therefore the development of the University of Manitoba Motion Analysis System (UM<sup>2</sup>AS) was started. The development of  $UM^2AS$  started in 1985 with the work of Safaee-Rad [12]. At this stage efforts were focussed on obtaining the basis for a system that could acquire needed UL motion data. The earliest version of  $UM<sup>2</sup>AS$  had software written in FORTRAN, used two CCD cameras, and the data collection process per VCR frame was completely automatic.  $UM<sup>2</sup>AS$  allowed for no intervention to correct any errors in the frame data as they occurred. Motion was captured and stored on two video tapes at the VCR sampling rate of 30 frames per second. A flash lamp was used to synchronize the two video tapes. Reflective white markers were placed on the UL to define the segments being studied. The centre coordinates of the round white markers were found for each of the two-dimensional camera views. These were termed camera view coordinates (CVCs) which were subsequently used to calculate the three-dimensional real world coordinates of the markers for a given frame. The three-dimensional real world coordinates were then used to calculate the angular motion of the joints in the UL. Unfortunately, being completely automatic, the system allowed for no intervention by the operator to correct or even know if any processing errors had occurred.

The second phase of UM<sup>2</sup>AS development made extracting the UL motion data completely manual. "In this method, the marker locations within each digitized image must be segmented manually by surrounding each marker with a rectangle" [10,p. 2]. This method of marker detection, while achieving a high degree of accuracy, was a very time consuming process because a large amount of operator intervention was required, thereby slowing the motion data collection process [10].

The third phase of development made the detection of markers more automatic and simplified the method of obtaining marker locations [10]. Manual detection of a marker only involved placing a cursor over the image of the marker on a television screen. The software, now written in C, then calculated the centroid of the marker automatically. The first two frames of video information were digitized manually to find the centre of the markers in the camera view. Then the position of the markers in the subsequent frames was approximated by linear extrapolation of the location of the marker centroid in the previous two frames. This made the data collection process more automatic thereby removing more of the repetitive tasks from the operator and delegating them to the computer. The program also allowed the option of verifying that the correct camera view coordinate (U,V) of the marker was given. This made it possible to correct any processing errors.

After this version was used in a study of functional UL motion, it was found that three aspects of  $UM<sup>2</sup>AS$  required further refinement and research:

A method of dealing with missing markers was needed. The addition of a third camera to  $UM<sup>2</sup>AS$  was proposed as a way to decrease the loss of UL marker motion data. Two independent camera views of the same marker are needed to calculate the three dimensional coordinate of the marker. Occasionally a marker will be hidden from the view of the camera or engulfed in noise. The addition of the third camera adds some redundancy to  $UM<sup>2</sup>AS$  and an additional camera view that can possibly make up for one camera not seeing a marker.

The software of UM<sup>2</sup>AS needed to be more operator friendly. Before the current work was undertaken the software for UM<sup>2</sup>AS was written in C and FORTRAN and was not very operator friendly. In addition the existing  $UM<sup>2</sup>AS$  did not allow the operator to make changes to correct errors that were made previously. Further software development was therefore needed to make the system more suitable for the commercial market.

Sources of input data error had to be identified and isolated; the effect of input data propagating through  $UM<sup>2</sup>AS$  must be quantified and then eliminated with the appropriate

measures.

Chapter II documents the eight DOF mathematical model of the UL used, the linear algebra used to calculate the three dimensional coordinates of the UL markers from the three sets of camera view coordinates, and lists the equipment used in  $UM^2AS$ . Chapter  $III$ presents the software enhancements. Chapter IV explores potential sources of input data error and then presents a method of measuring how this error propagates through  $UM<sup>2</sup>AS$ . Lastly, Chapter V contains conclusions and recommendations for further development of  $UM<sup>2</sup>AS.$ 

# CHAPTER II

# Upper Limb Model, Marker Placement and Equipment used in  $UM<sup>2</sup>AS$

To create an upper limb (UL) motion analysis system such as the University of Manitoba Motion Analysis System  $(UM<sup>2</sup>AS)$  requires essentially three steps. A model of the UL must be conceptualized, a method of highlighting the limb segments needs to be developed, and finally a method of calculating the three-dimensional (3-D) marker centroids of the UL segments must be created. In order to study the motion of the UL a mathematical model is required in order to analyze 3-D motion of the human UL. The model used in  $UM<sup>2</sup>AS$  is that described and developed by Safaee-Rad in which the UL is considered to be <sup>a</sup>four joint anatomical device with a total of eight degrees of freedom (DOF) [12]. Based on experiments performed by Safaee-Rad this model is considered to be adequate for the study of functional UL motion [12].

To use the UL model a means of highlighting or defining the segments of the UL is required. There are a number of ways of doing this such as using LEDs [3] and light reflective markers attached to anatomical landmarks [12]. The method used in  $UM<sup>2</sup>AS$  is that of ping pong balls covered with 3M reflective tape and placed at defined locations on the UL in order to describe the eight DOF model properly. The information that the model provides is extracted by  $UM^2AS$ , using the television video method to acquire the 3-D marker centroids. This method consists of simultaneously storing images of the UL motion, viewed by two or more cameras, on two or more video tapes. The two-dimensional (2-D) camera view UL marker centroids can then be extracted from these tapes and stored in computer data files.

The 3-D UL reflective marker centroids can be derived from the camera view data. This is done by calibrating  $UM<sup>2</sup>AS$ , i.e. by relating the 2-D control ball (CB) marker centroids to the known 3-D measured CB centroids by using 11 calibration parameters (CPs). The 2-D centroids of the UL motion along with the CPs are then used to obtain the

calculated 3-D centroids of the UL markers. UM'AS uses equipment that is available commercially, therefore the system is easy to create and relatively inexpensive.

# 2.1 Model of the Upper Limb

All major joints of the body have six degrees of freedom: three translations and three rotations [15]. Typically, translation is small and ignored in motion studies; therefore in UL studies done to date only rotational motion of the UL was considered. The orientation of a segment of the UL is defined by its position relative to three orthogonal planes (sagittal, frontal, and transverse) or by its angular motion about three orthogonal axes [15]. The three rotational motions  $(\phi_i, \theta_i, \psi_i)$  are defined with respect to three orthogonal axes using the Euler angle method (shown in detail in Appendix A). Several Euler angle systems have been used for this type of motion analysis with the difference being the order in which the angles are applied. The order of rotation about the specified axes is important in order to describe the joint motion uniquely. The order chosen here is that used by Safaee-Rad [12]. The auxiliary axis system is initially oriented at the position  $(x_1^T, y_1^T, z_1^T)$  which is shown in Figure 2.1a. The rotation order is shown in Figure 2.1 where  $\phi_i$  is the first rotation about the  $z_i^T$  axis. It rotates the auxiliary axis system into a new orientation called  $(x_i^1, y_i^1, z_i^1)$ . Next, is the rotation about the  $x_i^1$  axis,  $\theta_i$ , which rotates the axis system to the orientation labelled  $(x_i^2, y_i^2, z_i^2)$ . Lastly,  $\psi_i$  is the rotation about the  $y_i^2$  axis which puts the axis system in its final auxiliary orientation  $(x_i, y_i, z_i)$  as shown in Figure 2.2c.

Studies done in the past represent the shoulder joint as being three DOF [5], the wrist joint also with three DOF [16], and the elbow joint with two DOF [5]. The elbow is modelled as a two DOF spherical joint which therefore has two rotations [5]. The elbow joint model includes the angular rotation. In the studies done with  $UM<sup>2</sup>AS$  to date (eating with a fork or spoon, drinking from a cup) the shoulder, elbow, and wrist joint were also

modelled respectively with three, two, and three DOF.

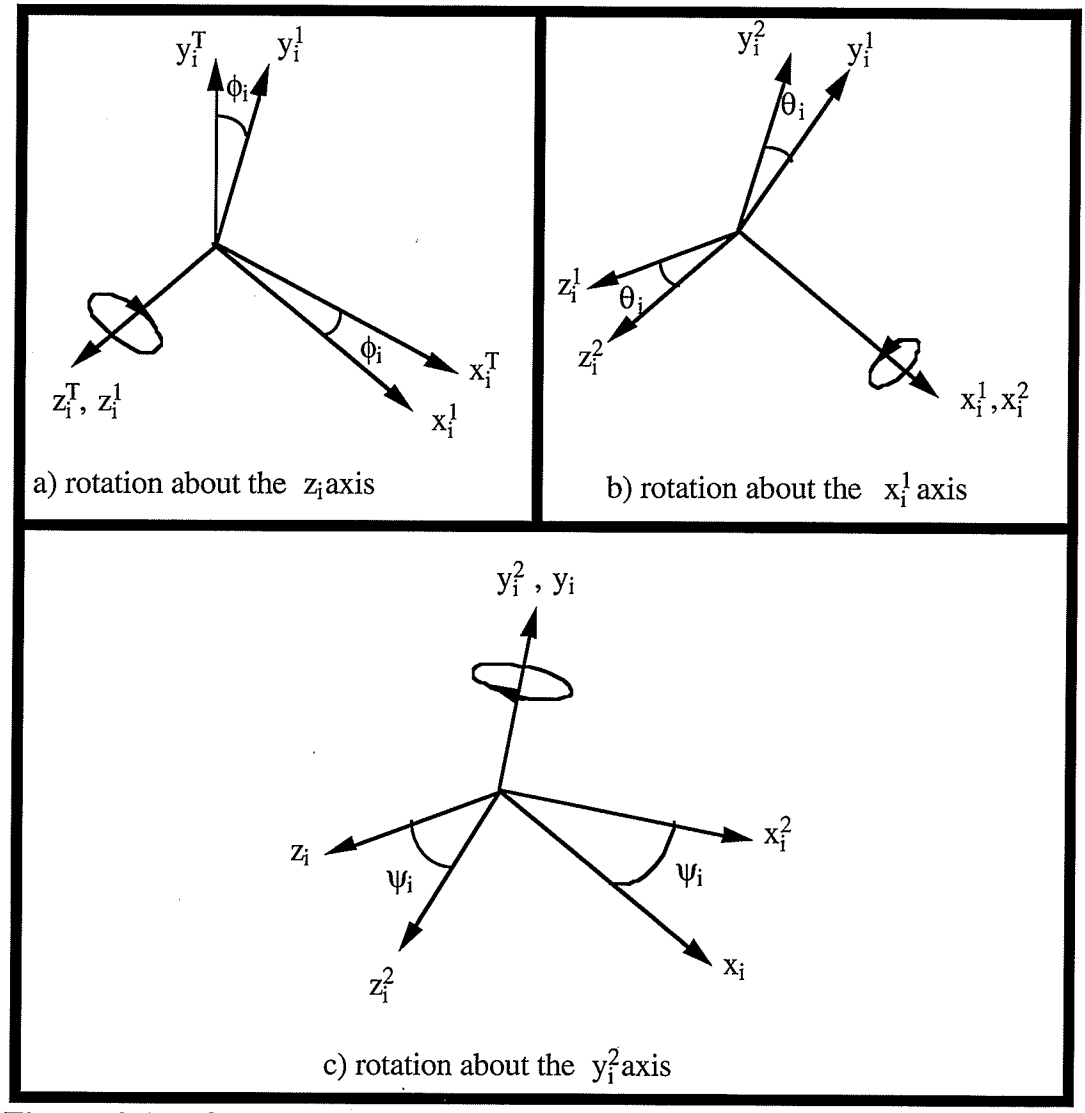

Figure 2.1 Order of Euler Angle Rotations [7]

of radius rotating about the ulna at the radioulnar joints. The superior radio-ulnar joint is not actually at the elbow but can be effectively referenced to the elbow. The equations for angular rotation in the shoulder, wrist and elbow region are given in Appendix A. The normal range of the angular rotations for the shoulder joint, elbow region joints, and wrist joint is given in Table 2.1  $[1,6,8]$ .

| Joint    | Angular<br>Rotations | Anatomical<br>Terms                                  | Range of Normal<br>Motion in degrees |
|----------|----------------------|------------------------------------------------------|--------------------------------------|
| Shoulder | $\phi_1$             | Flexion<br>Extension                                 | $0 - 180$<br>$0 - 60$                |
|          | $\theta_1$           | Abduction<br>Adduction                               | $0 - 180$<br>$0 - 75$                |
|          | $\Psi_1$             | <b>Internal Rotation</b><br><b>External Rotation</b> | $0 - 90$<br>$0 - 90$                 |
| Elbow    | $\phi_2$             | Flexion<br>Extension                                 | $0 - 150$<br>$0 - 10$                |
|          | $\Psi$ <sub>2</sub>  | Pronation<br>Supination                              | $0 - 90$<br>$0 - 90$                 |
| Wrist    | $\phi_3$             | Flexion<br>Extension                                 | $0 - 80$<br>$0 - 70$                 |
|          | $\theta_3$           | <b>Radial Deviation</b><br><b>Ulnar Deviation</b>    | $0 - 20$<br>$0 - 30$                 |
|          | $\Psi_3$             | <b>Internal Rotation</b><br><b>External Rotation</b> | approx. zero<br>approx. zero         |

Table 2.1

Normal Motion for the Shoulder, Elbow, and Wrist Joint Region

# 2.2 Ãpparatus Placed on the Subject

The UL is modelled as having only eight DOF or in other words, eight angular rotations [11]. To obtain all eight rotations, seven markers must be attached to the subject's UL as in Figure 2.2. Markers 1 and 2 are placed on the superior surface of the acromion process of the scapula [2]. Marker 3 is placed on the superior aspect of the arm segment, <sup>3</sup> cm distal to the lateral border of the acromion process [2]. Marker 4 is placed on the lateral epicondyle of the humerus [2]. Markers 5 and 6 are mounted on a rod which is attached to the distal aspect of the dorsum of the ulna and the radius in line with their respective styloid processes [2]. Marker 7 is placed over the dorsal aspect of the head of the third metacarpal  $[2]$ .

An experiment was conducted to determine the "optimum" size and reflectiveness of the anatomical markers. Ping-pong balls (diameter = 34 mm), styrofoam balls ( diameter = 19 and 34 mm) and solid plastic balls (diameter = 13 mm ) were used to test for size. Green and white reflective tapes respectively were used to determine the best reflectiveness. Ping-pong balls covered with white reflective tape proved to be the best combination for

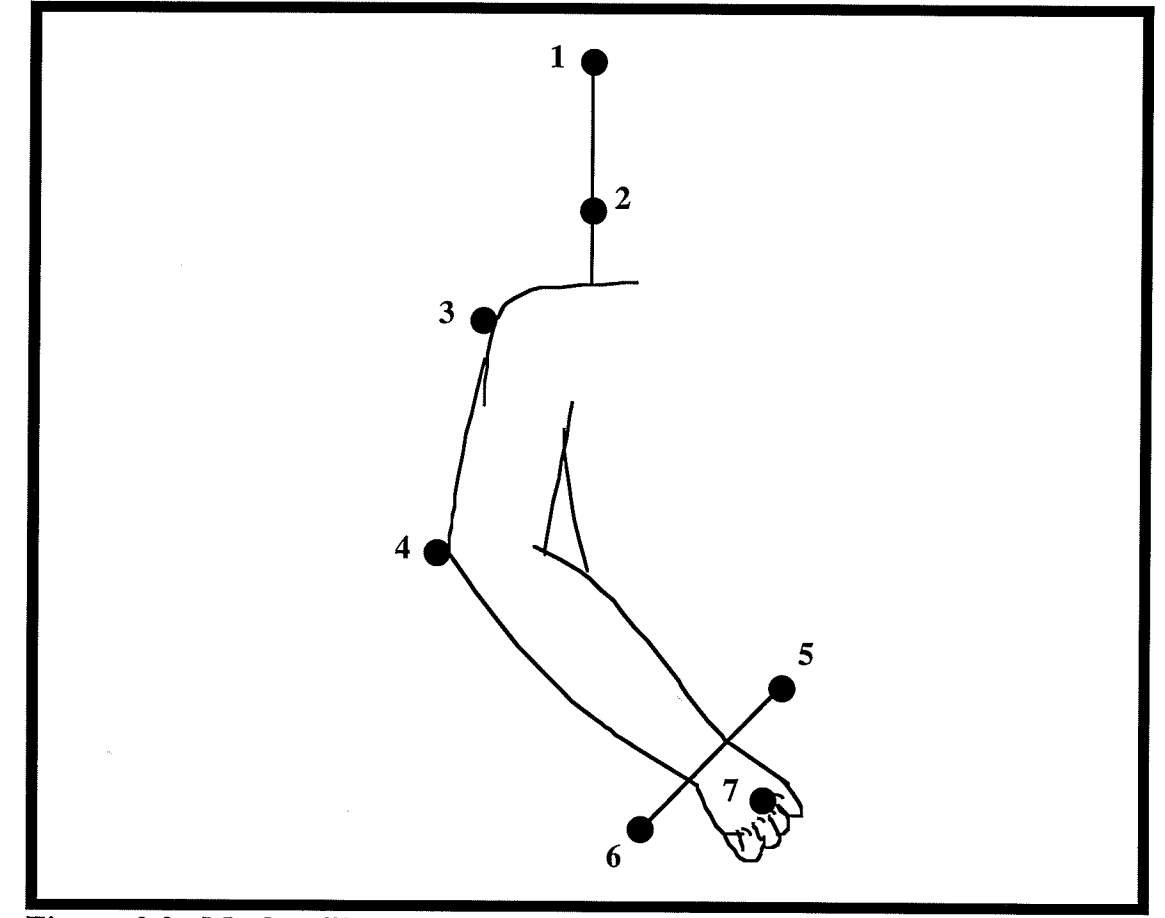

Figure 2.2 Marker Placement for an 8 DOF UL Model

processing the image. The size of the marker and the reflectiveness of the tape decreased the frequency of the marker becoming engulfed in background noise therefore making it easier to calculate its camera view coordinate (version 2 of UM<sup>2</sup>AS used solid plastic balls). The subject also wears a dark, long-sleeved turtleneck shirt in order to ensure <sup>a</sup>

highly contrasting background for the white reflective markers. This reduces the noise produced by oils in the skin that reflect white light at the same intensity as the UL markers.

# 2.3) Equipment Used in  $UM<sup>2</sup>AS$

This section describes the function of the commercial and specially manufactured equipment used in UM<sup>2</sup>AS. Table 2.2 lists the equipment needed for UM<sup>2</sup>AS.

| <b>Quantity</b> | <b>Item</b>                                                                                    |
|-----------------|------------------------------------------------------------------------------------------------|
| 3               | black and white CCD video cameras                                                              |
| 3               | zoom lenses                                                                                    |
| 2               | camera stands                                                                                  |
| 3               | video cassette recorders, one<br>with frame-by-frame replay and<br>frame counting capabilities |
| 3               | 40w 120v light bulbs                                                                           |
| 3               | light shrouds                                                                                  |
| $\overline{2}$  | light stands                                                                                   |
| 1               | clamp (mounts camera to ceiling)                                                               |
| $\mathbf{1}$    | PC computer with PIPEZ image<br>processing and acquisition board                               |
| 1               | monitor with computer and RGB<br>image channels                                                |
| 3               | monochrome monitors                                                                            |
| 1               | calibration jig and accessories                                                                |

Table 2.2

Equipment Used in the Motion Analysis System

# 2.3.1) Commercially Available Equipment Used

The laboratory used to perform the experiments is partitioned into two areas: 1) the studio and 2) the equipment room. The studio occupies an area of 3.6 m x 3.6 m. This provides enough space for the cameras to view a  $1m<sup>3</sup>$  space as shown from an overhead view in figure 2.3. This size of viewing space is needed to allow enough room for the

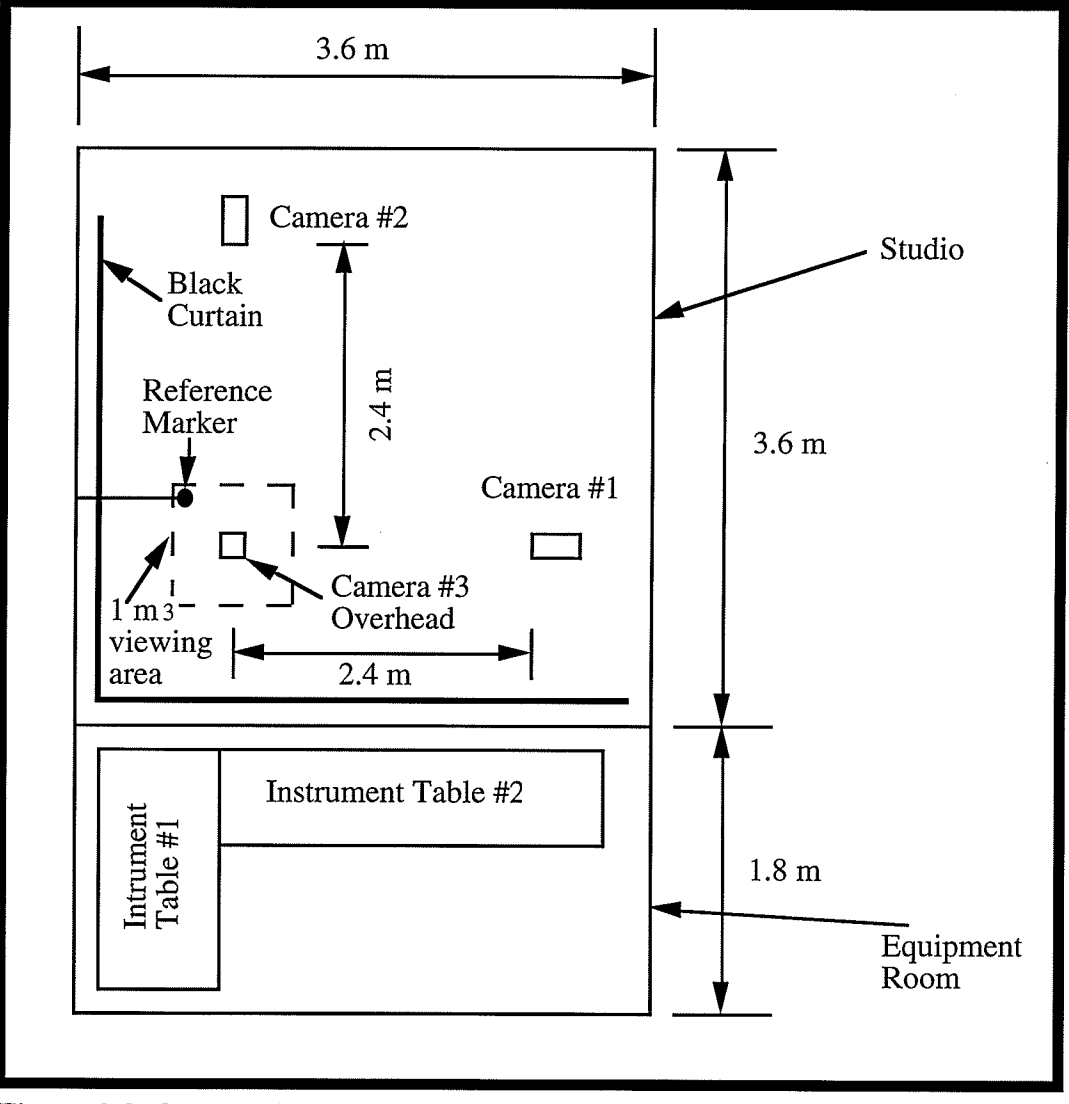

Figure 2.3 Overhead View of Laboratory

subject to perform the UL motion experiments without the limb moving out of the viewing space. Located in the viewing space is a reference marker shown in Figure 2.3. It can be seen by all three cameras ( camera and lighting apparatus is shown in Figure 2.4) as <sup>a</sup> common reference. The reference marker is used to compensate for any horizontal and/or vertical shifts that may occur when the image is acquired. Covering the wall ( shown in Figure 2.3) is a black curtain; this provides a dark background for the recorded images and reduces light noise by providing an effective contrast to the markers.

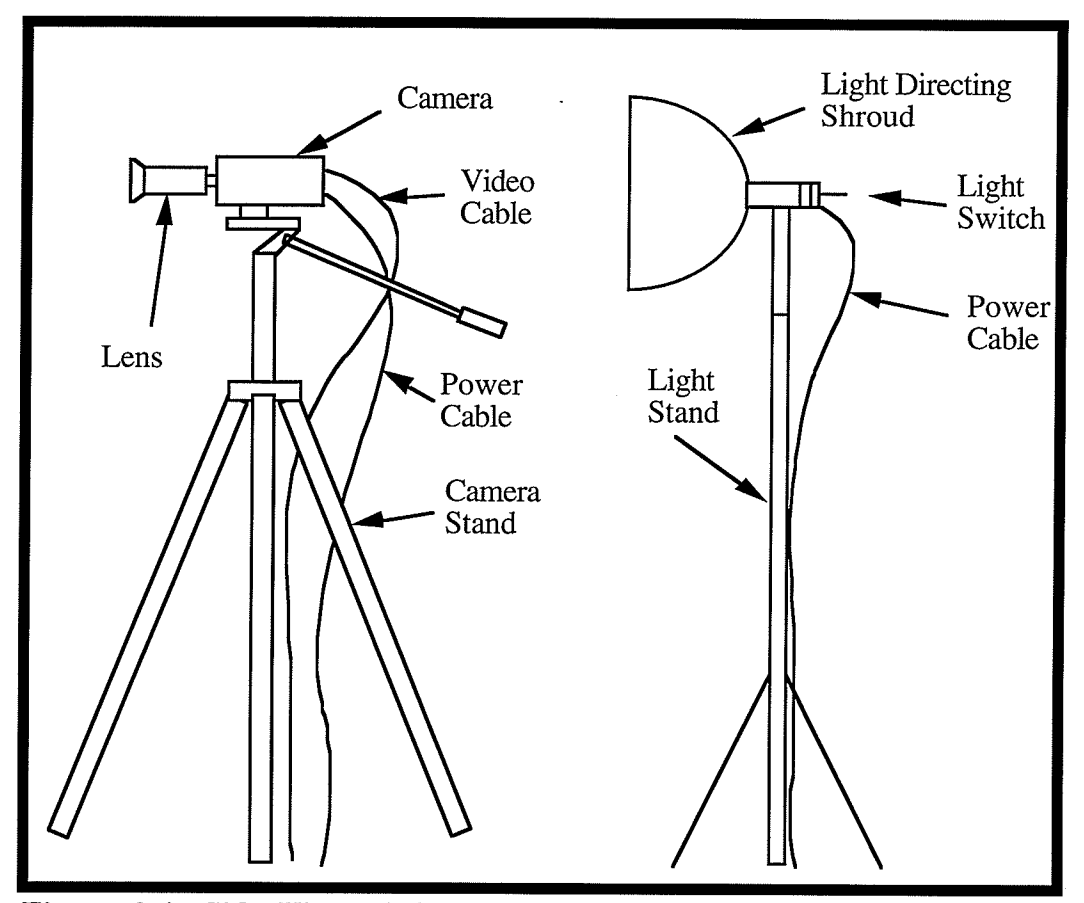

Figure 2.4 Side View of Camera and Lighting

The motion experiments are performed in the studio in front of three CCD cameras. These cameras are placed on adjustable stands and are arranged in the studio so that all three see the same viewing space. The cameras are set along the X, Y, and Z axes of the real world coordinate system ( Figure 2.5 ) and are placed equidistant from the point where their centers of view intersect (2.4 m from intersection point). It is essential that the cameras be at the same distance from the centre of the viewing space, set at the same focal length, and that the centres of their views intersect. This is to minimize the error in the three

dimensional calculated real world coordinates. A lamp with a 40 watt bulb is placed behind each camera to direct light onto the reflective markers in order to enhance visibility (Figure 2.4).

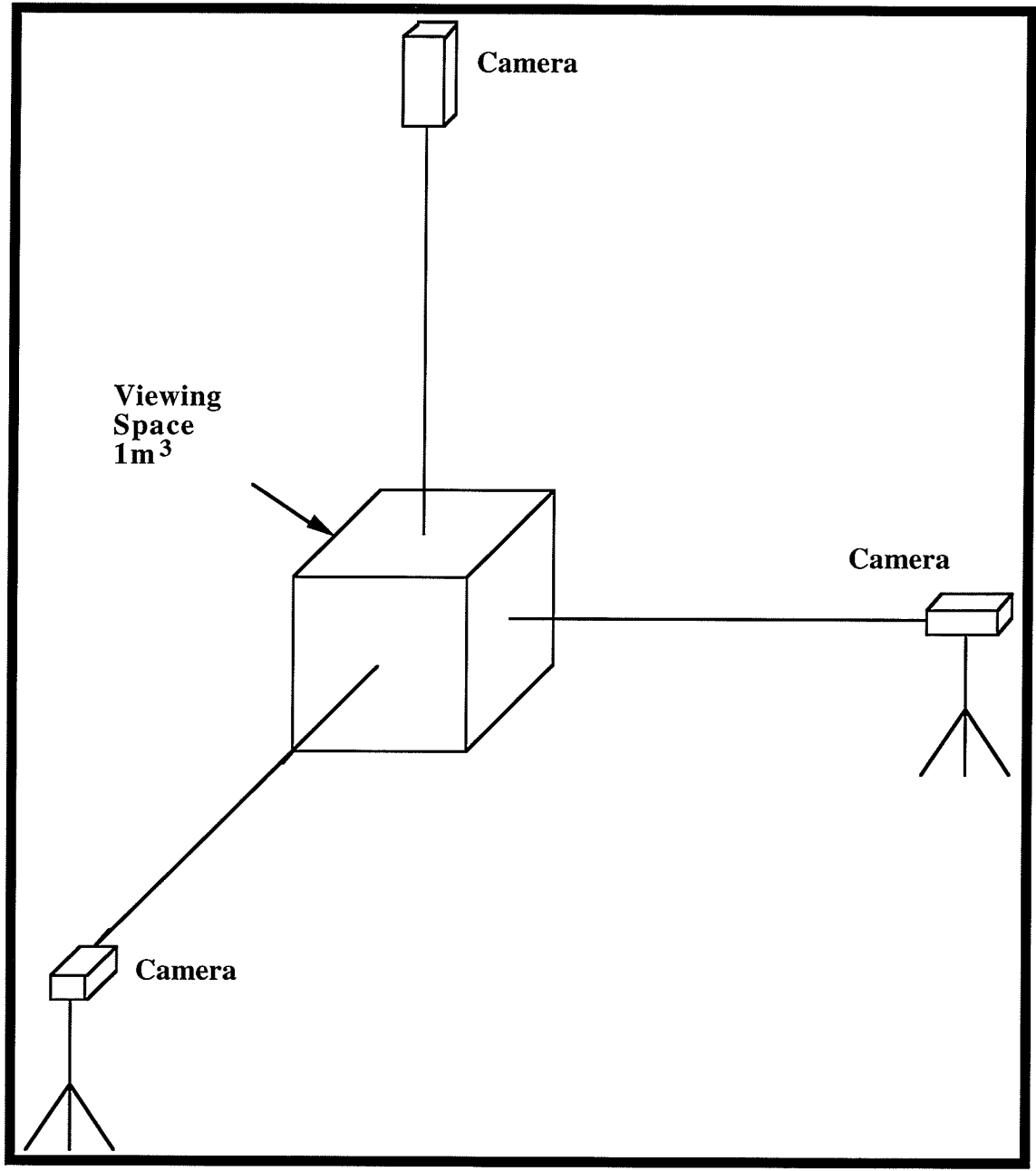

Figure 2.5 Three Camera Orientation with respect to the Viewing Space

The equipment room is also shown in Figure 2.3 and occupies an area of 1.8 m x 3.6 m. Two instrument tables are located here, orientated as in Figure 2.3. Instrument

Table #1 ( shown from a front view in Figure 2.6 a) holds three video cassette recorders ( VCR's ) and three monochrome monitors, one for each VCR. VCR #1 has a frame-by-frame advance feature. The monitors are used to view what is being seen by the three cameras

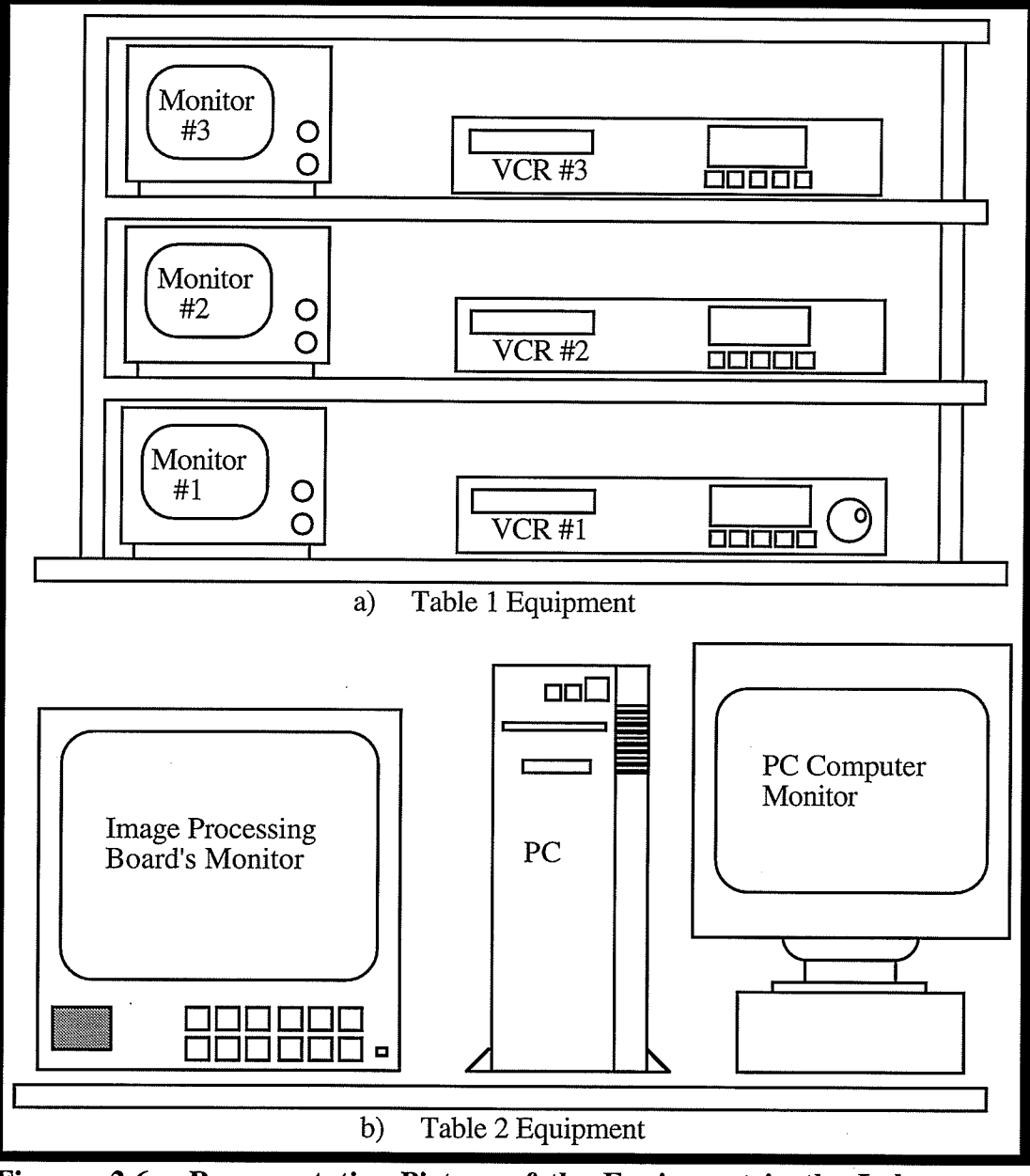

Representative Picture of the Equipment in the Lab Figure 2.6

and what is being taped on the VCR's. Instrument table #2 (shown in figure 2.6b), holds <sup>a</sup> 486 computer, computer monitor, and a monitor for the computer's image processing board. The computer used is a 486 PC with a MATROX PIPEZ image processing board,

and a SVGA graphics card. The image processing board monitor is a Sony monitor with RGB image channels. The equipment is set up on the two tables in this configuration to allow the operator easy access.

# 2.3.2 Video Information Flow Through Equipment

Video information flow of the system can be broken into two phases. In Phase I the video information is stored on three video tapes. In Phase  $II$  the marker centres are extracted from the video tapes and stored in a computer file.

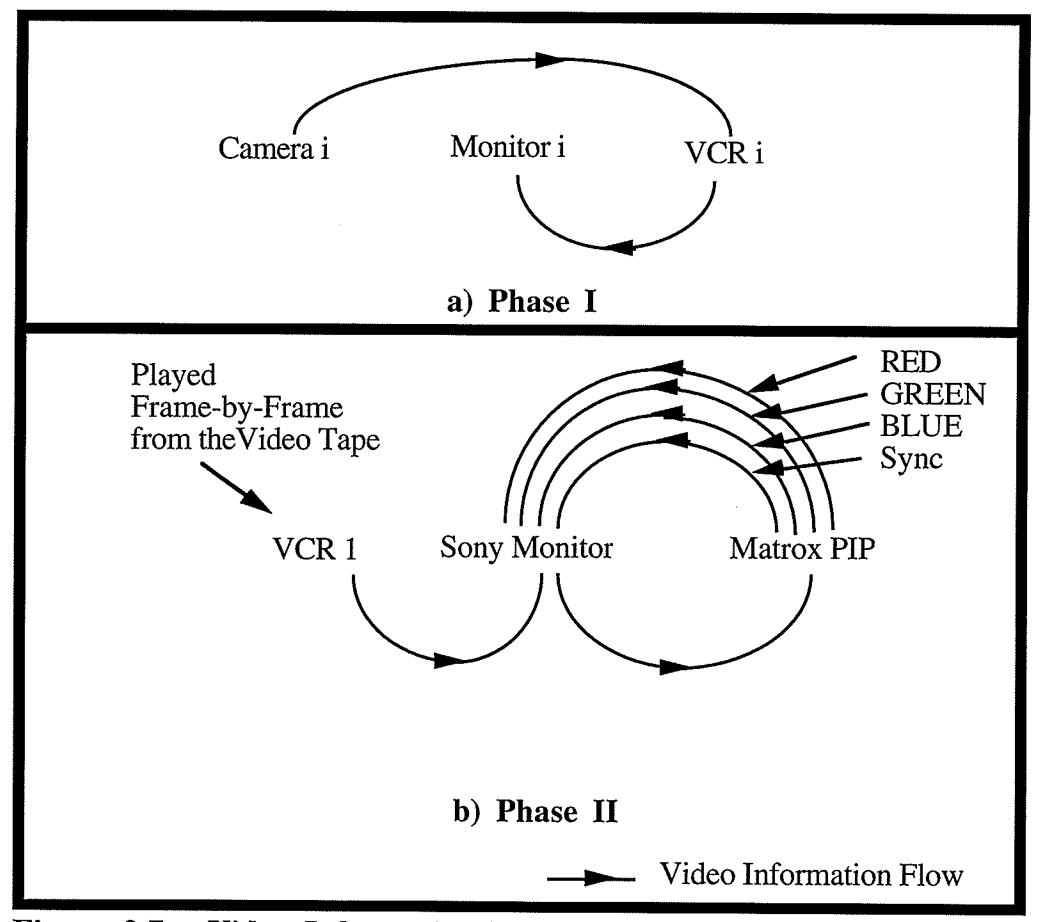

Figure 2.7 Video Information Flow Diagram

In Phase I (Figure 2.7a) an image is captured by a camera and is sent to its VCR which records the image on Beta tape. The image is also sent through the VCR to a monitor to be viewed by the operator. At the end of Phase I there are three tapes with the three camera views recorded.

The UL marker coordinate information is acquired in Phase II (Figure 2.7b). Only VCR 1 is used in this phase because it is equipped with frame-by-frame advance capability. Each tape is played back and the desired frames of video information are selected. To acquire the coordinates of the centres of the markers, each of the selected frames are frozen and captured. The frozen frame is displayed on the Sony Monitor. This information also goes to the Matrox image processing board to be processed. Here the image is converted from a grey scale image to a binary black and white image which is sent back to the Sony Monitor for display over four lines. Three of the lines are the red, green, and blue segments of the image; the fourth line is the external synchronizing line. The image stored in the image processing board's memory is further processed by the system software to find the centres of the UL markers which can then be stored into a data file.

### 2.3.3 Calibration Box

In order to calibrate  $UM<sup>2</sup>AS$  (the calibration procedure is presented in the next section) an apparatus is needed in which markers called control balls (CBs) can be placed within the viewing space, with known measured 3-D centroids. A  $1m<sup>3</sup>$  calibration box to which the CBs are attached was created from welded square aluminum tubing (Figure 2.8a). Eight CBs are used and these are attached to the box using a C-clamp with a rod welded onto it as shown in Figure 2.8b. This apparatus allows the operator to place the CBs anywhere in the space defined by the calibration box and within the view of all three cameras. The CB can also slide up and down on its rod to allow for more adjustable placement.

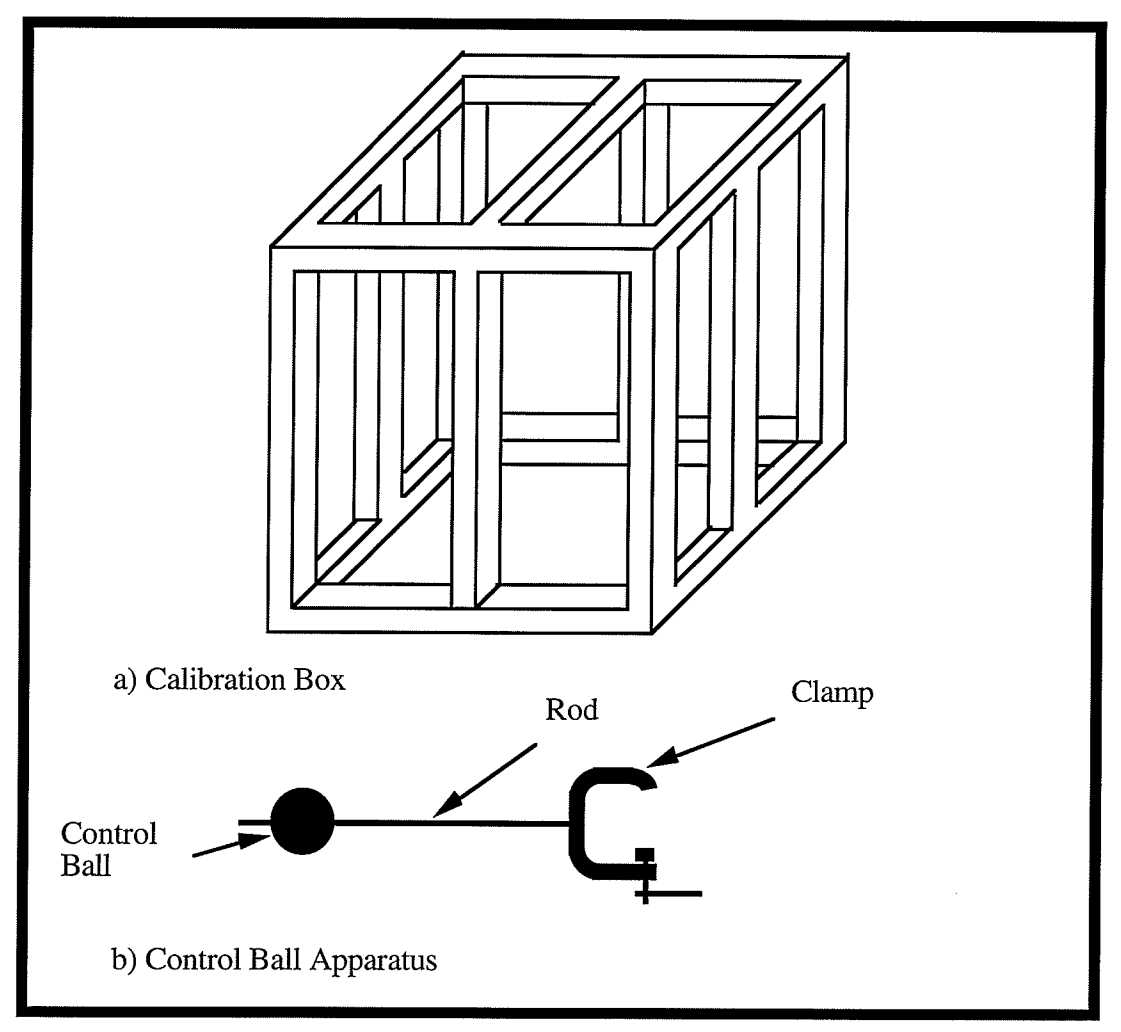

Figure 2.8 Calibration Box and Control Ball Attachment

# 2.4 Calculating the Upper Limb Real World Marker Coordinates

The current version of  $UM^2AS$  discussed in this thesis uses three cameras. Using three or more cameras reduces the possibility of UL markers disappearing from the view of two cameras. Viewing the UL marker by at least two cameras is essential to calculate the three dimensional coordinate centre of the UL markers.

 $UM<sup>2</sup>AS$  in essence may be viewed as three two camera systems. Thus the procedure to calculate the UL 3-D centroids is the same as that developed by Safaee-Rad in his thesis for the two camera system  $[12, pp.53]$ . It is repeated in detail in Appendix B and in general here to establish a notation that distinguishes between which camera pairs are being considered. To calculate the eight angular rotations of the UL in any orientation, the real world 3-D centroids of all seven reflective anatomical markers must be calculated. This requires calibration of the cameras. The calibration is essential because it relates the real world 3-D centroids with the 2-D camera view centroids  $(U_i^k, V_i^k)$  in a linear fashion. To achieve this, calibration parameters  $(L_1^k, \dots, L_{11}^k)$  must be found which will give UM<sup>2</sup>AS the proper information from which to calculate the 3-D real world marker centroids.

There are 11 calibration parameters (CPs), thus 11 independent equations are needed to solve for them. To acquire 11 independent equations, the information needed is the measured real world 3-D centroids  $(X_i^{CB}, Y_i^{CB}, Z_i^{CB})$  and the 2-D camera view centroids  $(U_i^k,V_i^k)$  of at least six markers. For the purpose of this project eight known markers called control balls (CBs) were used. Once the real world 3-D centroids and the camera view 2-D centroids of the CBs are known, the CPs can be calculated using equation2.4 (the derivation of this equation is in Appendix B).

$$
\begin{bmatrix}\nL_1^k \\
L_2^k \\
\vdots \\
L_{10}^k \\
L_{11}^k\n\end{bmatrix} = (A^T A)^1 A^T\n\begin{bmatrix}\nU_1^k \\
V_2^k \\
\vdots \\
U_2^k \\
\vdots \\
U_8^k\n\end{bmatrix}
$$

 $(2.4)$ 

# where

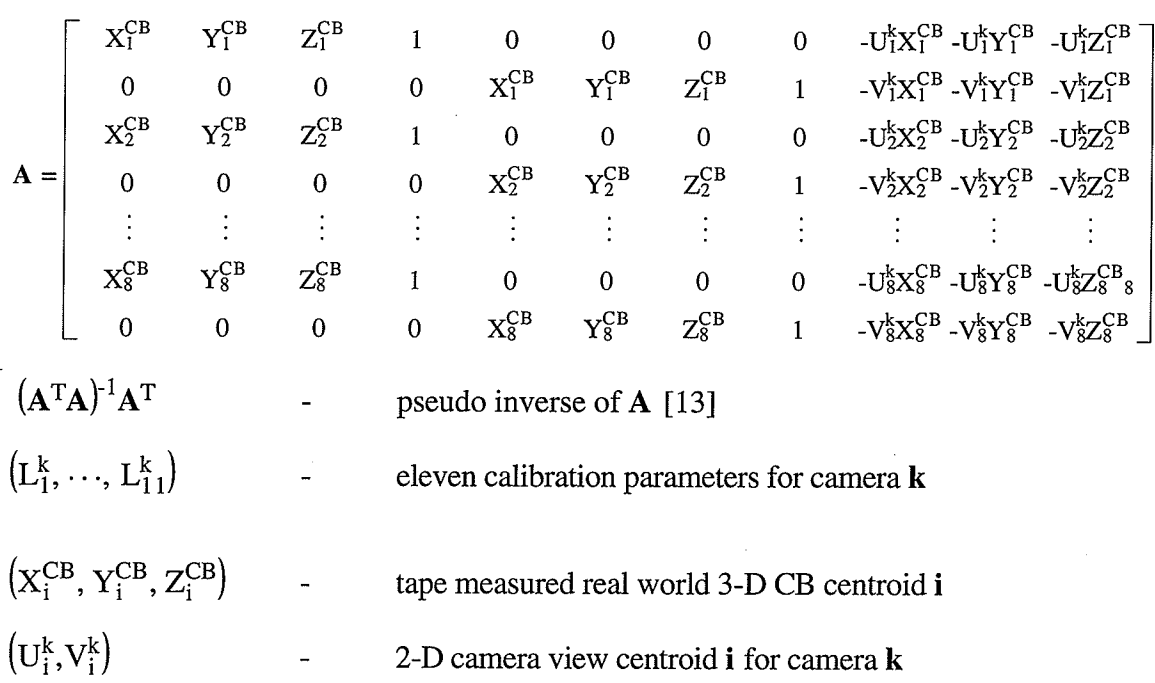

The calibration parameters (CPs) ( $(L_1^n, \dots, L_{11}^n)$  and  $(L_1^m, \dots, L_{11}^m)$ ) and the 2-D UL camera view centroids from at least two different camera views ( $(U_i^n, V_i^n)$  and  $(U_i^m, V_i^m)$ ) are then used to calculate the 3-D real world centroids of the UL markers ( $(X_i^{mn}, Y_i^{mn}, Z_i^{mn})$ ). This is done using Equation 2.5 which is also derived in Appendix B.

$$
\begin{bmatrix} X_i^{mn} \\ Y_i^{mn} \\ Z_i^{mn} \end{bmatrix} = (\mathbf{B}^T \mathbf{B})^{-1} \mathbf{B}^T \begin{bmatrix} U_i^m - L_4^m \\ V_i^m - L_8^m \\ U_i^n - L_4^n \\ V_i^n - L_8^n \end{bmatrix}
$$

 $(2.5)$ 

Where

$$
\boldsymbol{B} = \left[ \begin{array}{cccc} L_1^m - L_9^m U_i^m & L_5^m - L_9^m V_i^m & L_1^n - L_{9n} U_i^n & L_5^n - L_9^n V_i^n \\ L_2^m - L_{10}^m U_i^m & L_6^m - L_{10}^m V_i^m & L_2^n - L_{10}^n U_i^n & L_6^n - L_{10}^n V_i^n \\ L_3^m - L_{11}^m U_i^m & L_7^m - L_{11}^m V_i^m & L_3^n - L_{11}^n U_i^n & L_7^n - L_{11}^n V_i^n \end{array} \right]^T
$$

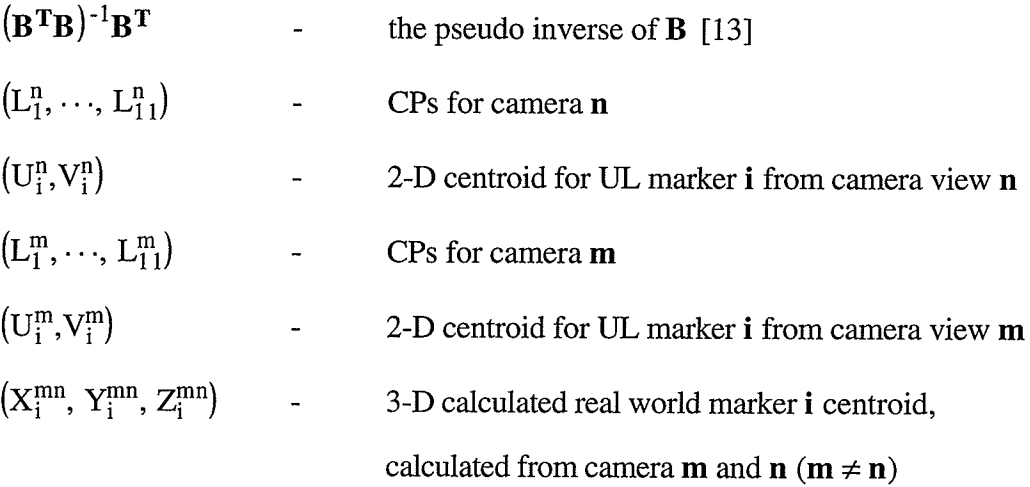

Three cameras are used to reduce the possibility that an anatomical marker leaves the view of any two cameras. A three camera system, using Equation 2.5, yields three different three-dimensional coordinates for each marker. The three possible combinations are  $(X_i^{12}, Y_i^{12}, Z_i^{12})$ ,  $(X_i^{13}, Y_i^{13}, Z_i^{13})$ , and  $(X_i^{23}, Y_i^{23}, Z_i^{23})$ . Three possible situations that could arise are: 1) a marker is present in all three camera views, 2) a marker is not seen in the view of one camera, and 3) a marker is not seen in the view of two or three of the

cameras.

If the marker is missing in two or three camera views not enough information will be available to calculate the three dimensional real world marker centre, therefore the coordinates are set to 999 as in Equation 2.6.

$$
\left(X_i^{\text{avg}}, Y_i^{\text{avg}}, Z_i^{\text{avg}}\right) = (999, 999, 999) \tag{2.6}
$$

If the marker is missing in only one camera view,  $(X_i^{avg}, Y_i^{avg}, Z_i^{avg})$  is set to the value calculated by the other two cameras. For example if the marker is not present in camera 1 then the real world coordinate is given by Equation 2.7.

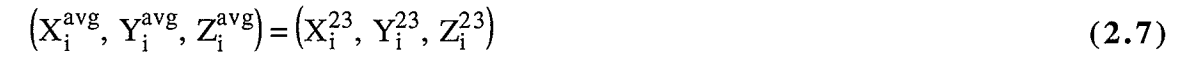

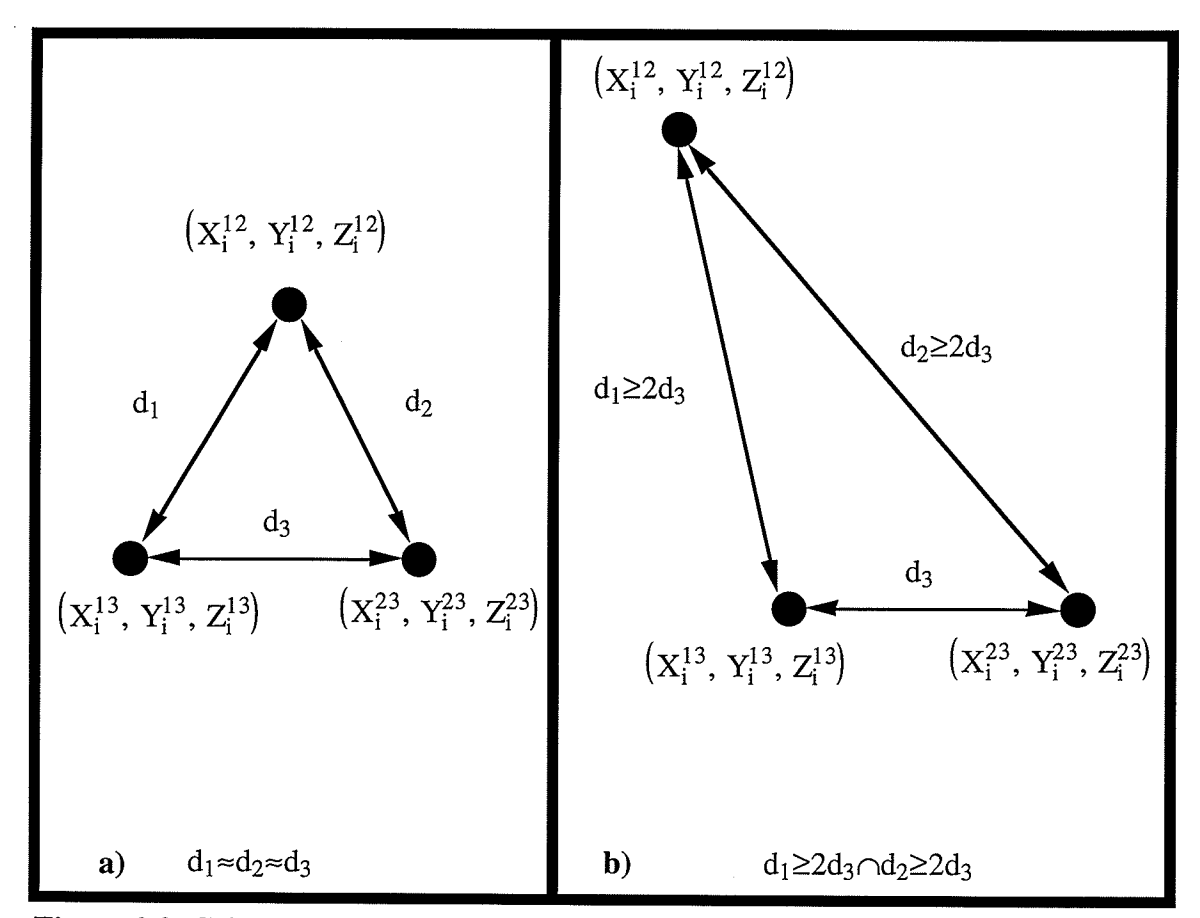

Figure 2.9 criterion for choosing between Three calculated Points

The final case is when the marker is present in all three views. When this occurs three possible three dimensional positions for the marker are generated. The question is, which one is correct? To answer this, a euclidean distance measure is used. The criterion used is to use all three markers if they are an equal euclidean distance from each other. If this is not the case, then exclude one of the calculated points if it is twice as far away from the other two points as they are from each other (Figure 2.9). For example, if the distance  $d_1$  and  $d_2$  are twice that of  $d_3$  (  $d_1 \geq 2d_3 \cap d_2 \geq 2d_3$  ) then the calculated value  $(X_i^{12}, Y_i^{12}, Z_i^{12})$ is left out of the calculation as given by

$$
\left(X_i^{\text{avg}}, Y_i^{\text{avg}}, Z_i^{\text{avg}}\right) = \left(\frac{X_i^{13} + X_i^{23}}{2}, \frac{Y_i^{13} + Y_i^{23}}{2}, \frac{Z_i^{13} + Z_i^{23}}{2}\right). \tag{2.8}
$$

Note that the twice as far threshold could be any number, therefore with more experimentation and data a better threshold might be found.

# CHAPTER III

# Software Design and Development

This chapter describes the software desrgn and development that links the mathematics and equipment of the University of Manitoba Motion Analysis System  $(UM<sup>2</sup>AS)$  described in Chapter II. An environment is created that is suitable for an operator using  $UM<sup>2</sup>AS$  in a clinical environment.

### 3.1 The Overall Program

The overall program is that shown in block diagram form in Figure 3.1. The program consists of four main sections which are: a) Marker Coordinate Digitizing, b) Calibration Parameters, c) X,Y, and Z Coordinate Calculation, and d) Calculate Euler Angles. The Marker Coordinate Digitizing section allows the operator to digitize the 2-D upper limb (UL) camera view marker centroids for a specified number of frames from one of the cameras. This data is then stored to a file with the file extension of dal (camera 1), da2 (camera 2), or da3 (camera 3). The Calibration Parameters section first allows the operator to digitize the 2-D camera view centroids of the control balls (CBs) for camera 1. It then uses a file with the tape measured real world 3-D CB marker centroids (\*.msr) and the 2-D CB camera view centroids to calculate the calibration parameters (CPs) for camera 1 and stores them in a file  $(*\ncp1)$ . This process is then repeated for camera one and two and the results are respectively stored in the files \*.cp2 and \*.cp3. The  $X, Y, and Z$ Coordinate Calculation section takes the 2-D camera view UL centroids and the CPs from all three cameras to calculate the 3-D real world UL marker centroids which are then stored to a file (\*.tdc). The Calculate Euler Angles section uses the calculated 3-D real world UL centroids to calculate the Euler angles for the shoulder, elbow, and wrist and stores them in
selected files with the extensions respectively shd, elb, and wst.

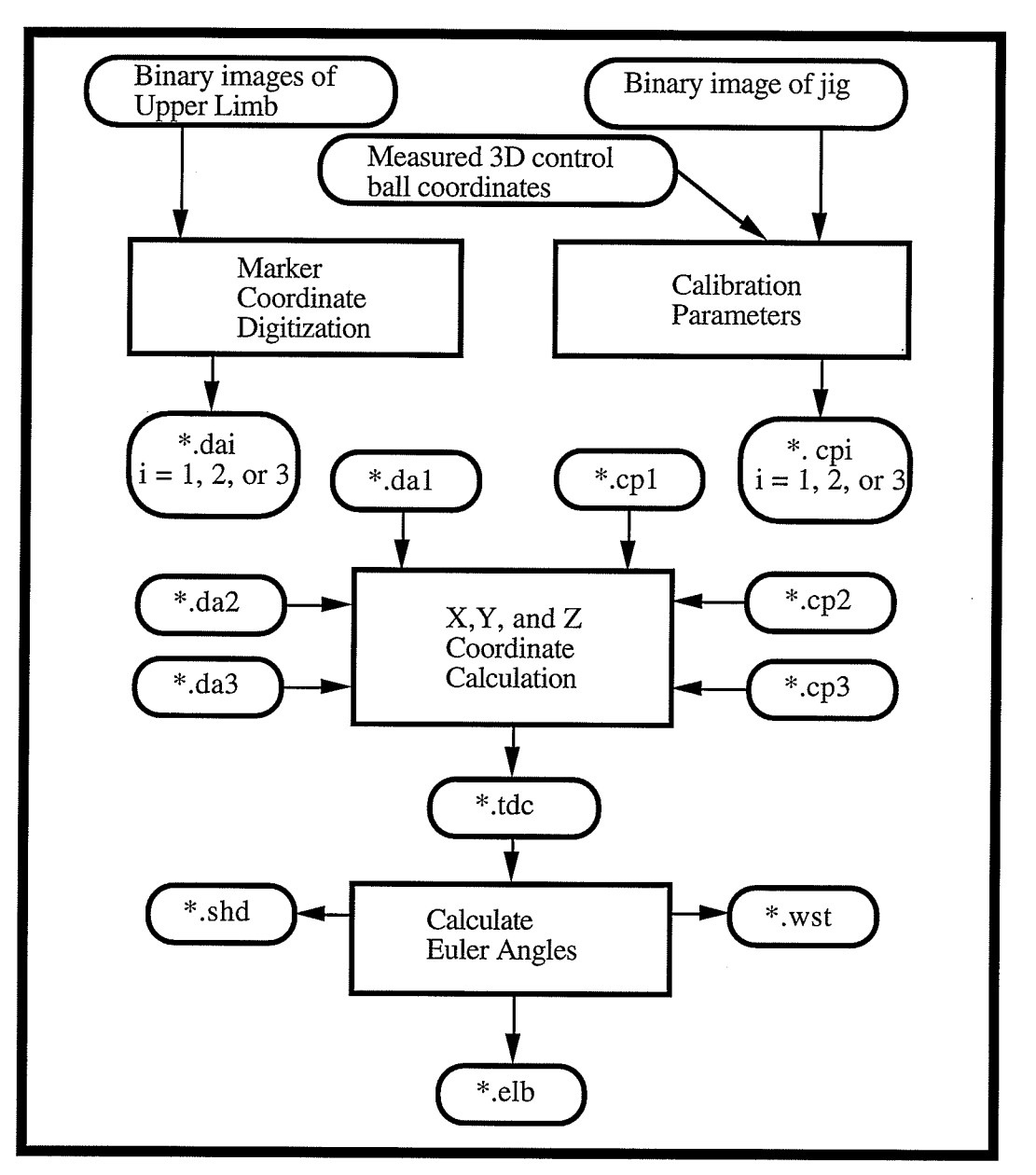

Figure 3.1 Block Diagram of Complete Program

## 3,2 Design Criteria

UM2AS software was designed with the operator in mind. The main criteria for most operators are that the system be pleasing to work with, can be used by operators with minimal computer skills, and option parameters can be easily changed. Using these criteria, UM<sup>2</sup>AS software was designed to use a pop up window, integrated environment as illustrated in Figure 3.2.

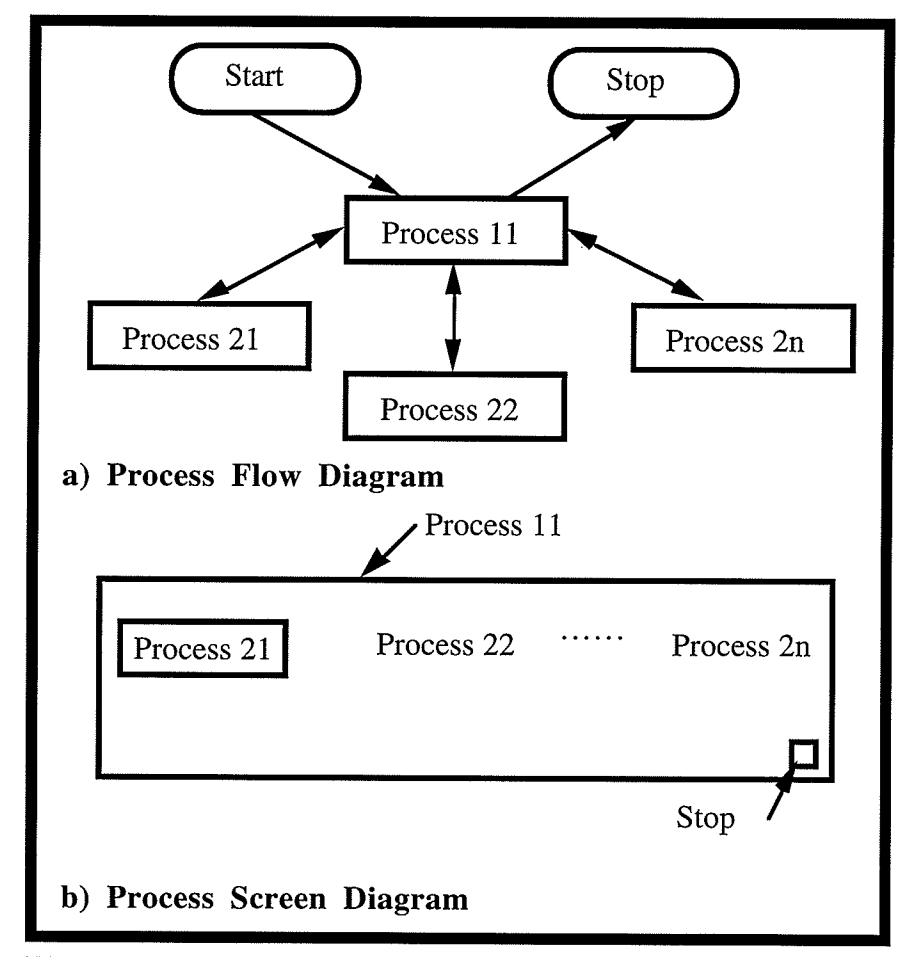

Figure 3.2 FIow Structure of The Program

Upon starting the program, the operator has moved to process 11 (Figure 3.2a). This is usually a menu with more options (Figure 3.2b) known here as Process 21, Process 22, and up to Process 2n. For example, one could now enter the highlighted

Process 21. This process could be more options or a specific task such as entering a file narne, setting program parameters, or displaying data. To enter one of the other processes, one must first return to the level above ( in this case Process 11) by either clicking the mouse button in the little square box located in the bottom right hand corner of the Process 21 window or by pressing the escape key (assuming Process 21 is more options). To exit the program, the operator must always return to Process 11 first and then either exit by clicking the left mouse button in the little square box located at the bottom right hand corner of the Process 11 window or by pressing the escape key. The program was designed this way to simplify the programming, conserve working RAM, and to allow the operator to visit processes many times until all the actions of the program are performed properly.

## 3.3 Main Menu for the Integrated Environment

The main menu of the system can be seen in the box at the top of Figure 3.3 and can be thought of as Process 11. By using either the mouse or key board commands the program operator can go into either the *Camera Information* or *Data Calculation* option of the program. The Camera Information option allows the operator to acquire the camera

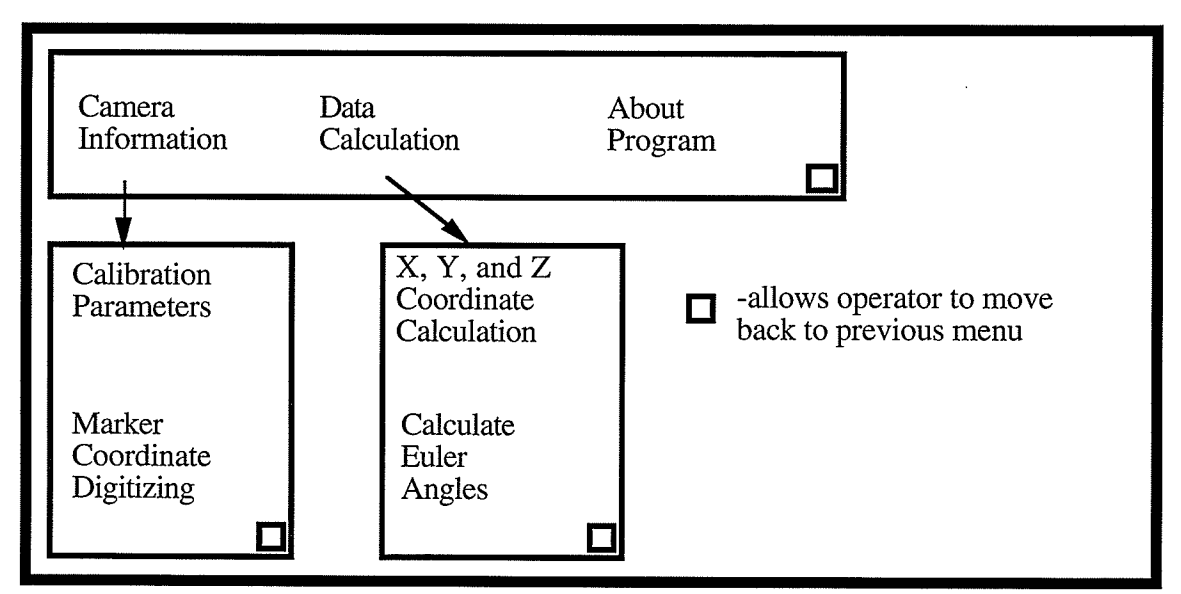

Figure 3.3 Main Menu of the Program

calibration parameters  $(L_1^k , \cdot \cdot \cdot ,$   $L_{11}^k)$  or the 2-D camera view centroids  $(\mathrm{U}_\mathrm{i}^k , \, \mathrm{V}_\mathrm{i}^k)$  of the UL markers. The Data Calculation option is used to calculate either the 3-D real world centroids  $(X_i^{avg}, Y_i^{avg}, Z_i^{avg})$  of the UL markers or the Euler angles of the shoulder  $(\phi_1, \theta_1, \psi_1)$ , elbow  $(\phi_2, \psi_2)$ , and wrist  $(\phi_3, \theta_3, \psi_3)$ .

## 3.4 Calculating Camera Calibration Parameters

The calibration procedure used is to first measure the 3-D real world centroids of the eight control balls (CBs) and then record the three camera views of the calibration jig onto beta tape. Each camera view is then processed to gather the 2-D CB camera view centroids. Lastly the calibration parameters (CPs) are calculated using the 3-D tape measured

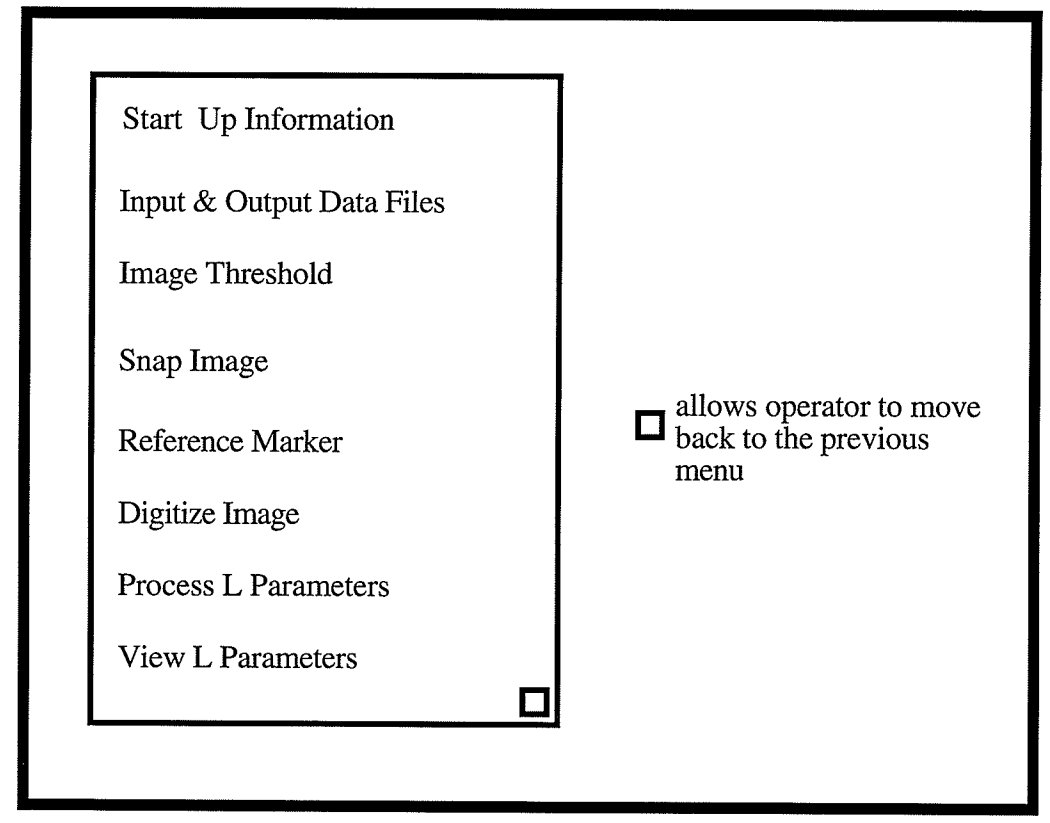

Figure 3.4 Calibration Parameter Calculation

CB centroids and their camera view centroids. This procedure can be carried out using the calibration parameters menu shown in Figure 3.4.

The input file needed is the \*.msr file which contains the measured real world centroids  $(X_i^{CB}, Y_i^{CB}, Z_i^{CB})$  of the eight control balls. The centroids are entered into the file with a text editor, each on a separate line starting with CB 1. The output file (\*.cp1, \*.cp2, or \*.cp3 for camera one, two, or three respectively ) generated by the software contains the calibration parameters (CPs), each on a separate line starting with parameter 1. Typical \*.msr and \*.cp1 files are shown in Figure 3.5. The current date is also stored to \*.cp1 but not to \*.cp2 or \*.cp3. This lets the operator know when the calibration files were created. To calculate the CPs successfully the operator must perform the eight tasks shown in Figure 3.4; Start Up Information, Input

| 72.2<br>40.5<br>$-6.4$<br>60.0<br>31.8<br>31.5<br>63.6<br>5.8<br>59.5<br>46.8<br>16.8<br>$-7.5$<br>21.0<br>5.7<br>73.9<br>13.7<br>46.7<br>37.8<br>48.3<br>72.3<br>62.2<br>32.5<br>31.2<br>58.9 | YEAR: 92 MONTH: 11 DAY: 27<br>-0.7230327<br>3.6617928<br>0.0439470<br>115.3470764<br>$-0.7258390$<br>0.1574676<br>$-4.1144953$<br>395.9822693<br>$-0.0029378$<br>0.0008468<br>$-0.0003879$ |
|----------------------------------------------------------------------------------------------------|----------------------------------------------------------------------------------------------------|
| a) Typical *.msr                                                                                                    | b) Typical $*.cp1$                                                                                                    |

Figure 3.5 Contents of \*.msr and \*.cpl

&OutputDataFiles, ImageThreshold, Snaplmage, ReferenceMarker, Digitizelmage, Process L Parameters, and View L Parameters. The objective of the CPs option is to calculate the 11 CPs.

The Start Up Information option (Figure 3.6) prompts the operator to set processing flags which are: camera the data are from, the date, and threshold type (inverted - black

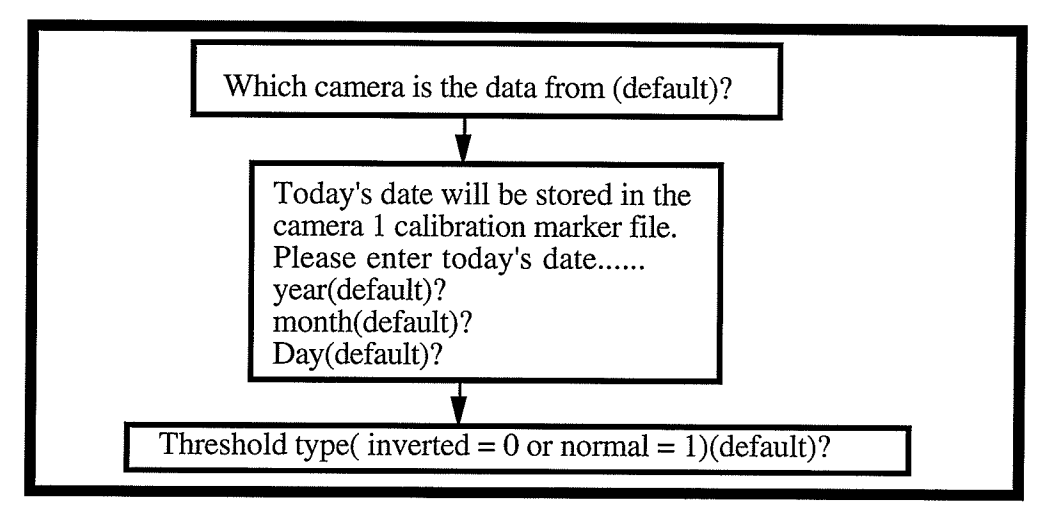

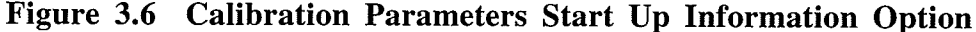

markers on a white background, normal - white markers on a black background). The default for the date is that of the DOS clock. The camera default is 1 and the threshold type is initially set to "nomal" or 1. Upon completion of setting this series of dialog boxes, the operator is automatically brought back to the Calibration Parameters menu. If data from cameras other than number one are being processed, the date option box does not appear.

As shown in Figure 3.7a, the *Input & Output Files* option allows the operator to input the name of the file that has the relevant measured 3-D control ball centroids  $(X_i^{CB}, Y_i^{CB}, Z_i^{CB})$  for the calibration frame (  $*,$  msr) and the name of the file in which to store the calibration parameters (\*.cp1, \*.cp2, or \*.cp3 for camera one, two, or three respectively ). This can be done either by manually typing the file names or by using the mouse to select the file name from a list in the current directory (Figure 3.7b).

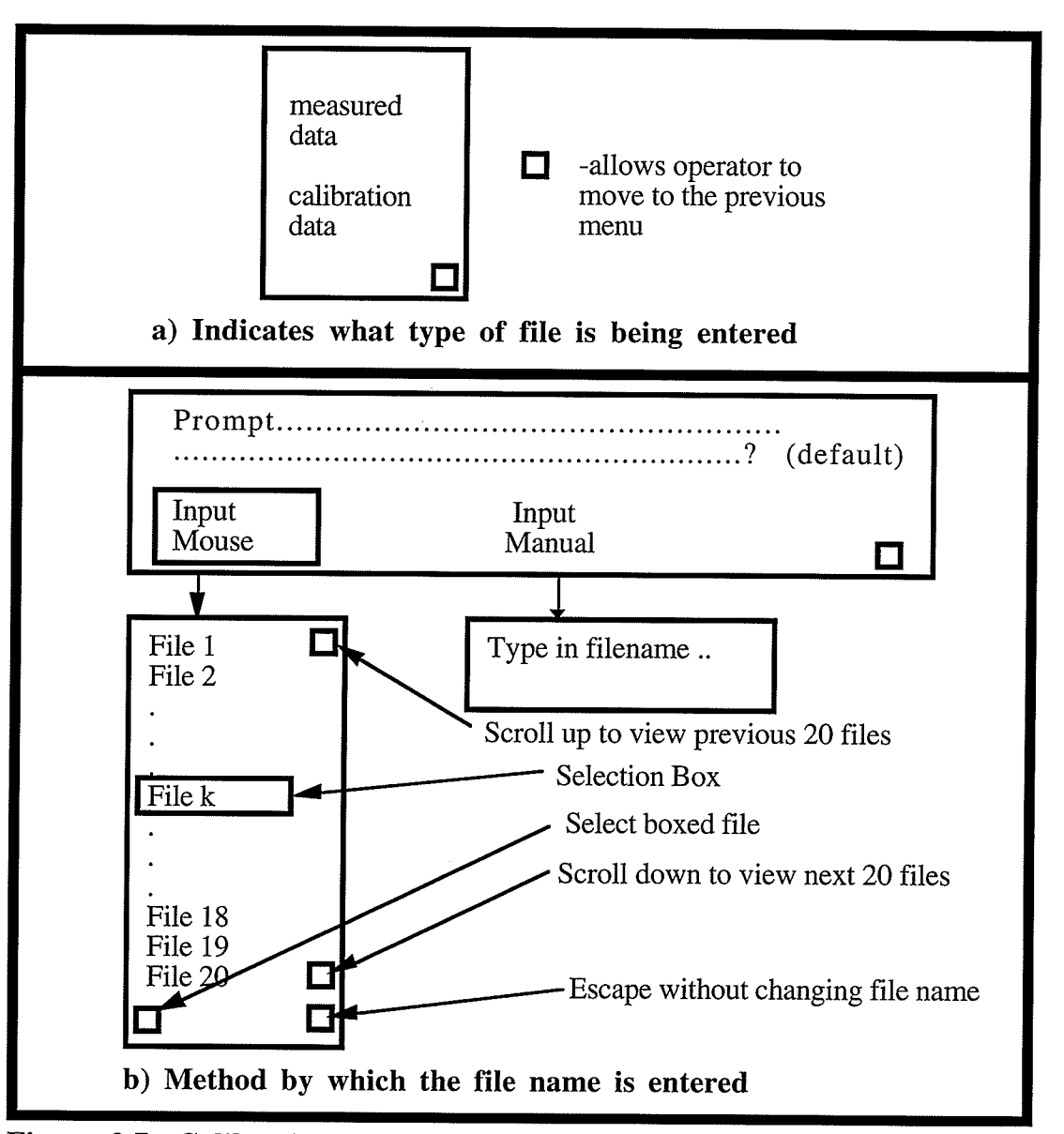

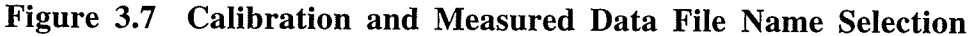

In the *Image Threshold* option (Figure 3.8), the operator selects a value that transforms the normal grey scale into a binary scale. For example, if a threshold value of 51 is chosen then the original grey scale will be mapped as in Figure 3.8a. Every pixel with a grey scale below 51 will be set to zero or black and every pixet with a grey scale above and including <sup>51</sup>will be changed to 253 or white. Thus a binary image is created from the original. The dialog box that appears for this option in the program is shown in Figure 3.8b.

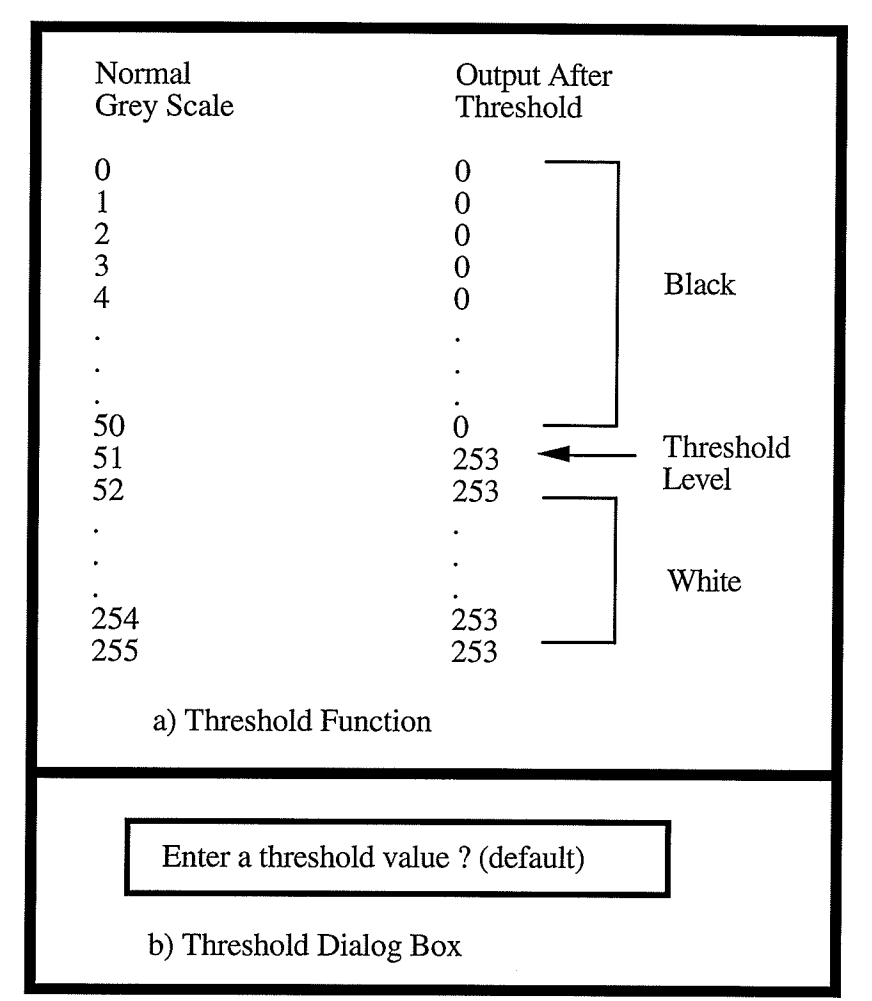

Figure 3.8 Threshhold Function and Dialog Box

The Snap Image option allows the operator to select a grey scale image from the VCR and process it into a binary image. The image is then stored in the memory of the PIP image processing board to be processed further.

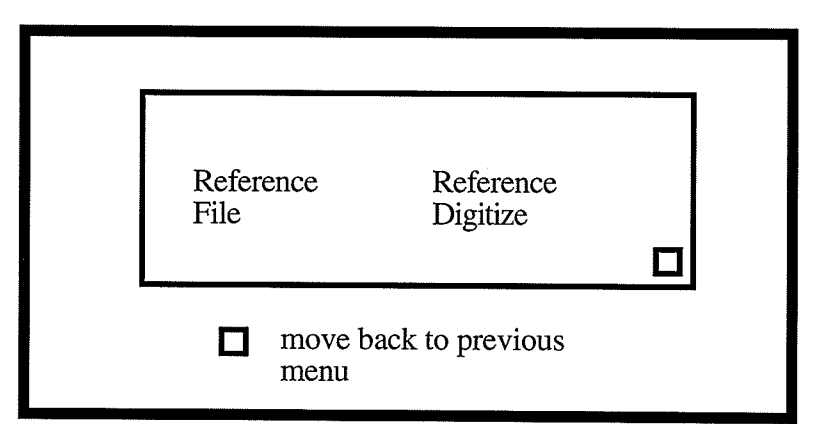

Figure 3.9 Reference Marker Acquisition Menu

The *Reference Marker* option allows the program operator to acquire the reference marker coordinate data either from a pre existing file  $(*.rf1, *.rf2,$  or  $*.rf3$  for camera one, two, or three respectively) or by digitizing the marker from a binary image (Figure 3.9).

The file selection method is the same as that shown in Figure 3.7b. The second option Reference Digitize, switches the cursor to the image processing board's monitor to allow the operator to select the reference marker in the binary image. After the reference marker has been chosen the cursor is brought back to the computer screen ready for the operator's next choice.

The *Digitize Image* portion of the program allows the operator to acquire the 2-D camera view centroids of the eight control balls  $(U_i^k, V_i^k)$ . Figure 3.10 shows the flow chart of this process. The boxes with the black text represent dialog boxes that appear on the computer monitor while the boxes with the white text represent key processes that are imperceptible to the operator. After execution of this section, the cursor is transferred to the image processing board's monitor (Sony Monitor in this case). The operator is then prompted to place the cursor over a white pixel of marker i and then presses the mouse button to digitize marker i. The program uses this information to calculate the centroid of marker i. This process is continued until all eight control balls and the reference marker in camera view k are selected. The control balls must be selected in ascending order from control ball one to eight. Upon completion the operator is returned to the main calibration menu and the cursor is returned to the computer monitor for selection of the next operation from the menu.

33

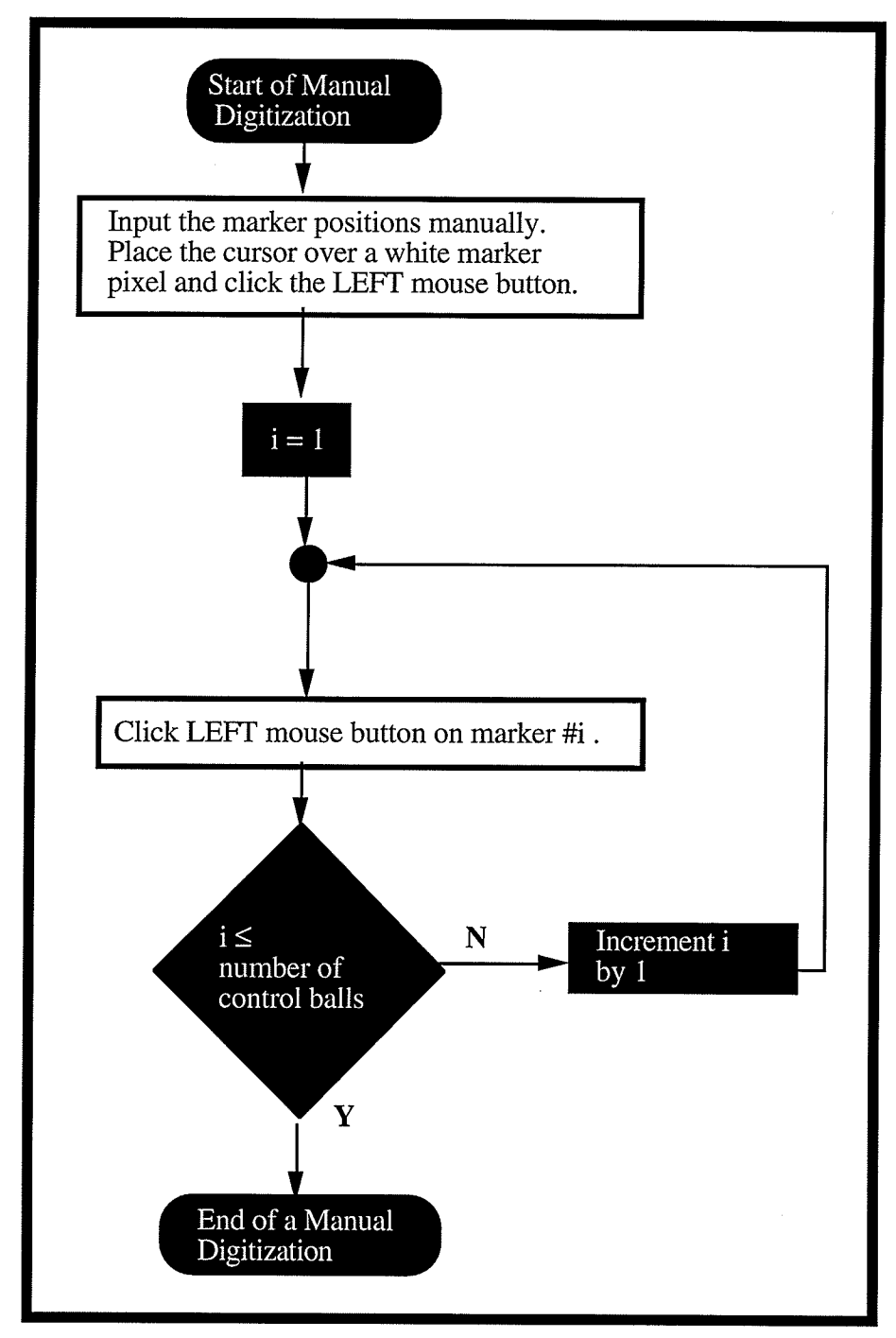

Figure 3.10 Manual Digitization Flow Chart

The Processing L Parameters option takes the digitized centroids of the control balls from camera k and the 3-D measured control ball coordinates  $(X_i^{CB}, Y_i^{CB}, Z_i^{CB})$  from the \*.msr file and uses the linear algebra discussed in Section 2.4 to calculate the calibration parameters  $(L_1^k, ..., L_{11}^k)$ . These parameters are then saved to a file (\*.cp1, \*.cp2, or \*.cp3 for camera one, two, or three respectively). The View L Parameters option allows the operator to view the calculated parameters before exiting the Calculating Parameters option. The operator can repeat steps in the Calculating Parameters option to verify that the calculated parameters are accurate.

## 3.5 Marker Coordinate Digitizing

This menu option (Figure 3.11) is used to acquire the 2-D body marker centroids from individual frames of the video tape. This option allows the operator to create a file that contains the 2-D camera view centroids for the motion being studied. A typical format of the file is given in Figure 3.12.

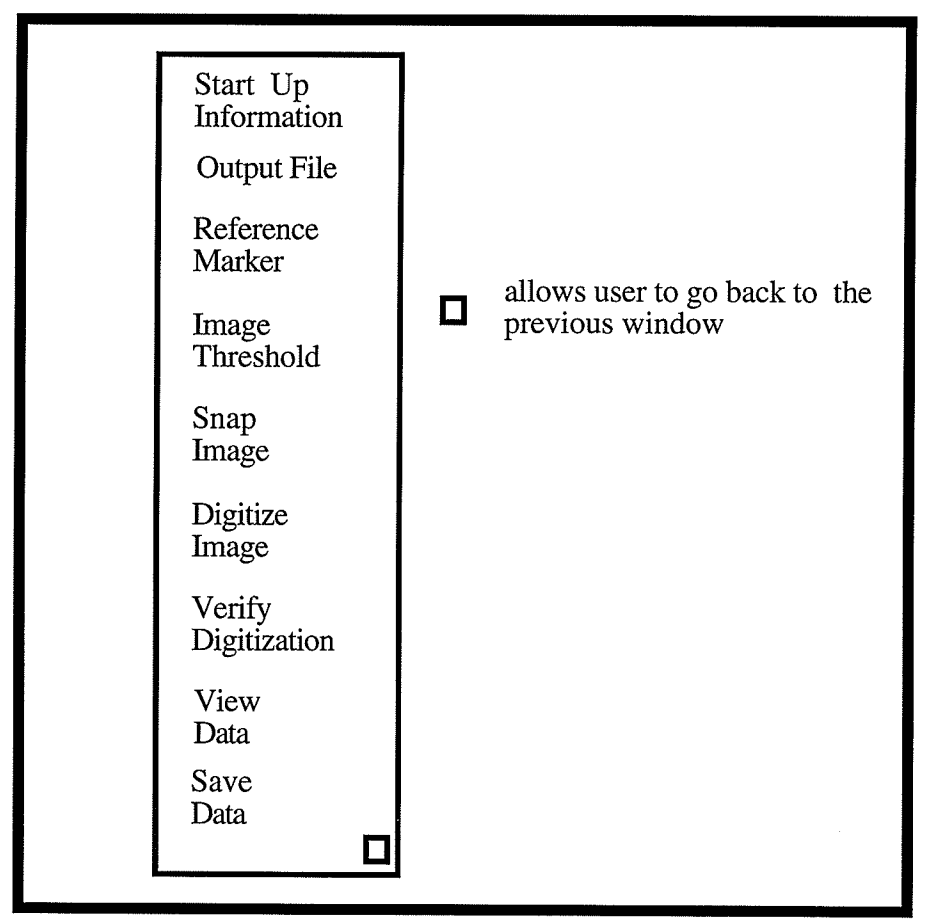

Figure 3.11 Motion Data Acquisition Main Menu

This file is from camera one because it possesses the header (first line) that tells the operator and the program how many frames of information are in the file and how many markers per frame, this header is not part of the camera two or camera three. This particular file contains 10 markers per frame and 2 frames of data.

The values in the file range from 0-511 units for the U and V components. Note that the value 999 also appears for the U and V component. This value represents a marker that could not be seen in the camera's view ( $(U_i^k, V_i^k)$  = (999, 999)). The options Reference Marker , Image Threshold , and Snap Image perform the same function as in the Calibration Parameters option, therefore they are not discussed here.

|             | Number of frames: 2 Number of markers: 10 |
|-------------|-------------------------------------------|
| 262.8384705 | 137.0000000                               |
| 255.8384705 | 185.0000000                               |
| 266.3038025 | 234.7425690                               |
| 291.9871826 | 370.3589783                               |
| 367.8384705 | 413.0000000                               |
| 327.9577332 | 382.7706299                               |
| 368.8384705 | 410.0000000                               |
| 999         | 999                                       |
| 148.5855255 | 164.1882324                               |
| 124.2303619 | 404.0540466                               |
| 260.7773438 | 135.8426514                               |
| 254.7773438 | 185.8426514                               |
| 266.5260010 | 234.1314240                               |
| 293.1466675 | 369.5812988                               |
| 368.7773438 | 406.8426514                               |
| 327.9036560 | 382.0321350                               |
| 370.7773438 | 406.8426514                               |
| 999         | 999                                       |
| 148.2273407 | 164.2426453                               |
| 124.4979324 | 404.2544250                               |
|             |                                           |

Figure 3.12 Format of a Camera 1 data file (\*.da1)

In principle the Start Up Information menu option (Figure 3.13) serves the same purpose as that of the same name in the Calibration Parameters option except that there are some additional processing flags to be discussed. The "Last frame to be processed" prompt allows the operator to specify the number of frames to be processed; when this number is reached the program's frame counter sends a message to the computer monitor and a tone sounds to alert the operator. The "Number of markers" prompt lets the operator specify how many markers are to be digitized per frame ( this also includes the reference marker ). Currently the largest number of markers allowed is set to 30. The "camera number" prompt allows the operator to tell the program from which camera the markers are to be digitized. Setting the camera number to one causes information about the number of frames and markers to be written to the output file \*.dal. The "Number of frames skipped" prompt allows the operator to set the sampling rate. For example choosing one causes the program to sample 30 frames per second.

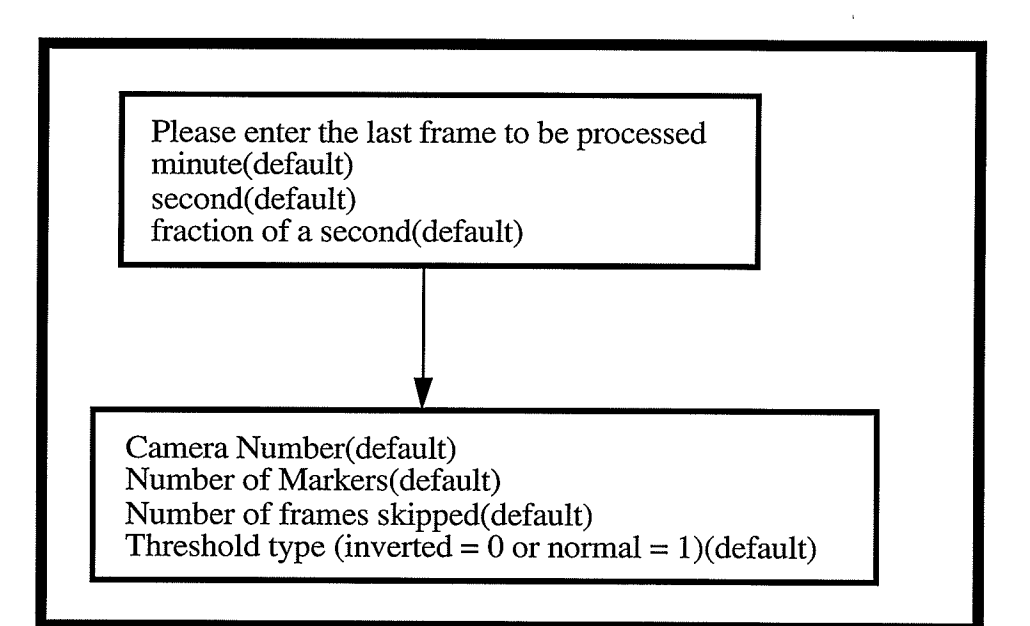

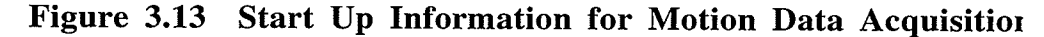

The *Output File* option allows the operator to specify the file in which the marker motion data from camera k are to be stored. The file name usually has the form  $*$ .dak, where k is the camera number. The file name is entered in the same manner as that described in Figure 3.5 b.

The Digitize Image Option lets the operator manually digitize the first two frames using the same algorithm as in the *Calibration Parameters* option (Figure 3.8) with the exception of two changes. The first is changing the condition "number of control balls" to "the number of markers". The second change is that a box is placed in the right upper corner of the image processing board's monitor. Clicking the mouse in this box tells the program that a marker i is not present on the screen. Marker i will then have its coordinates set to (999,999).

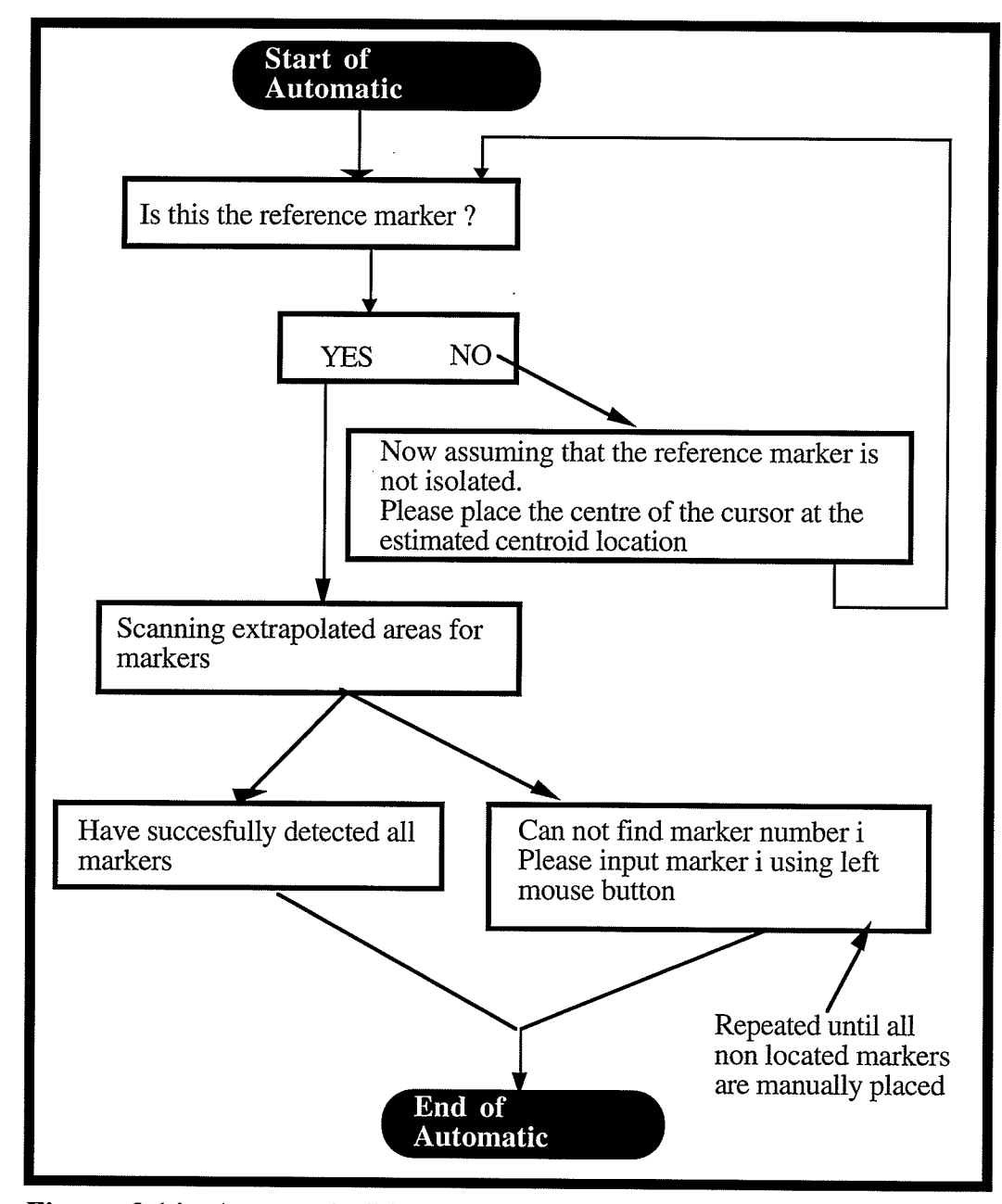

Figure 3.14 Automatic Digitization Flow Chart

38

After completing the second frame the operator is automatically switched to an automatic digitization mode in which the coordinates of the camera view  $(U_i^k, V_i^k)$  body markers from the previous two frames are used to extrapolate their location in the current frame (Figure 3.I4). The first step in Figure 3.14 is the location of the reference marker. The program finds the reference marker for that frame by searching the portion of the image board screen specified by the constant reference marker centroid. The program scans around this centroid in a 5x5 grid for a white pixel that is a portion of the reference marker. If white pixels are encountered in this area the operator is asked to verify that this is the reference marker by selecting "YES" or "NO" from the menu. If the answer is "NO", the program allows the operator to manually digitize the marker that represents the reference marker. After this is done the program asks again for confirmation that this is the reference marker. If the answer is "YES", the program linearly extrapolates the location of the body markers using information from the previous two frames. It then scans the area around these centroids for white pixels that represent a marker in a 5x5 grid. If a white pixel is not found this grid is expanded up to a factor of 10 before terminating the search. At this point, the program has either a) found all the markers or b) had difficulty in fînding some or all of the markers. If all markers are found, the program returns the message "Have successfully detected all markers". If it cannot find all the markers, the operator is asked to manually digitize those not located. This ends the automatic marker detection. If an error has been made in manual or automatic location of the markers it can be corrected by using the Verify Digitization option.

The Verify Digitization option (Figure 3.15) allows correction of the body marker coordinates if the marker centroid was calculated incorrectly in the *Digitize Image* option. The program first regenerates the image processing board screen and then asks the operator to verify, in sequence, the marker positions starting with marker 1. If the marker position is correct the operator selects "YES". The program moves to the next marker where the process is repeated. If "NO" is chosen the cursor is switched to the image processing

39

board's monitor to allow the operator to manually select marker i (the marker centre is defined by the placement of the cursor on the screen). This entire process is continued until all markers have been verified.

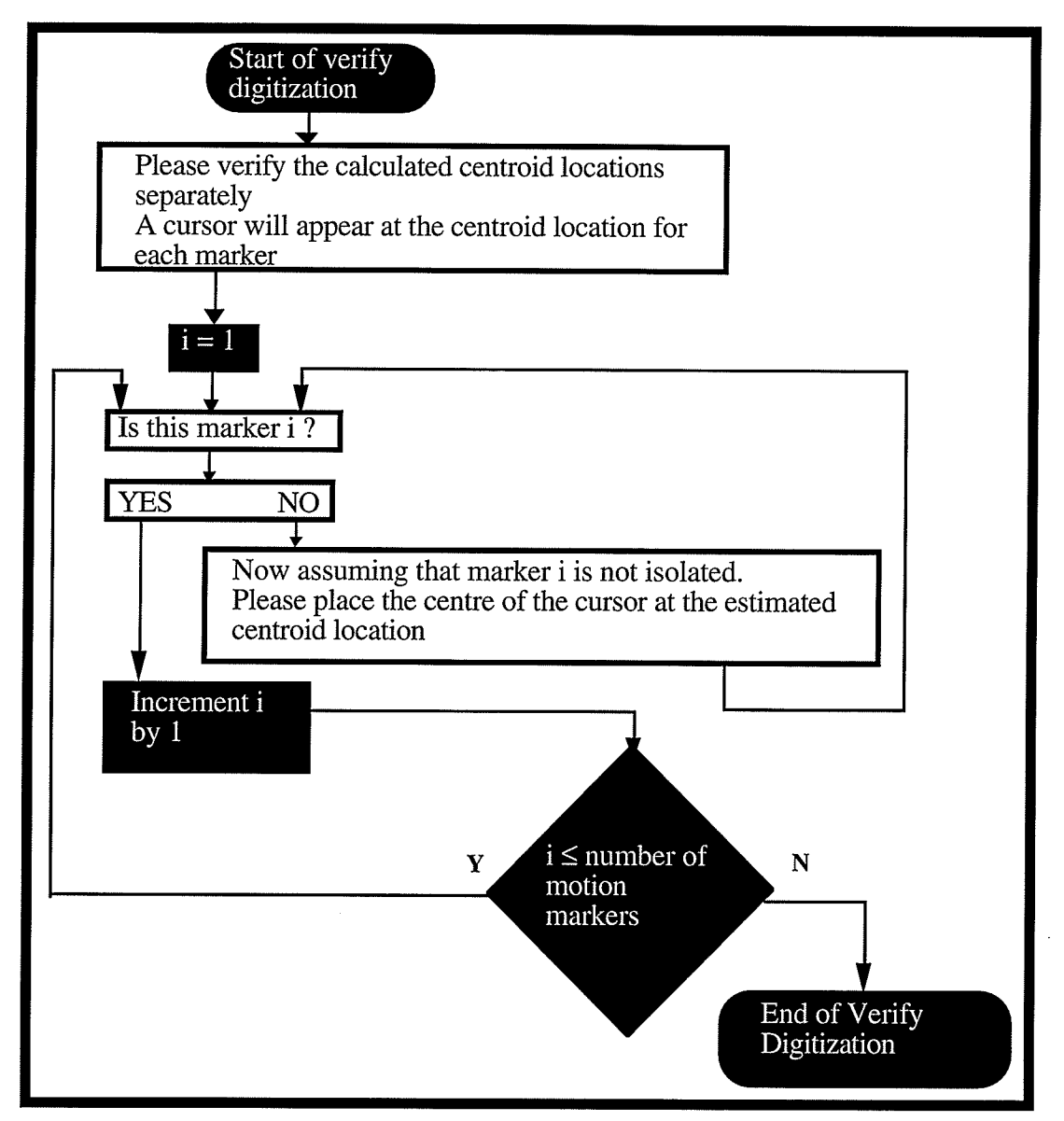

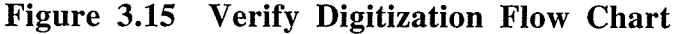

The Save Data option is used to save the marker centroid data of the frame that has been processed to the output file. The View Data option allows the operator to see the digitized frame of marker centroids before they are saved. If any digitization mistakes were made the operator is able to correct them before they are saved to the file.

# 3.6 Real World (X, Y, Z) Coordinate Calculation

This section allows the operator to calculate the 3-D upper limb centroids  $(X_i^{avg}, Y_i^{avg}, Z_i^{avg})$  using the calibration parameters  $(L_1^k, ..., L_{11}^k)$  and the 2-D camera view UL centroids  $(U_i^k, V_i^k)$  from two or three cameras (Figure 3.16). Input files needed to calculate the 3-D centroids are two or three of the calibration files  $(*.cp1, *.cp2, and *.cp3)$ and two or three of the motion data camera view files (\*.da1, \*.da2, and \*.da3). The menu option to perform this calculation is shown in Figure 3.16. An example of the output file used to store the calculated X, Y, and Z real world coordinates  $(*.tdc)$  is shown in Figure 3.17.

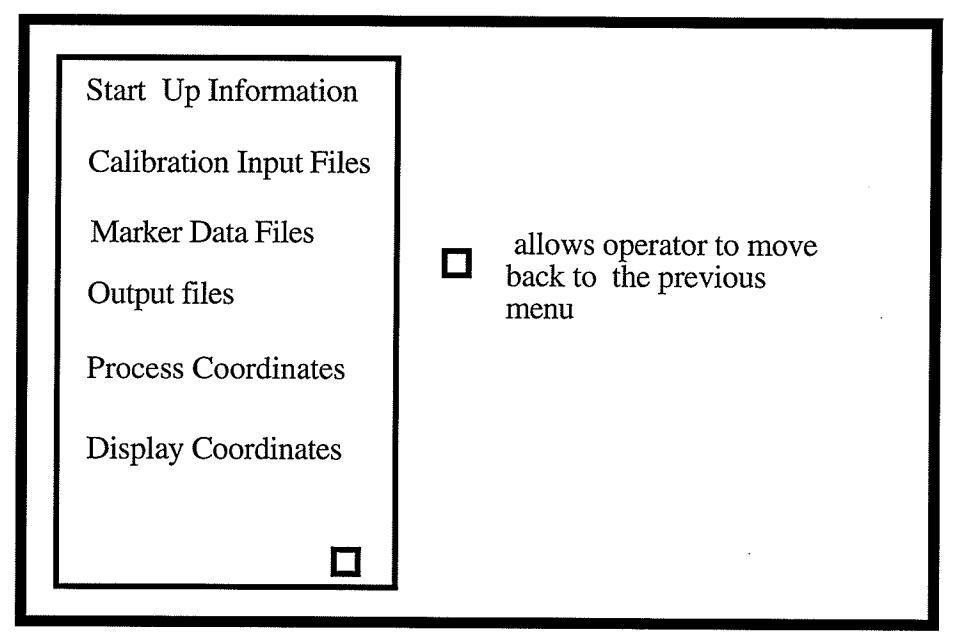

Figure 3.16 Menu for X, Y, and Z Coordinate Calculation

| Number of frames: 2 Number of markers: 10 |            |              |
|-------------------------------------------|------------|--------------|
| 7.1348953                                 | 50.8270798 | 52.6812515   |
| 4.0118074                                 | 49.7802429 | 42.5428810   |
| 6.6061921                                 | 53.5047340 | 31.6916409   |
| 13.7037172                                | 61.8890877 | 3.4096825    |
| 11.2481747                                | 83.8506622 | $-6.8301620$ |
| -4.4081936                                | 73.8573608 | -2.3287313   |
| 1.3992792                                 | 85.4378967 | -8.2537441   |
| $-26.0299950$                             | 55.7569504 | 33.3879662   |
| 52.1080284                                | 17.8120613 | 53.7419434   |
| 61.8897438                                | 15.6240826 | 3.9397044    |
| 6.6324863                                 | 50.1592369 | 52.7665749   |
| 3.9590020                                 | 49.6241035 | 42.4315453   |
| 6.6526546                                 | 53.3926659 | 31.8468933   |
| 14.4030781                                | 62.1061668 | 2.9064591    |
| 11.3370943                                | 84.2221756 | -5.9553838   |
| -4.0715818                                | 74.1440277 | $-2.1017463$ |
| 1.9560380                                 | 86.0323105 | -7.2709274   |
| -26.0426235                               | 55.6070328 | 33.3775406   |
| 52.2055206                                | 17.7078915 | 53.7237244   |
| 61.7921257                                | 15.6955709 | 3.8837261    |
|                                           |            |              |

Figure 3.17 File Format for a Typical \*.tdc

For this Start Up Information option there is only one prompt which is to input the number of cameras that are being used. Currently the program allows the operator to choose from two or three cameras. The dialog box that appears for this option is shown in Figure 3.18. When two cameras are chosen the *Coordinate Calculation* option is configured for information from only two cameras. The program defaults to two cameras when this command is first executed.

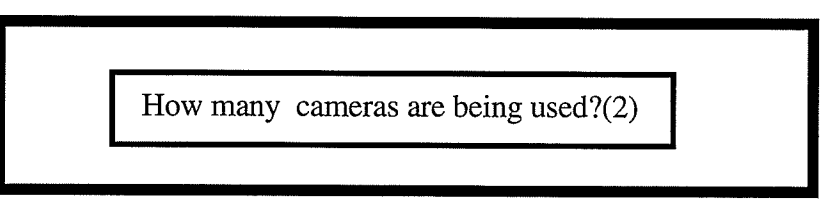

Figure 3.18 Start Up Information

File names of the calibration parameters (CPs) and the marker motion data are specified respectively in the Calibration Input Files and Marker Data Files options. The marker motion data files contain the two dimensional  $(U_i^k, V_i^k)$  camera view motion data.

The menus for specifying the calibration parameters and the marker motion data are shown in Figure 3.19 a and b respectively.

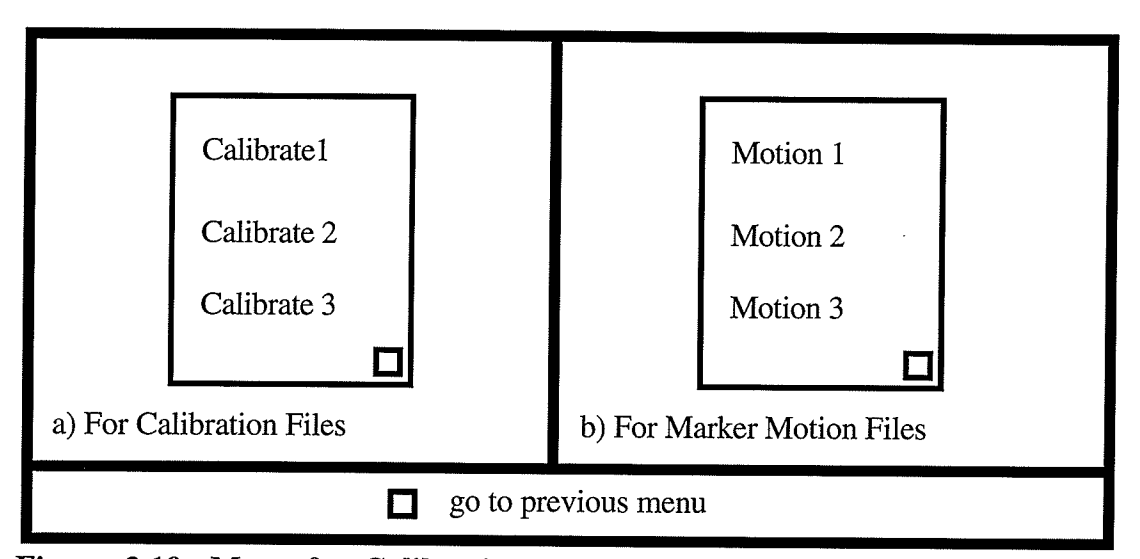

Figure 3.19 Menu for calibration and Marker Motion Data Files

This *Output File* option allows the operator to specify the file that the calculated 3-D real world UL centroids are to be saved in. Usually the file is of the format \*.tdc where tdc stands for "three dimensional calculation".

The Process Coordinates option allows the operator to calculate the 3-D real world UL centroids for the marker motion data. In sequence the calibration parameters are read into arrays; each set of 2-D camera view marker centroids is also read in. Then the three dimensional coordinate conversion is performed using the linear algebra discussed in Section 2.4. The information is saved to the specified output file  $(*.tdc)$  for later use. All the mathematical calculations are performed so that they are imperceptible to the operator.

The Display Coordinates option allows the operator to view the calculated coordinates. One frame of 3-D real world UL marker centroids are shown at a time. To see the next frame the space bar is pushed and this process is continued until all the marker coordinates are viewed. This option does not allow the operator to scroll backwards through the file.

#### 3.7 Calculate Euler Angles

This section allows the operator to calculate the Euler angles for the shoulder, elbow, and wrist joints. The *Input File* option allows the operator to enter manually or by mouse the name of the file containing the calculated three dimensional data  $(*.tdc)$ . The Output Files option allows the operator to specify the names of three files that will contain the shoulder (\*.shd), elbow (\*.elb), and wrist (\*.wst) joint Euler angles. This option has <sup>a</sup> sub menu shown on the right in Figure 3.20 that specifies three options for entering the appropriate file names. Once the two previous options have been completed the Process option can be entered. This option reads in the three dimensional marker motion data

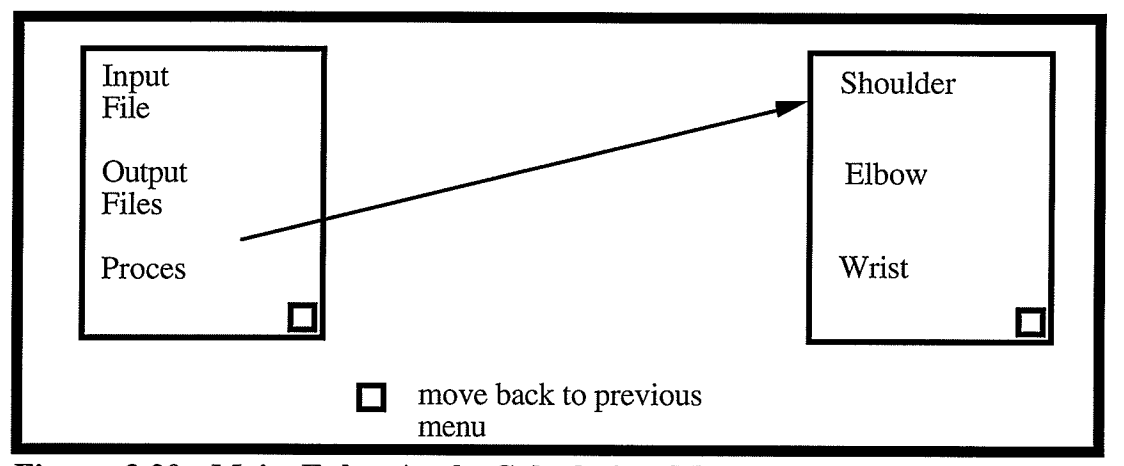

Figure 3.20 Main Euler Angle Calculation Menu

from the input file (\*.tdc) and uses it to calculate the Euler angles which are then stored in the appropriate output files. A typical  $*$  wst file is shown in Figure 3.21. The three columns respectively represent rotation about the z axis  $\phi$ , rotation about the x<sup>1</sup> axis  $\theta$ , and rotation about the  $y^2$  axis  $\psi$  as defined in Section 3.5.

| $-10.74$<br>$-10.81$ | 5.97<br>7.01 | 0.52<br>0.83 |  |
|----------------------|--------------|--------------|--|
| $-10.96$             | 8.35         | 0.90         |  |
| $-11.55$             | 8.36         | 1.21         |  |
| $-11.55$             | 8.35         | 1.97         |  |
|                      |              |              |  |

Figure 3.2L Euler Angle Data File Format  $(*. wst)$ 

#### CHAPTER IV

# Error Identification and its Progression Through UM2AS

This Chapter considers error present in the input parameters (U,V camera view control ball centroids, measured X, Y, and Z coordinates of the control ball centroids, and the U,V 2-D centroids of the upper limb) of the University of Manitoba Motion Analysis System ( $UM<sup>2</sup>AS$ ) and how it affects the accuracy of the calculated three dimensional (3-D) centroids of the upper limb (UL) markers. An attempt is made to identify and quantify significant error sources in acquiring the input data. The effect of the errors in the U,V coordinates on the three dimensional coordinates is also quantified.

Observations made on the overall  $UM<sup>2</sup>AS$  system indicate that error occurs in such areas as the manual measurement coordinates, misalignment of the cameras, and in the method used to obtain the two dimensional (2-D) camera view (U,V) marker centroids. Realistically, manual measurements can be done with a metric measuring tape to an accuracy of plus or minus lmm. If the cameras are not aligned properly, large errors could occur in the calculated 3-D real world UL centroids. These two sources of error were ruled against being the cause of a substantial effect on the 3-D centroids of the markers because they are controllable and/or minimal. Possible causes for the camera view centroid error are lens distortion, camera image quantization, and the markers being partiatly hidden from the view of the camera or distorted due to image noise. All three camera image errors cause the marker's shape to be distorted and the two dimensional camera position of its centroid to be improperly defined.

Before the sensitivity of  $UM<sup>2</sup>AS$  to camera view marker centroid error can be determined, the effects of the camera aspect ratio must be removed from the camera view marker centroids. The aspect ratio is a number that defines the ratio of the screen height to it's width. The image coming from the camera is rectangular in nature and the memory array in which the image is stored in is a square array. This causes the image to be either

46

compressed in the horizontal direction or stretched in the vertical direction. Section 4.1 quantifies the effect of the aspect ratio on the camera view marker centroids.

It is concluded that the error is concentrated in the camera view centroids of the markers, therefore their centroids are perturbed from the actual coordinates to simulate lens distortion, image quantization and image noise. The method for quantifying the error is to first perturb the camera view marker centroids of the control balts (CBs) and calculate the perturbation in the calibration parameters. The next step is to use the perturbed calibration parameters and the perturbation of the UL camera view centroids to calculate the perturbation of the 3-D real world marker centroids of the UL.

#### 4.L Determining the Aspect Ratio of the Cameras

An experiment was conducted to find the aspect ratio for camera 1. An apparatus termed "distortion jig" was constructed using the following materials:

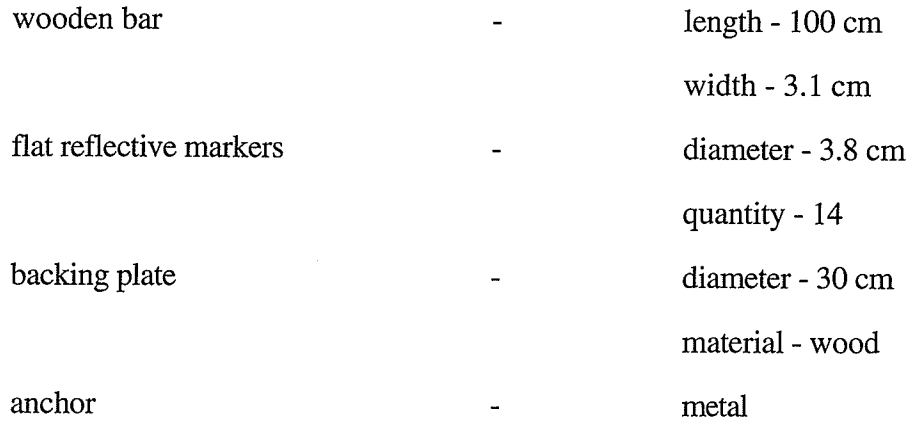

The apparatus was attached to the top of one of the tripods used in the lighting apparatus (Figure 4.1). The reflective markers were equally spaced at  $7 \text{ cm}$  intervals along the bar. Markers 7 and 8 were spaced a distance of 10 cm apart to allow for the mounting bolt that attached the bar to the light stand. There were holes in the backing plate placed at angular

47

increments of 36 degrees, which allowed the wooden bar to be bolted down and fixed at <sup>a</sup> defined angle.

The distortion jig was placed in front of the camera, within the viewing space. It was aligned perpendicular to the camera lens in a manner that allowed the bar with reflective markers to be completely seen at any orientation. The bar was rotated by known increments of 36 degrees from an angle of 0 degrees to 360 degrees. At each angular step the reflective markers 1 through 14 were digitized and the distance  $d_i$  in units (as labeled in Figure 4.1) of pixel length was obtained.

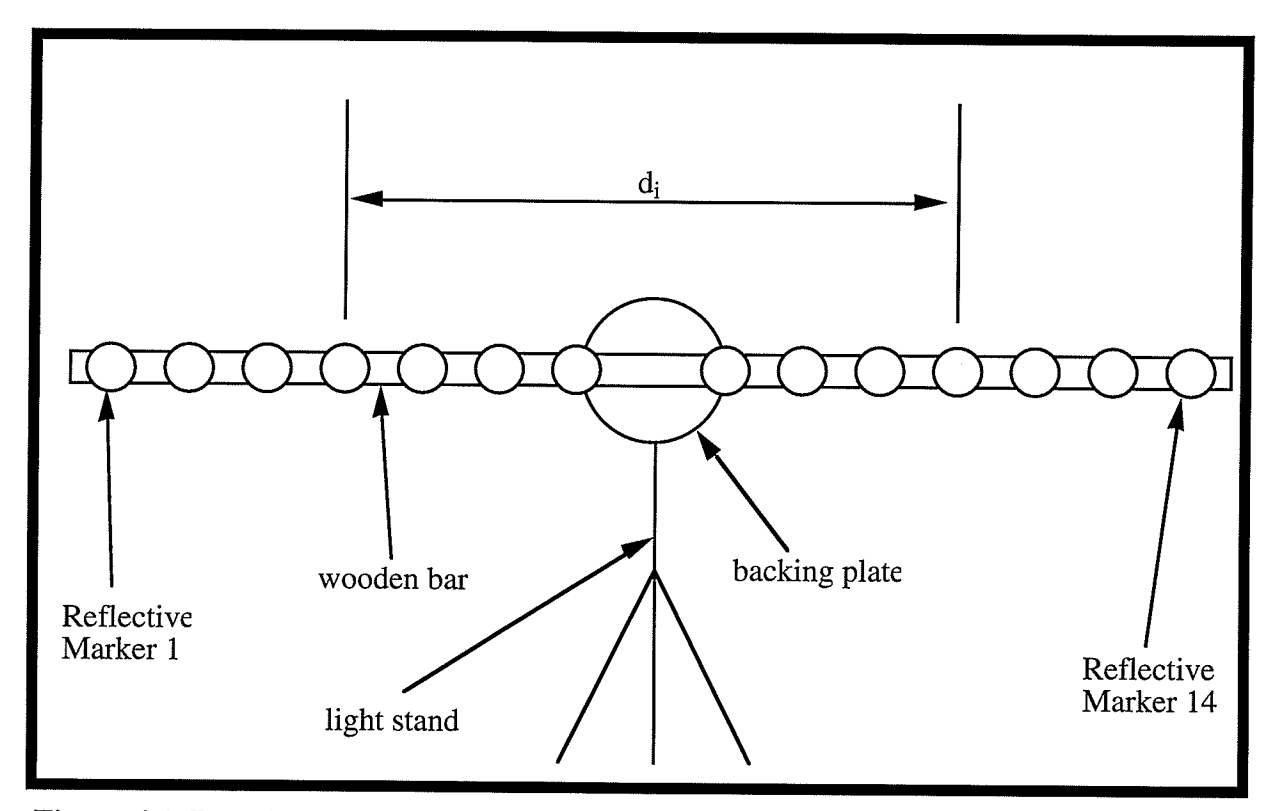

Figure 4.1 Rotating Apparatus for Checking Distortion

The distances between marker i and marker 15-i ( $i \in \{1, 2, 3, \dots, 7\}$ ) were calculated for each angular step using

$$
d_i = \sqrt{\left(U_{(15-i)}^k - U_i^k\right)^2 + \left(V_{(15-i)}^k - V_i^k\right)^2}
$$
\n(4.1)

The results of this experiment are shown in Figure 4.2. The graph illustrates that the distance between the digitized markers varied as the angle the bar made with the horizontal was changed. The distance  $d_1$  varied by as much as 71.77 pixel lengths.

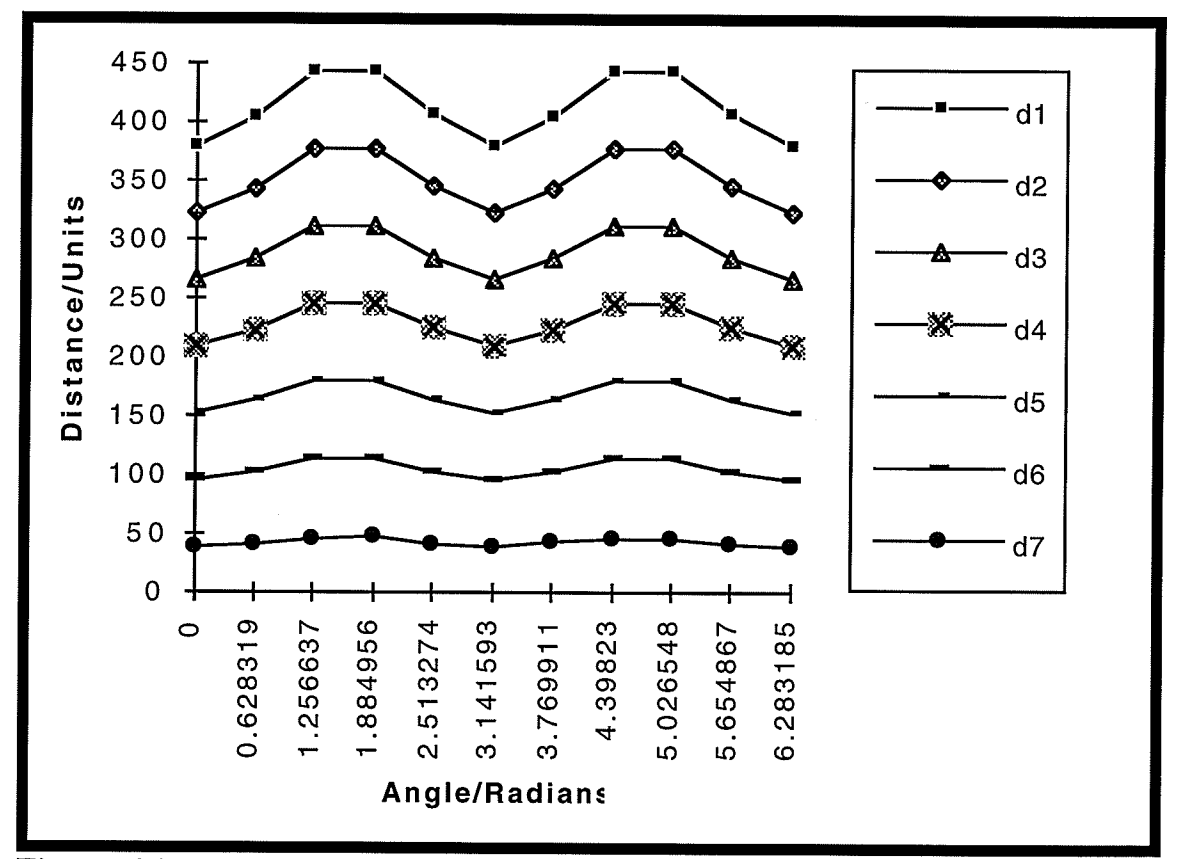

Figure 4.2 Distance Between Selected Marker Pairs

It is known that the real world distance between the marker pairs is constant therefore the camera view distance should also be constant. This has been shown to not be the case, therefore some type of distortion must be present. It has been hypothesized that the representations of the video image by the cameras and by the digitizing board are different, thus causing the distortion. The distortion is a stretching or shrinking of either the U or V component and therefore can be compensated for by applying a scaling factor to

either the components of the marker's camera view centroid. For the purpose of this investigation V was chosen. To solve this distortion problem, an aspect ratio correction (scaling factor) was applied to the V components of each marker as done in Equation 4.2 for markers 1 to 14.

$$
CorrectV_i^k = CF_{avg}^k V_i^k \tag{4.2}
$$

At the point where the bar of the distortion jig is horizontal in the camera plane it was found that  $V_{(15-i)}^k$  equals  $V_i^k$ . For this special case, the V components that possess all the error cancel out of Equation 4.1. Thus the true distance for  $d_i$  in terms of pixel lengths is given by

$$
d_i^k = (U_{(15-i)}^k - U_i^k)_{\text{ when bar is horizontal}} \qquad \text{pixel lengths.} \tag{4.3}
$$

The next step was to find the aspect ratio correction factor ( $CF_{avg}^k$ ). This was done by realizing that a scaling factor can be applied to  $V_i^k$  that will satisfy

$$
\left( CF_i^k = \frac{(d_i^k)^2 - (U_{(15-i)}^k - U_i^k)^2}{(V_{(15-i)}^k - V_i^k)^2} \right)_{\text{done for each angle increment}}
$$
\n(4.4)

Equation 4.4 generated seven absolute correction factors for each angle increment, therefore to find the average correction factor Equation 4.5 was used.

$$
CFkavg = \frac{1}{n} \sum_{i=1}^{n} CFki
$$
 (4.5)

The average correction factor that was calculated is 0.8407, which is approximately the aspect ratio of camera one which has an aspect ratio of  $485(V)/570(H) = 0.8509$ . This aspect ratio meets and exceeds the RS-170 standard which states that a video system must have an aspect ratio of at least  $330/525 = 0.629$  [9,pp. 51]. Figure 4.3 shows the results of applying the aspect ratio correction; the maximum error now is approximately 0.5 pixel lengths.

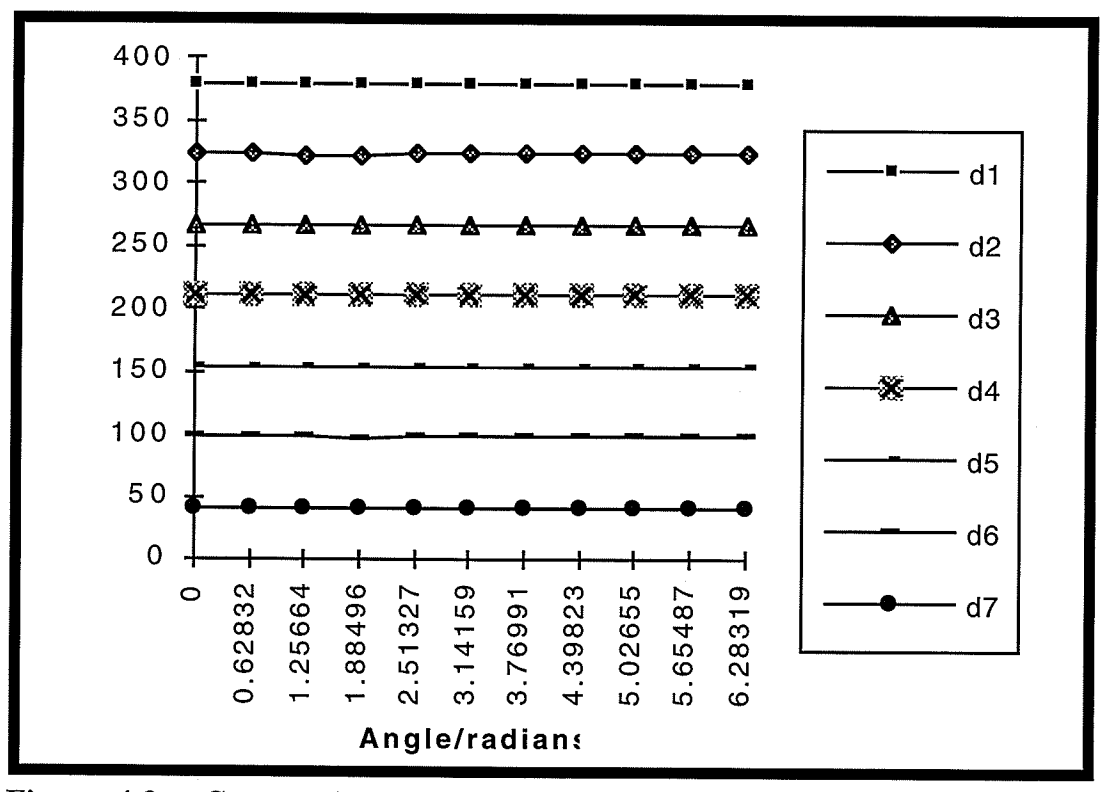

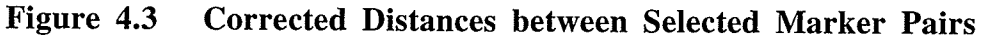

# 4.2 Determining the Magnitude of Error in the Camera View Centroids

Now that the aspect ratio is accounted for, the error due to lens distortion, space quantization, and marker distortion can be quantified. The error due to lens distortion and space quantization are considered together in this analysis as camera error. To demonstrate that camera error does exist a simple experiment was performed. The distances between four markers were measured with a tape measure and were also found by calculating the 3-D real world marker centroids of the four markers with UM2AS. Table 4.1 summarizes the results of this experiment and verifies that the calculated centroids are different from the actual measured centroids, thus some camera error must be present.

| Marker  | Measured        | Calculated   | Relative     |
|---------|-----------------|--------------|--------------|
| Pair    | Distance $(cm)$ | Distance(cm) | Error $(\%)$ |
| 4 - 1   | 30.5            | 30.86        | $-1.18$      |
| $4 - 2$ | 31.1            | 31.42        | $-1.07$      |
| $4 - 3$ | 30.2            | 30.55        | $-1.14$      |
| $1 - 2$ | 30.4            | 30.52        | $-0.39$      |
| $1 - 3$ | 30.5            | 30.65        | $-0.49$      |
| $2 - 3$ | 30.3            | 30.64        | $-1.11$      |

Table 4.1

Results of Relative Distance Error Test

Lens distortion combined with space quantization cause the markers to appear distorted and only approximately in the right location, therefore the centroid of the marker can not be calculated accurately. The magnitude of error can be determined by observing the remaining error after the aspect ratio correction has been performed. When determining the aspect ratio of the camera the markers used were not hidden, therefore the only remaining cause for error is due to lens distortion and space quantization. This error was experimentally found to be 0.5 pixel lengths in magnitude at maximum.

The second error source, marker distortion, is caused by the marker being partially hidden in the camera view by objects in the experiment, by the upper limb (UL), or by

being engulfed by surrounding noise caused by white light reflecting off apparatus or the subject in the viewing area. A good estimate of the maximum possible error contributed by marker distortion is to determine the maximum diameter of the marker in the camera view. This occurs when the marker is closest to the camera without leaving the viewing space. The diameter was found to be 25 pixel lengths and therefore if the marker approaches complete coverage then the centre witl be perturbed by half the diameter or 12.5 pixel lengths.

The maximum magnitude of error in the UL camera view centroids is calculated by summing both the maximum error magnitudes (camera distortion and marker distortion) to yield 13 pixel lengths. The errors are algebraically summed because these errors only represent a distance from the actual point not a direction therefore the total error represents a radius of 13 pixel lengths with the origin located at the location of the actual point.

## 4.3 Sensitivity Analysis

The previous section showed that the 2-D camera view centroids are not error free. This is not a problem as long as the error is not magnified and compounded as it propagates through  $UM<sup>2</sup>AS$ . The goal of this section is to quantify error in the calculated 3-D real world centroids caused by error in the camera view centroids of the calibration parameters and the IIL markers.

An analytical method for quantifying error is based on perturbing A and b in Ax=b. This method is used because the equation used to find the calibration parameters for example takes on this form as shown by

53

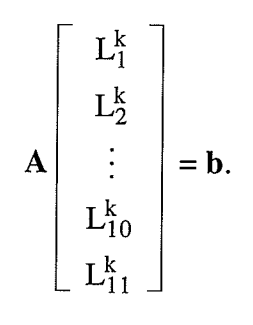

where

 $(4.6)$ 

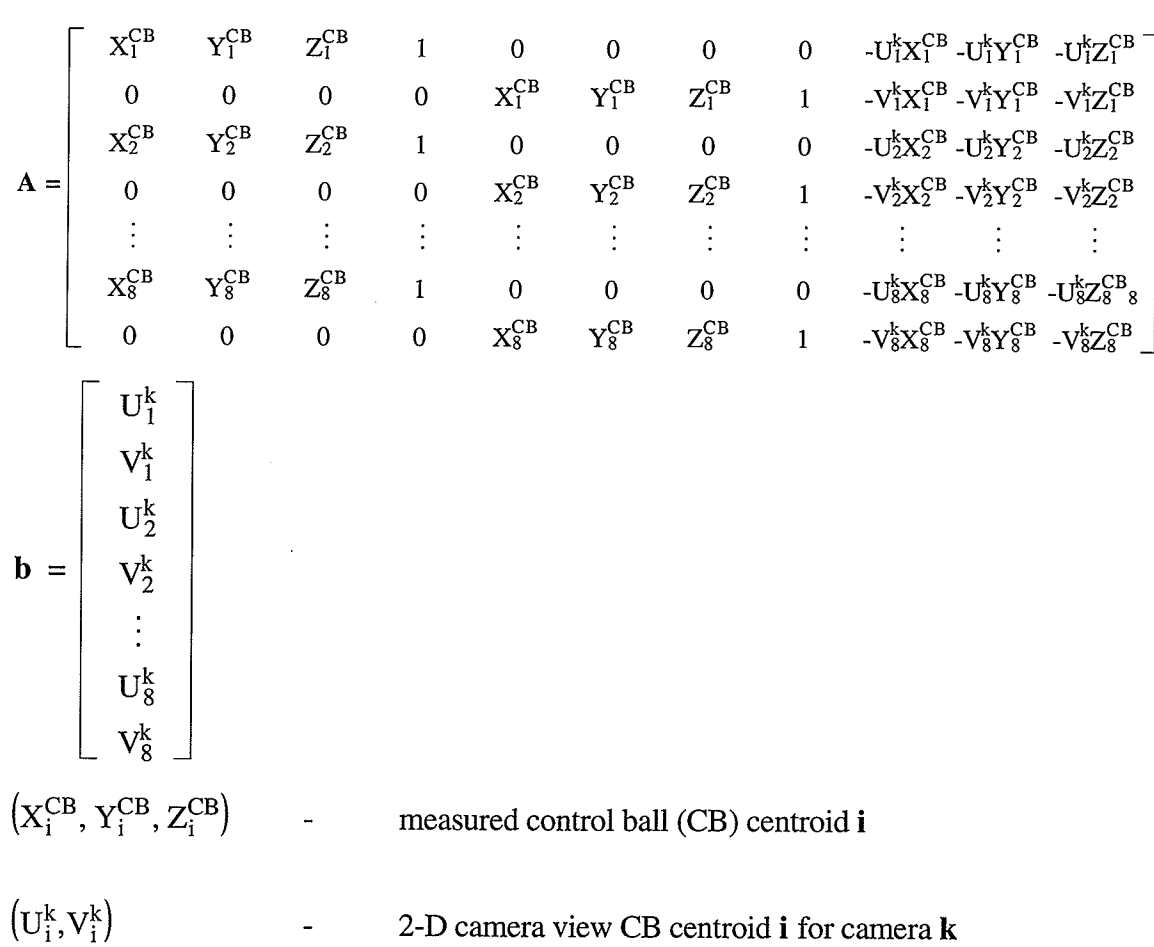

One way to quantify the perrurbation of the calibration parameters is to use the analytical expression

$$
\frac{\|\delta L\|}{\|\mathbf{L}\|} \le \frac{\|\mathbf{A}^{-1}\|}{1 - \|\mathbf{A}^{-1}\| \|\delta \mathbf{A}\|} \left\{ \frac{\|\delta b\|}{\|\mathbf{L}\|} + \|\delta A\| \right\},\tag{4.7}
$$

which is found in [14,pp. 121]. Equation 4.7 has a condition under which it can be used. This condition is

$$
\|A^{-1}\| \|\delta A\| < 1. \tag{4.8}
$$

Unfortunately this condition was not met by the perturbed matrices.

There are possibly other methods of quantifying the perrurbation, but none were located in the literature. The method chosen to quantify error was to perturb the 2-D camera view centroids of the control balls and the upper limb (UL) markers by a defined amount from their actual location (Figure 4.4). Section 4.3.1 demonstrates how the error in the 2-D camera view centroids propagates through to the calibration parameters and Section 4.3.2 shows how error propagates from the 2-D camera view marker centroids of the UL to the calculated 3-D real world centroids of the UL.

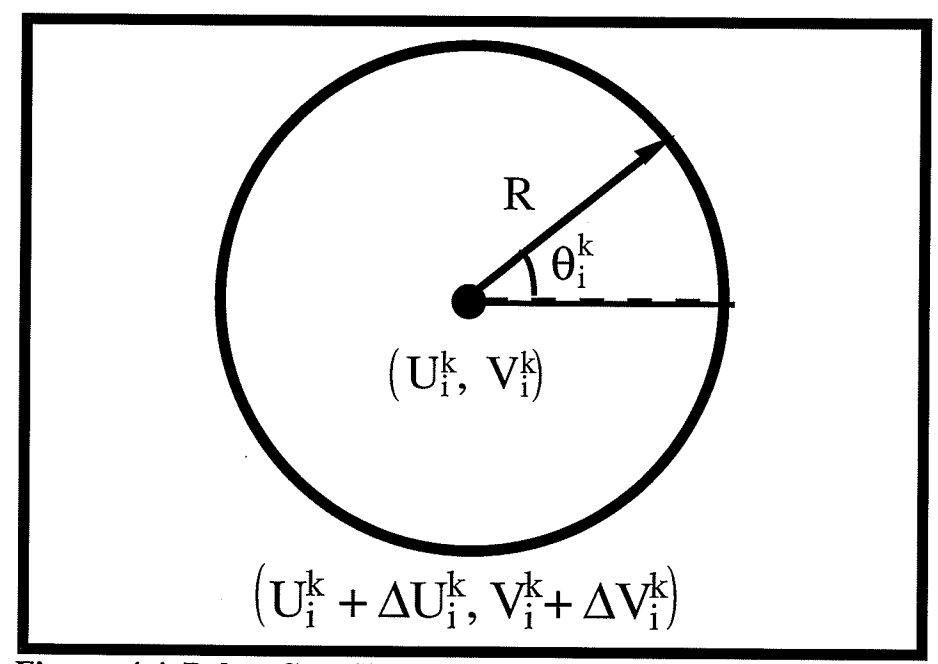

Figure 4.4 Polar Coordinate Representation of

# 4.3.1 Calibration Parameter (CP) Sensitivity

The main assumption made was that the error is in the 2-D camera view CB centroids as opposed to the tape measured CB centroids. Therefore the digitized 2-D CB camera view centroids can be expressed as the actual component plus some variation delta  $(\mathbf{U}^{\mathrm{k}}_i + \Delta \mathbf{U}^{\mathrm{k}}_i, \mathbf{V}^{\mathrm{k}}_i +$  $\mathcal{L}^{\text{max}}$ The deltas or perturbation amounts were obtained by using Equation 4.9 andEquation 4.10. These equations represent a polar coordinate conversion from Cartesian coordinates. This was done because the error could be at any position about the actual centroid of the marker by a certain distance which in this case is called R. Therefore it makes more sense to carry out the perturbation with a polar coordinate system rather than Cartesian.

$$
\Delta U_i^k = \text{Rcos}(\theta_i^k) \tag{4.9}
$$

$$
\Delta V_i^k = \text{Rsin}(\theta_i^k) \tag{4.10}
$$

where i is the marker index (varies from 1 to 8), k is the camera index (varies from 1 to 3), R is the distance from the i<sup>th</sup> marker centroid in the camera view k (0.5 pixels), and  $\theta_i^k$  is the rotation (in radians) around the  $i<sup>th</sup>$  marker centroid from camera k.

The actual L parameters are determined by Equation 2.1. To find the calibration parameters when the2-D CB camera view centroids are perturbed, the addition of the deltas ( defined in Equation 4.9 and Equation 4.10) to all the 2-D CB camera view centroids  $(U_i^k, V_i^k)$  is required.

$$
\%error = 100 \sqrt{\frac{\sum_{i=1}^{11} ((L_i^k)_{perturbed} - (L_i^k)_{actual})^2}{\sum_{i=1}^{11} ((L_i^k)_{actual})^2}}
$$
(4.11)  

$$
\left(\chi_i^{CB}, \chi_i^{CB}, Z_i^{CB}\right)
$$
  

$$
\begin{array}{|c|c|}\n\hline\n(x_i^{CB}, Y_i^{CB}, Z_i^{CB}) & \frac{((U_i^k + \Delta U_i^k, V_i^k + \Delta V_i^k))}{\text{carnera view of control balls}} \\
\hline\ni-integer from 1 to 8 & k-integer from 1 to 3\n\end{array}
$$
(2alibration  
Parameter  
Calculation  

$$
L = (L_i^k, ..., L_i^k)
$$
  
Calibration Parameters  

$$
k
$$
- camera number varies from 1 to 3

Figure 4.5 Flow Chart of Error flow from the control Ball Camera view Coordinates to the Calibration Parameters

By choosing different values for R (R = 2, R = 1.5, R = 1.0, or R = 0.5) and randomly varying  $\theta_i^k$  ( $\theta_i^k$  - varied randomly between 0 and 180 degrees), it was concluded that as R increases so does the percent error given by Equation 4.11. From Section 4.2 it was found that the maximum error magnitude was 0.5 pixel lengths. Therefore the largest R will ever be is 0.5 pixel lengths, when calculating the calibration parameters.

To acquire a good indication of the maximum error,  $\theta_i^k$  was randomly varied while R was set to 0.5 pixel lengths (the upper bound). It was found that the maximum perturbation

error of the calibration parameters given in these random samples (1 million samples) was 0.70%. At this error the perturbed calibration parameter values are shown in Table 4.2. The third column shows the error between the actual and perturbed calibration parameter value. The calibration parameter error is small accept for three cases. These cases have actual and perturbed calibration parameter that are small and therefore contribute very little to the overall effect of the calibration parameters. Similar results were obtained for camera two and three as well.

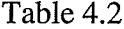

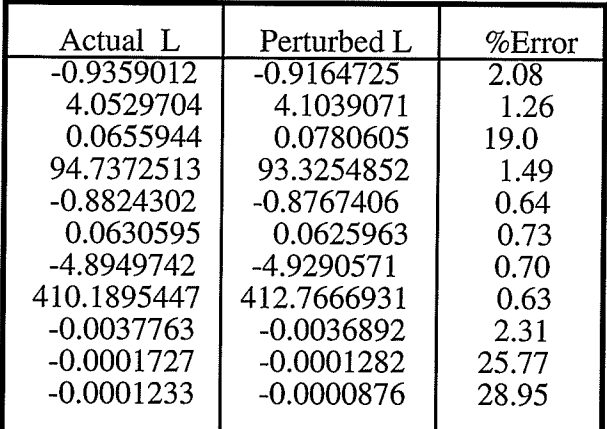

Relative Error of each L Parameter

# 4.3.2 Proposed Real World Coordinate Sensitivity Method

Sensitivity of the calculated real world coordinates is approached in the following manner (Figure 4.6). The three sets of 2-D upper limb camera view marker centroids vary according to  $(U_i^1 + \Delta U_i^1, V_i^1 + \Delta V_i^1), (U_i^2 + \Delta U_i^2, V_i^2 + \Delta V_i^2),$  and  $(U_i^3 + \Delta U_i^3, V_i^3 + \Delta V_i^3)$ .

The perturbed real world UL centroids are given by Equation 2.5 except that  $(U_1^1 + \Delta U_1^1, V_1^1 +$  $\mathcal{L}$  $(U_i^2 + \Delta U_i^2, V_i^2 + \Delta V_i^2), (U_i^3 + \Delta U_i^3, V_i^3 + \Delta V_i^3)$  and replace the 2-D UL camera view centroids for camera one, two, and three. To calculate the error distance between the actual real world and the perturbed real world UL centroid use Equation 4.12.

$$
\%error = 100 \sqrt{\frac{((X_i^{avg})_p - (X_i^{avg})_a)^2 + ((Y_i^{avg})_p - (Y_i^{avg})_a)^2 + ((Z_i^{avg})_p - (Z_i^{avg})_a)^2}{((X_i^{avg})_a)^2 + ((Y_i^{avg})_a)^2 + ((Z_i^{avg})_a)^2}}
$$
(4.12)

where

perturbed p

actual a

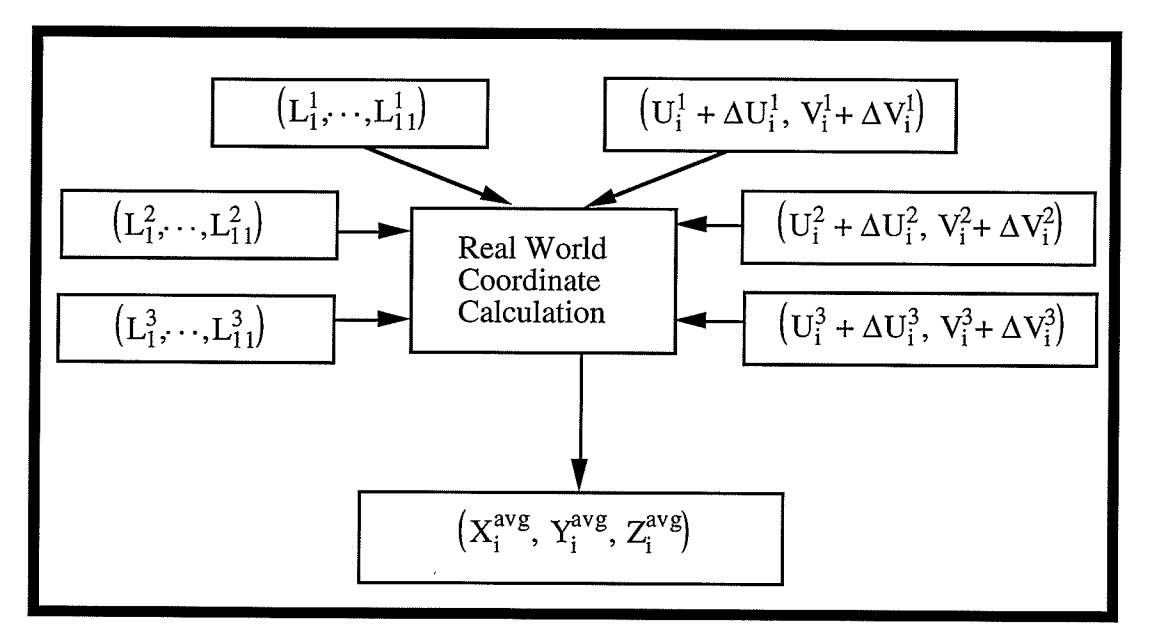

Figure 4.6 Flow Chart of Error Propagation from the Marker Camera View Coordinates to the Calculated Real World Coordinates

To ascertain at which location along the radius R the maximum error was likely to occur theta was first randomly varied and then various values of R were chosen ( $R =$ 13,12.9,7 , 4, 3) which were then applied to the perturbation equations given in (4.12) and  $(4.13)$ . Theta was varied a million times and the maximum error was found to always occur when  $R = 13$  pixel lengths. It has been found that the maximum error given by equation 4.15 was 4.56% or a Euclidean distance of 3.28 cm away from the actual location of the marker. The final step was to repeat the process with the perturbed calibration parameters.

It was then found that the error went up to  $4.62\%$  or a Euclidean distance of 3.32 cm away from the actual marker location.
# CHAPTER V **CONCLUSION**

The goals of the present changes to the University of Manitoba Motion Analysis System (UM<sup>2</sup>AS) were to: 1) reduce the loss of upper limb (UL) marker information, 2) improve the software to make it more operator friendly and more acceptable in a clinical environment, and 3) isolate  $UM<sup>2</sup>AS$  input data error and develop a method of checking the sensitivity of  $UM<sup>2</sup>AS$  to that error.

Initially UM<sup>2</sup>AS was a two camera system and occasionally UL motion markers would disappear from one or both of the camera views (one more frequently than both). If this occurred the three-dimensional (3-D) calculated real world centroids of the UL markers could not be found. The addition of a third camera largely eliminated this problem because it allowed UM<sup>2</sup>AS to have more input data from different vantage points.

To improve the software of  $UM<sup>2</sup>AS$  an integrated environment was created that is a largely mouse driven, pop up window system. This style of program was found easy to use by operators that applied it to related tasks throughout its development. The reasons given by operators are that little knowledge of computers is needed, there are few key commands to remember, it is easy to make changes to any previous entries made, and the software is esthetically pleasing.

Error in the calculated 3-D real world centroids was found to stem from the 2-D calculated camera view centroids. It was found that after an aspect ratio correction was performed, the error was typically only 0.5 pixel lengths in magnitude for markers that are always in full view (calibration balls) and about 13 pixel lengths for markers that are hidden or engulfed in noise (upper limb markers). The sensitivity analysis was applied to  $UM<sup>2</sup>AS$ and it was evident that the system is most sensitive to error in the 2-D UL camera view centroids.

The following recommendations are presented for further development of the UM'AS system.

1) Replace the Beta players with VHS VCR's. VHS is the preferred format and there are VHS players with hardware that allows direct link with the computer. The advantage to this is that the computer, rather than the operator, will control the frame-by-frame advance of the tape and all the VCR commands can be put on a menu which would appear on the computer screen. This will help reduce human error and will speed up the data acquisition process.

2) As the system grows it will use more than 640 kilobytes of working memory (executable file currently consumes 223 kilobytes of memory). DOS based programs are limited to 640 kilobytes. An alternative is to consider programming the software for the Windows operating system. Preliminary work has been done on this task and the reported advantages of <sup>a</sup> Windows based system are: a) the Windows operating system allows the program to use all available RAM, b) better video resolution is available therefore a more detailed simulation of the upper limb can be created, and c) it is much easier to create a integrated environment under Windows that will be more commercially acceptable. More working RAM and C++ classes (found with the C++ compiler) will make operations like curve smoothing and graphing the Euler angles easy to program (Euler angles will no longer have to be imported into a spread sheet type of program for curve smoothing and graphing). This will enhance the overall look of the software and will also speed up the data analysis process. Creating an integrated environment in'Windows is much easier than in DOS because most of the pop up windows, action buttons, and printer interfacing is already available with the currently used  $C++$  compiler. On-line key word search help or operator manual could also be easily created ( one day leaming curve ).

3) A program that presents an animated simulation of the upper limb (UL) motion should be created. This type of display will give the operator a tool to visualize the UL from <sup>a</sup> variety of different vantage points thereby offering new information about the UL motion. This software should be created as a Windows application, because Windows has a suitable graphical interface.

4) The currently used image processing board has no software support for a Windows application type of system. To enter the Windows environment an image processing board with Windows support as well as DOS support should be purchased.

#### REFERENCES

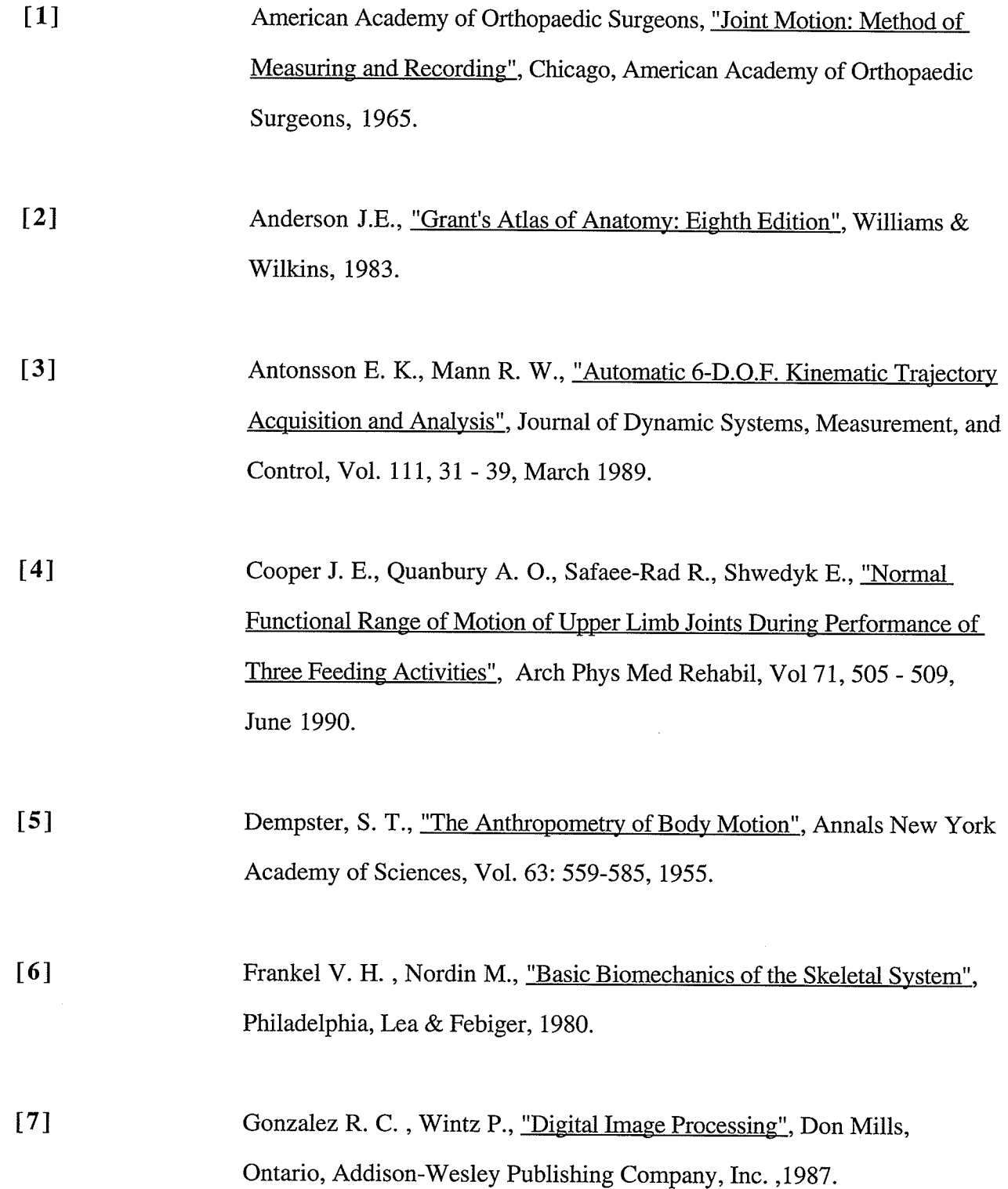

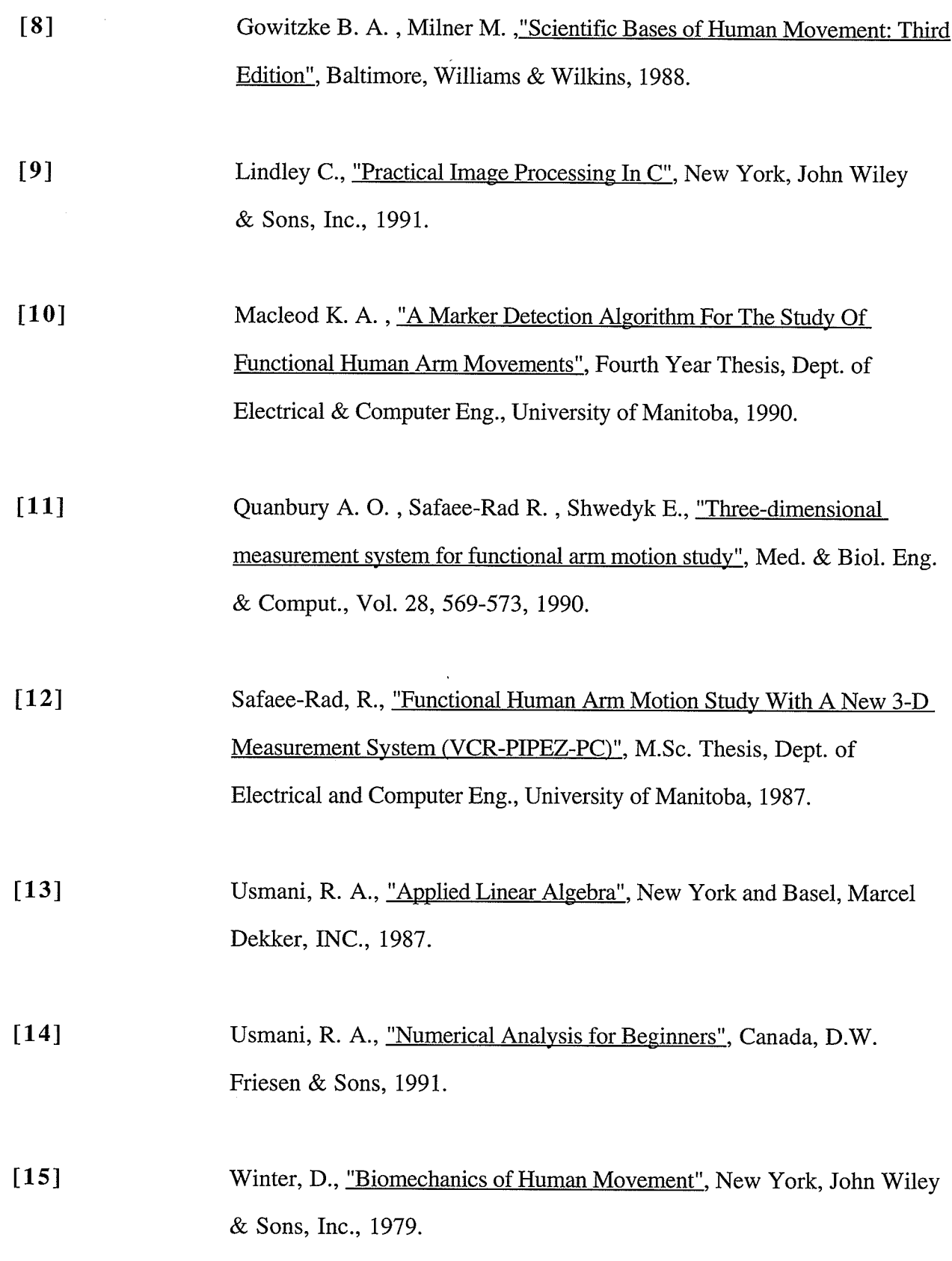

[16] Youm, Y., Yoon, Y. S., "Analytical Development in Investigation of Wrist Kinematics", J. Biomechanics, Vol. 12: 613-621, 1979.

# APPENDIX A

# Derivation Of Euler Angular Formulas (Angular Rotations)

The following is a derivation of the Euler angles for the shoulder, elbow, and wrist joints. It starts with the fact that any rotation will be defined as a rotation about an axis. The Euler angles  $(\phi_i, \theta_i, \psi_i)$  are angular rotations about the real world coordinate system  $(X, Y, Z)$ that cause it to be rotated to the position of the i<sup>th</sup> auxillary coordinate system. The Euler angles are applied in the following order.  $\phi_i$  is the rotation about the Z axis of the axis system  $(X, Y, Z)$ . This rotates the real world coordinate sysetm to a new position termed  $(x_i^1, y_i^1, z_i^1)$  given by

$$
\begin{bmatrix} x_i^1 \\ y_i^1 \\ z_i^1 \end{bmatrix} = \begin{bmatrix} \cos\phi_i & \sin\phi_i & 0 \\ -\sin\phi_i & \cos\phi_i & 0 \\ 0 & 0 & 1 \end{bmatrix} \begin{bmatrix} X \\ Y \\ Z \end{bmatrix}.
$$
 (A.1)

The next rotation applied is the one about the  $x_i^1$  axis termed  $\theta_i$ . This rotation moves the coordinate system to a new position termed  $(x_i^2, y_i^2, z_i^2)$  given by

$$
\begin{bmatrix} x_i^2 \\ y_i^2 \\ z_i^2 \end{bmatrix} = \begin{bmatrix} 1 & 0 & 0 \\ 0 & \cos\theta_i & \sin\theta_i \\ 0 & -\sin\theta_i & \cos\theta_i \end{bmatrix} \begin{bmatrix} x_i^1 \\ y_i^1 \\ z_i^1 \end{bmatrix} .
$$
 (A.2)

The last rotation  $\psi_1$  rotates the axis system about the  $y_i^2$  axis to become the desired auxiliary axis system  $(x_i, y_i, z_i)$ .

$$
\begin{bmatrix} x_i \\ y_i \\ z_i \end{bmatrix} = \begin{bmatrix} \cos\psi_i & 0 & -\sin\psi_i \\ 0 & 1 & 0 \\ \sin\psi_i & 0 & \cos\psi_i \end{bmatrix} \begin{bmatrix} x_i^2 \\ y_i^2 \\ z_i^2 \end{bmatrix}
$$
 (A.3)

When the rotations are combined in the proper order, transformation Equation A.4 is

obtained which relates the i<sup>th</sup> auxiliary system  $(x_i, y_i, z_i)$  to the real world axis system  $(X, Y, Z)$ .

$$
\begin{bmatrix} x_i \\ y_i \\ z_i \end{bmatrix} = T_i \begin{bmatrix} X \\ Y \\ Z \end{bmatrix}
$$
 (A.4)

Where

$$
\mathbf{E}_{i} = \begin{bmatrix} cos\phi_{i}cos\psi_{i} - sin\phi_{i}sin\theta_{i}sin\psi_{i} & sin\phi_{i}cos\psi_{i} + cos\phi_{i}sin\theta_{i}sin\psi_{i} & -cos\theta_{i}sin\psi_{i} \\ -sin\phi_{i}cos\theta_{i} & cos\phi_{i}cos\theta_{i} & sin\theta_{i} \\ cos\phi_{i}sin\psi_{i} + sin\phi_{i}sin\theta_{i}cos\psi_{i} & sin\phi_{i}sin\psi_{i} - cos\phi_{i}sin\theta_{i}cos\psi_{i} & cos\theta_{i}cos\psi_{i} \end{bmatrix}
$$

Let  $(\hat{i}_i, \hat{j}_i, \hat{k}_i)$  be the unit vectors of the orthogonal auxiliary axis system  $(x_i, y_i, z_i)$ axis and  $(\hat{i}, \hat{j}, \hat{k})$  be the unit vectors of real world axis system  $(X, Y, Z)$ , then equation A.4 can be also written as Equation A.5.

$$
\begin{bmatrix} x_i \\ y_i \\ z_i \end{bmatrix} = A_i \begin{bmatrix} X \\ Y \\ Z \end{bmatrix}
$$
 (A.5)

Where

 $\mathbf{A_i} = \left[ \begin{array}{ccc} \hat{\mathbf{i}}_i & \hat{\mathbf{I}} & \hat{\mathbf{i}}_i & \hat{\mathbf{J}} & \hat{\mathbf{i}}_i & \hat{\mathbf{K}} \\ \hat{\mathbf{j}}_i & \hat{\mathbf{I}} & \hat{\mathbf{j}}_i & \hat{\mathbf{J}} & \hat{\mathbf{j}}_i & \hat{\mathbf{K}} \\ \hat{\mathbf{k}}_i & \hat{\mathbf{I}} & \hat{\mathbf{k}}_i & \hat{\mathbf{J}} & \hat{\mathbf{k}}_i & \hat{\mathbf{K}} \end{array} \right]$ 

Thus matrix A must equal matrix E and therefore  $(\phi_i, \theta_i, \psi_i)$  can be calculated using Equations A.6, A.7, and A.8.

$$
\sin \theta_{i} = \hat{j}_{i} \cdot \hat{k}_{i} \rightarrow \theta_{i} = \sin^{-1} (\hat{j}_{i} \cdot \hat{k}_{i})
$$
 (A.6)

$$
\cos\phi_i \cos\theta_i = \hat{j}_i \cdot \hat{J} \quad \rightarrow \quad \phi_i = \cos^{-1}\left(\frac{\hat{j}_i \cdot \hat{j}}{\cos\theta_i}\right) \tag{A.7}
$$

$$
\cos\theta_{i}\cos\psi_{i} = \hat{k}_{i} \cdot \hat{K} \rightarrow \psi_{i} = \cos^{-1}\left(\frac{\hat{k}_{i} \cdot \hat{K}}{\cos\theta_{i}}\right)
$$
(A.8)

The above shows how to find the Euler angles for the i<sup>th</sup> arbitrary auxiliary system. For the purpose of the upper limb model three auxiliary systems that model the shoulder joint, elbow joints, and wrist joint must be found. This is done by first modelling the upper limb as an eight degree of freedom (DOF) system consisting of:

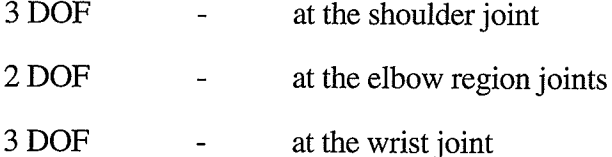

To achieve this, seven reflective makers as in Figure a.1, are used to calculate the eight rotations. To calculate these eight angular rotations relative to the upper limb, four auxiliary axis systems must be defined on the upper limb. These auxiliary systems define the regions: a) shoulder, b) arm, c) forearm, and d) hand. This is done in a manner that is illustrated in Figure A.1.

#### Shoulder

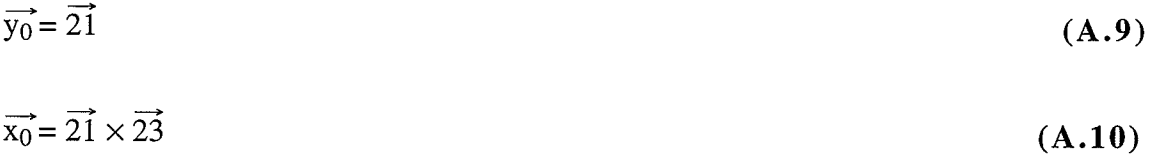

 $\overrightarrow{z_0} = \overrightarrow{x_0} \times \overrightarrow{y_0}$ 

 $(A.11)$ 

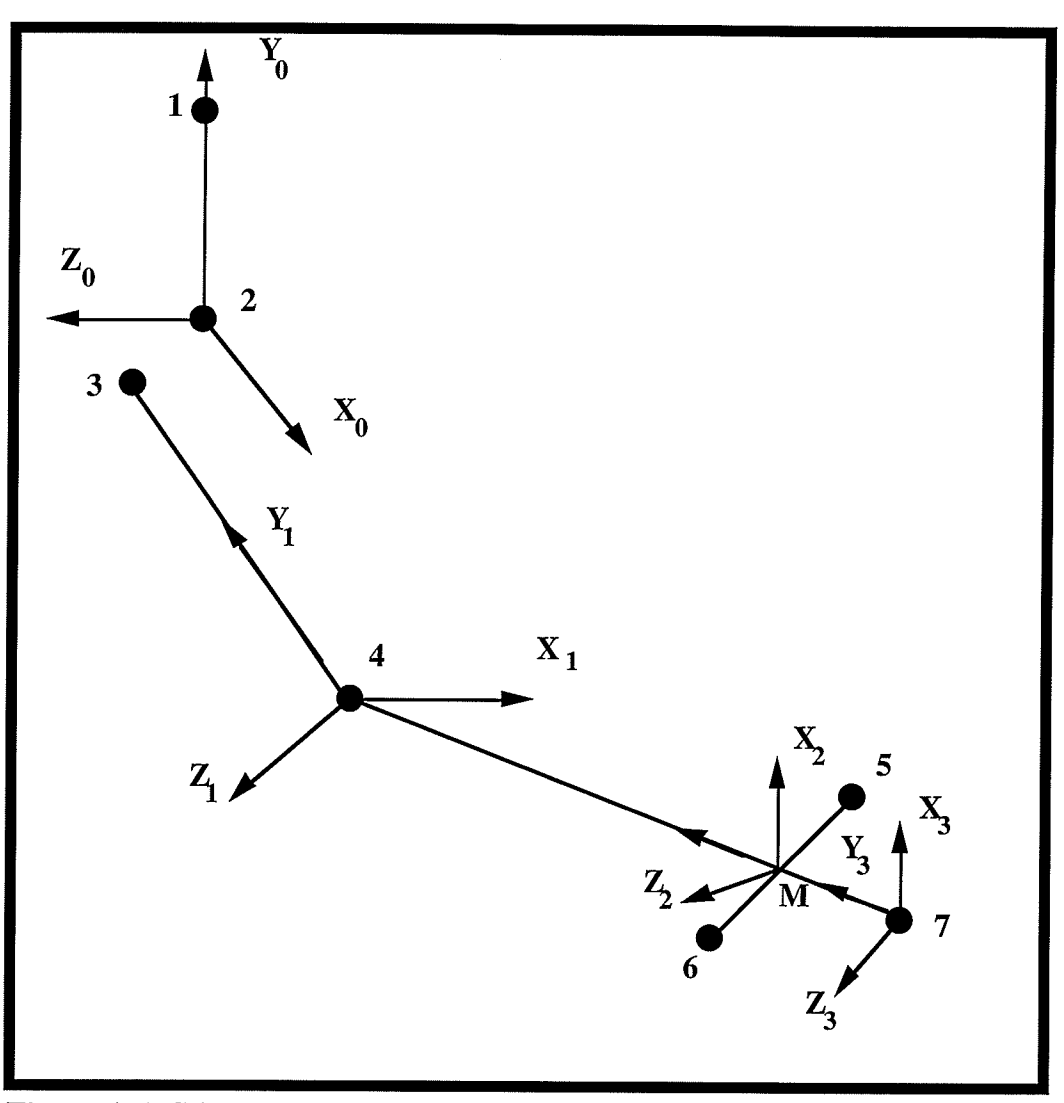

Figure A.1 Stick Diagram and Vector Directions for<br>the Upper Limb Model

 $A<sub>rm</sub>$ 

$$
\overrightarrow{y_1} = \overrightarrow{43}
$$
(A.12)  

$$
\overrightarrow{z_1} = \overrightarrow{4M} \times \overrightarrow{43}
$$
(A.13)  

$$
\overrightarrow{x_1} = \overrightarrow{y_1} \times \overrightarrow{z_1}
$$
(A.14)

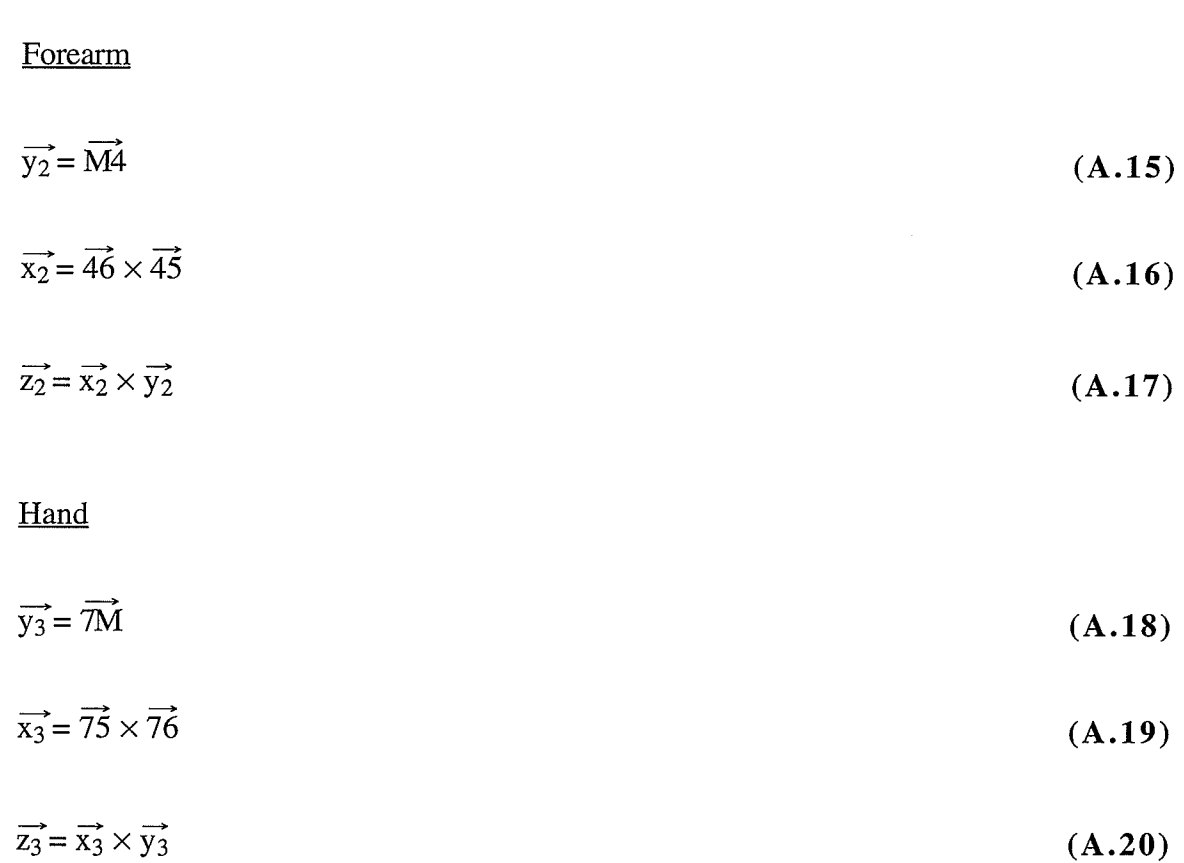

The rotations of the four regions of the upper limb referred to the real world coordinate system are defined as follows

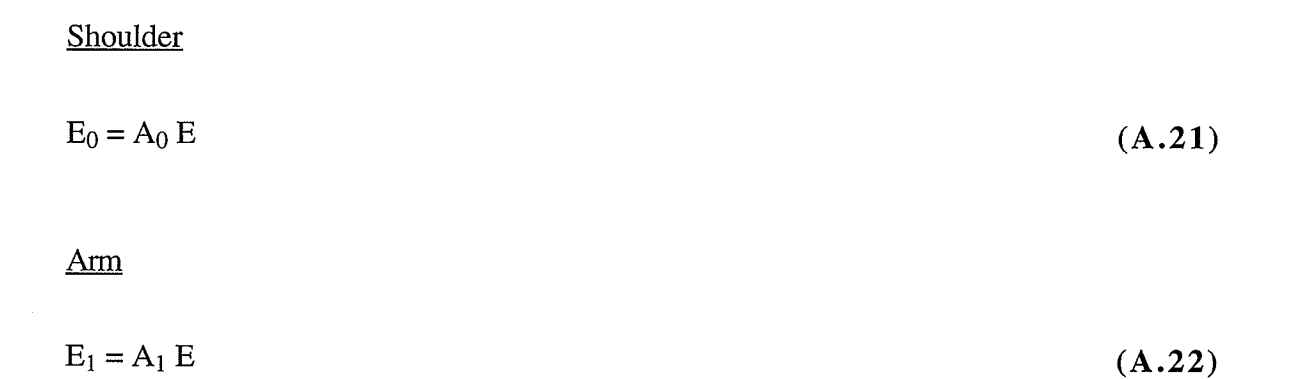

Forearm  $E_2 = A_2 E$  (A.23) Hand

$$
E_3 = A_3 E \tag{A.24}
$$

To define the joint rotations, they must be obtained with reference to the upper limb and not the real world coordinate system. These three rotations are defined in the following manner:

Shoulder joint

 $E_1 = A_1(A_0)^{-1}E_0 \rightarrow E_1 = R_1E_0$  $(A.25)$ 

Elbow region joints

 $E_2 = A_2(A_1)^{-1}E_1 \rightarrow E_2 = R_2E_1$  $(A.26)$ 

Wrist joint

 $(A.27)$  $E_3 = A_3(A_2)^1E_2 \rightarrow E_3 = R_3E_2$ 

where

E  $-[ \hat{I} \hat{J} \hat{K}]$ 

matrix representation of the unit vectors for real world coordinate axis system

E<sub>i</sub> -  $\left[ \begin{array}{cc} \hat{\mathbf{i}}_{i} & \hat{\mathbf{j}}_{i} & \hat{\mathbf{k}}_{i} \end{array} \right]$ 

matrix representation of the unit vectors for the i<sup>th</sup> body axis system

$$
A_i \qquad - \qquad \begin{bmatrix} \hat{i}_i \hat{I} & \hat{i}_i \hat{J} & \hat{i}_i \hat{K} \\ \hat{j}_i \hat{I} & \hat{j}_i \hat{J} & \hat{j}_i \hat{K} \\ \hat{k}_i \hat{I} & \hat{k}_i \hat{J} & \hat{k}_i \hat{K} \end{bmatrix}
$$

transformation matrix from the real world coordinate system to the auxiliary sYStem

 $R<sub>i</sub>$  - relative transformation matrix

The euler angles for each joint can be calculated by computing the relative transformation matrices. It is known that the matrix  $R_i$  is a 3x3 matrix therefore it can be defined by equation A.28.

$$
R_{i} = \begin{bmatrix} r_{11}^{i} & r_{12}^{i} & r_{13}^{i} \\ r_{21}^{i} & r_{22}^{i} & r_{23}^{i} \\ r_{31}^{i} & r_{32}^{i} & r_{33}^{i} \end{bmatrix}
$$
 (A.28)

Defining  $R_i$  in this manner yields the following equations for the rotation angles for the three joint regions.

Shoulder joint

l

$$
\theta_1 = \sin^{-1} \left( \mathbf{r}_{23}^1 \right) \tag{A.29}
$$

$$
\phi_1 = \cos^{-1}\left(\frac{r_{22}^1}{\cos\theta_1}\right) \tag{A.30}
$$

$$
\Psi_1 = \cos^{-1}\left(\frac{r_{33}^1}{\cos\theta_1}\right) \tag{A.31}
$$

## Elbow region joints

$$
\theta_2 = \sin^{-1} \left( \mathbf{r}_{23}^2 \right) \tag{A.32}
$$

$$
\Psi_2 = \cos^{-1}\left(\frac{r_{33}^2}{\cos\theta_2}\right) \tag{A.33}
$$

## Wrist joint

 $\theta_3 = \sin^{-1}(r_{23}^3)$  $(A.34)$ 

$$
\phi_3 = \cos^{-1}\left(\frac{r_{22}^3}{\cos\theta_3}\right) \tag{A.35}
$$

$$
\Psi_3 = \cos^{-1}\left(\frac{r_{33}^2}{\cos\theta_3}\right) \tag{A.36}
$$

# APPENDIX B

# Derivation of Calibration Parameter and Real World Coordinate

Calculation Formulas

The assumption made in the UM<sup>2</sup>AS is that the relationship between the 3-D real world marker centroids  $(X_i, Y_i, Z_i)$  and the 2-D camera view marker centroids  $(U_i^k, V_i^k)$  is a linear perspective transformation. Equation 8.1 performs this type of transformation.

$$
\begin{bmatrix}\nU_1^k & V_1^k & 1\n\end{bmatrix} = \begin{bmatrix}\nX_i Y_i Z_i & 1\n\end{bmatrix} \begin{bmatrix}\nL_1^k & L_2^k & L_3^k & L_4^k \\
L_5^k & L_6^k & L_7^k & L_8^k \\
L_9^k & L_{10}^k & L_{11}^k & L_{12}^k\n\end{bmatrix}^T
$$
\n(B.1)

Where i is the marker number index, k is the camera number index,  $(X_i, Y_i, Z_i)$  is the i<sup>th</sup> real world marker center,  $(U_i^k, V_i^k)$  is the i<sup>th</sup> marker center from the camera view **k**, and  $(L_1^k, \cdots, L_{12}^k)$  are the calibration parameters for camera k.

To calibrate the motion analysis system the parameters  $L_1^k$  through  $L_{12}^k$  must be found. This is achieved by expanding Equation B.1 into Equation B.2 and Equation B.3.

$$
U_i^k = \frac{L_1^k X_i + L_2^k Y_i + L_3^k Z_i + L_4^k}{L_9^k X_i + L_{10}^k Y_i + L_{11}^k Z_i + L_{12}^k}
$$
(B.2)

$$
V_i^k = \frac{L_5^k X_i + L_6^k Y_i + L_7^k Z_i + L_8^k}{L_9^k X_i + L_{10}^k Y_i + L_{11}^k Z_i + L_{12}^k}
$$
(B.3)

To reduce the number of parameters, Equation 8.2 and Equation 8.3 are scaled by dividing through by  $L_{12}^k$  which has the equivalent effect of setting  $L_{12}^k$  equal to one. This is done in Equation B.4 and Equation B.5.

;1.

$$
U_{i}^{k} = \frac{L_{1}^{k}X_{i} + L_{2}^{k}Y_{i} + L_{3}^{k}Z_{i} + L_{4}^{k}}{L_{9}^{k}X_{i} + L_{10}^{k}Y_{i} + L_{11}^{k}Z_{i} + 1}
$$
(B.4)

$$
V_i^k = \frac{L_5^k X_i + L_6^k Y_i + L_7^k Z_i + L_8^k}{L_9^k X_i + L_k^{10} Y_i + L_{11}^k Z_i + 1}
$$
 (B.5)

Now it is possible to write two linear equations for each calibration view centroid  $(U_i^k,V_i^k)$  as shown by Equation 8.6 and Equation 8.7.

$$
V_i^k = L_S^k X_i + L_6^k Y_i + L_7^k Z_i + L_8^k - V_i^k L_9^k X_i - V_i^k L_{10}^k Y_i - V_i^k L_{11}^k Z_i
$$
 (B.6)

$$
U_i^k = L_1^k X_i + L_2^k Y_i + L_3^k Z_i + L_4^k - U_i^k L_9^k X_i - U_i^k L_{10}^k Y_i - U_i^k L_{11}^k Z_i
$$
 (B.7)

Equations 8.6 and Equation 8.7 are the basis for deriving the calibration parameters (CPs) and for calculating the 3-D real world marker centroids.

There are 11 CPs thus 11 independent equations are needed to solve for them. To achieve this the information needed is the 3-D real world marker centroid values  $(X_i^{CB}, Y_i^{CB}, Z_i^{CB})$  and the 2-D camera view marker coordinates  $(U_i^k,V_i^k)$  of at least six markers or control balls (CBs). For the purpose of this project eight known control balls were used. Eight sets of the Equations 8.6 and Equation 8.7 are put into a matrix to yield equation 8.8.

$$
\left[\begin{array}{cccccccccc} L_1^k & L_2^k & \cdots & L_{10}^k & L_{11}^k\end{array}\right]^T=\left[\mathbf{A}^T\mathbf{A}\right)^-1\mathbf{A}^T\left[\begin{array}{cccccccccc} U_1^k & V_1^k & U_2^k & V_2^k & \cdots & U_8^k & V_8^k\end{array}\right]^T(\mathbf{B.8})
$$

Where

 $(A<sup>T</sup>A)<sup>-1</sup>A<sup>T</sup>$  - pseudo inverse

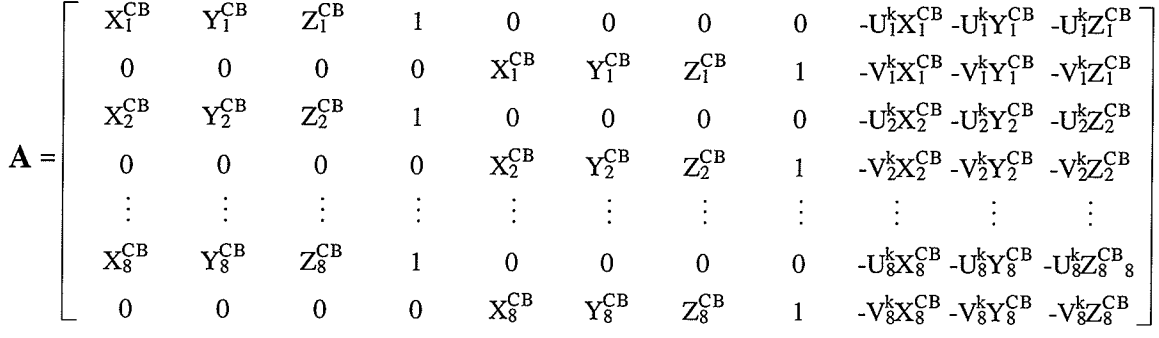

 $\left(\mathrm{X}^{\mathrm{CB}}_{\mathrm{i}}, \, \mathrm{Y}^{\mathrm{CB}}_{\mathrm{i}}, \, \mathrm{Z}^{\mathrm{CB}}_{\mathrm{i}}\right)$ real world measured CB centroid i

Because there are more equations than unknowns the system is over determined, therefore the pseudo inverse of A is used.

The calibration parameters and the 2-D camera view marker centroids from at least two different camera views are then used to calculate the 3-D real world marker centroids. This is accomplished by re-writing Equations B.6 and Equation B.7 into Equation B.9 and Equation B.10 respectively for camera m, and Equation B.11 and Equation B.12 for camera n.

$$
(U_i^m - L_4^m) = (L_1^m - U_i^m L_9^m)X_i^{mn} + (L_2^m - U_i^m L_{10}^m)Y_i^{mn} + (L_3^m - U_i^m L_{11}^m)Z_i^{mn}
$$
\n(B.9)

$$
(V_i^m - L_8^m) = (L_5^m - V_i^m L_9^m) X_i^{mn} + (L_6^m - V_i^m L_{10}^m) Y_i^{mn} + (L_7^m - V_i^m L_{11}^m) Z_i^{mn}
$$
\n(B.10)

$$
(U_i^n - L_4^n) = (L_1^n - U_i^n L_9^n)X_i^{mn} + (L_2^n - U_i^n L_{10}^n)Y_i^{mn} + (L_3^n - U_i^n L_{11}^n)Z_i^{mn}
$$
\n(B.11)

$$
(V_i^n - L_8^n) = (L_5^n - V_i^n L_9^n)X_i^{mn} + (L_6^n - V_i^n L_{10}^n)Y_i^{mn} + (L_7^n - V_i^n L_{11}^n)Z_i^{mn}
$$
\n(B.12)

where **m** and **n** are the camera indices ( $m \neq n$ ), **i** is the marker number index  $(X_i^{mn}, Y_i^{mn}, Z_i^{mn})$  is the *i*<sup>th</sup> calculated real world coordinate marker center calculated from camera **m** and **n**,  $(U_i^m, V_i^m)$  is the *i*<sup>th</sup> marker centers for camera view m,  $(U_i^n, V_i^n)$  is the *i*<sup>th</sup> marker centers for camera view **n**,

 $(L_1^m, \dots, L_{11}^m)$  are the calibration parameters for camera **m**, and  $(L_1^n, \dots, L_{11}^n)$  are the calibration parameters for camera n.

For the given two cameras, these equations are solved in terms of the 3-D real world marker centroids  $(X_i^{mn}, Y_i^{mn}, Z_i^{mn})$ . The solution is

$$
\begin{bmatrix} X_i^{mn} & Y_i^{mn} & Z_i^{mn} \end{bmatrix}^T = \left( \mathbf{B}^T \mathbf{B} \right)^{-1} \mathbf{B}^T \begin{bmatrix} U_i^m - L_i^m & V_i^m - L_i^m & U_i^n - L_i^n & V_i^n - L_i^n \end{bmatrix}^T
$$
 (B.13)

where  $(B^{T}B)^{-1}B^{T}$  is the pseudo inverse and

$$
\mathbf{B} = \left[ \begin{array}{ccc} L_1^m - L_9^m U_i^m & L_5^m - L_9^m V_i^m & L_1^n - L_{9n} U_i^n & L_5^n - L_9^n V_i^n \\ L_2^m - L_{10}^m U_i^m & L_6^m - L_{10}^m V_i^m & L_2^n - L_{10}^n U_i^n & L_6^n - L_{10}^n V_i^n \\ L_3^m - L_{11}^m U_i^m & L_7^n - L_{11}^m V_i^m & L_3^n - L_{11}^n U_i^n & L_7^n - L_{11}^n V_i^n \end{array} \right]^T.
$$